### <span id="page-0-0"></span>**SONY**

[Súgóútmutató](#page-0-0)

Vezeték nélküli zajszűrő sztereó headset WI-1000X

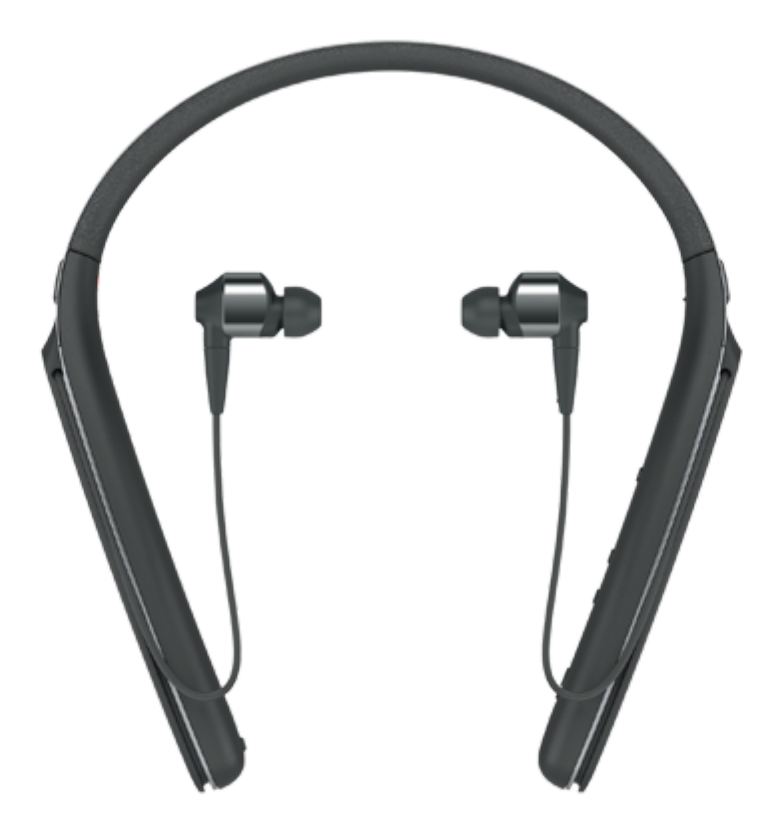

Használja ezt a kézikönyvet, ha valamilyen problémát észlel, vagy kérdése merült fel.

A headset 4.1.0 vagy újabb szoftververziójának nagyobb tartalomfrissítései támogatottak.

Frissítse a headset szoftverét és a "Sony | Headphones Connect" alkalmazást a legújabb verzióra. Részletekért lásd a következőt:

<https://www.sony.net/elesupport/>

#### Kezdeti lépések

[A BLUETOOTH funkcióval végezhető műveletek](#page-5-0)

[Tudnivalók a hangos útmutatásról](#page-6-0)

Mellékelt tartozékok

[A csomag tartalmának ellenőrzése](#page-7-0)

[A füldugók cseréje](#page-9-0)

[A kábelek tárolása](#page-11-0)

Részegységek és kezelőszervek

[A részek helye és funkciója](#page-12-0)

[A jelzőfény](#page-14-0)

#### Áramellátás/töltés

[A headset töltése](#page-16-0)

[Rendelkezésre álló működési idő](#page-18-0)

[Az akkumulátor töltöttségének ellenőrzése](#page-20-0)

[Rendszerkövetelmények az akkumulátor USB-csatlakozón keresztüli töltéséhez](#page-22-0)

[A headset bekapcsolása](#page-23-0)

[A headset kikapcsolása](#page-24-0)

Csatlakoztatás

[Vezeték nélküli kapcsolat létrehozása BLUETOOTH-eszközökkel](#page-25-0)

Egyérintéses csatlakoztatás (NFC) funkcióval kompatibilis Android-eszközök

[Egyérintéses csatlakozás \(NFC\) okostelefonhoz \(Android 4.1 vagy újabb rendszer esetén\)](#page-26-0)

[Az okostelefon leválasztása egy érintéssel \(NFC\)](#page-28-0)

[Az eszköz váltása egy érintéssel \(NFC\)](#page-29-0)

Egyérintéses csatlakoztatás (NFC) funkcióval nem kompatibilis Android-eszközök

[Android-okostelefon párosítása és csatlakoztatása](#page-30-0)

[Csatlakozás párosított Android-okostelefonhoz](#page-33-0)

#### iPhone (iOS-eszközök)

[iPhone párosítása és csatlakoztatása](#page-35-0)

[Csatlakozás párosított iPhone készülékhez](#page-38-0)

Számítógépek

[Párosítás és csatlakoztatás számítógéphez \(Windows 10\)](#page-40-0)

[Párosítás és csatlakoztatás számítógéphez \(Windows 8/Windows 8.1\)](#page-43-0)

[Párosítás és csatlakoztatás számítógéphez \(Windows 7\)](#page-46-0)

[Csatlakozás párosított számítógéphez \(Windows 10\)](#page-49-0)

[Csatlakozás párosított számítógéphez \(Windows 8/Windows 8.1\)](#page-52-0)

[Csatlakozás párosított számítógéphez \(Windows 7\)](#page-55-0)

Egyéb BLUETOOTH-eszközök

[Párosítás és csatlakoztatás egyéb BLUETOOTH-eszközökkel](#page-57-0)

[Csatlakozás párosított BLUETOOTH-eszközhöz](#page-59-0)

#### Többpontos kapcsolat

[A headset csatlakoztatása zenelejátszóhoz és okostelefonhoz vagy mobiltelefonhoz egyszerre](#page-61-0)

[A headset csatlakoztatása 2 Android-okostelefonhoz](#page-62-0)

[A headset csatlakoztatása Android-okostelefonhoz és iPhone készülékhez](#page-64-0)

[A BLUETOOTH-kapcsolat bontása \(használat után\)](#page-66-0)

[A mellékelt dedikált fejhallgató-kábel használata](#page-67-0)

Zenehallgatás

#### Zenehallgatás BLUETOOTH-kapcsolaton keresztül

[Zene hallgatása BLUETOOTH-kapcsolaton keresztül egy eszközről](#page-69-0)

[Az audioeszköz vezérlése \(BLUETOOTH-kapcsolat\)](#page-71-0)

[A BLUETOOTH-kapcsolat bontása \(használat után\)](#page-66-0)

#### Zajszűrés funkció

[Mi a zajszűrés?](#page-73-0)

[A zajszűrési funkció használata](#page-74-0)

[Az Automatikus MI zajszűrési funkció](#page-76-0)

[A zajszűrési funkció optimalizálása a használati környezetnek megfelelően \(NC-optimalizáló\)](#page-77-0)

A környezet hangjainak hallgatása

[A környezet hangjainak hallgatása zenelejátszás közben \(környezeti hang üzemmód\)](#page-79-0)

#### Hangminőség üzemmód

[A hangminőség üzemmód bemutatása](#page-81-0)

[Támogatott kodekek](#page-82-0)

[A DSEE HX funkció](#page-83-0)

Telefonhívások

[Hívás fogadása](#page-84-0)

[Hívás kezdeményezése](#page-86-0)

[Funkciók telefonhívás közben](#page-88-0)

[A BLUETOOTH-kapcsolat bontása \(használat után\)](#page-66-0)

A hangos segéd funkció használata

[A hangos segéd funkció \(a Google Assistant\) használata](#page-91-0)

[A hangos segéd funkció \(Amazon Alexa\) használata](#page-93-0)

[A hangos segéd funkció \(Google app\) használata](#page-94-0)

[A hangos segéd funkció \(Siri\) használata](#page-95-0)

Az alkalmazások használata

[A "Sony | Headphones Connect" alkalmazással végezhető műveletek](#page-96-0)

[A "Sony | Headphones Connect" alkalmazás telepítése](#page-97-0)

Fontos információ

[Óvintézkedések](#page-98-0)

[Kereskedelmi védjegyek](#page-100-0)

[Ügyfél-támogatási webhelyek](#page-101-0)

Hibaelhárítás

[Hogyan háríthatók el a problémák?](#page-102-0)

#### Áramellátás/töltés

[A headset nincs bekapcsolva.](#page-103-0)

[A töltés nem végezhető el.](#page-104-0)

[A töltés túl sokáig tart.](#page-105-0)

[A headsetet nem ismeri fel a számítógép.](#page-106-0)

[A headset töltöttségi szintje nem jelenik meg az iPhone vagy iPod touch készülékek képernyőjén.](#page-107-0)

#### Hang

[Nincs hang](#page-108-0)

[Alacsony hangerő](#page-109-0)

[Gyenge minőségű hang](#page-110-0)

[A hang gyakran szakadozik lejátszás közben.](#page-111-0)

[A zajszűrő hatás nem megfelelő.](#page-112-0)

#### BLUETOOTH

[A párosítás nem végezhető el.](#page-113-0)

[A headsetet nem lehet BLUETOOTH-eszközhöz csatlakoztatni egyérintéses kapcsolattal \(NFC\)](#page-114-0)

[Nem hozható létre BLUETOOTH-kapcsolat](#page-115-0)

[Torz a hang](#page-116-0)

[A BLUETOOTH vezeték nélküli kommunikáció hatótávolsága kicsi, vagy a hang szakadozik.](#page-117-0)

[A headset nem működik megfelelően.](#page-118-0)

[Nem hallható a hívók hangja](#page-119-0)

[Halk a hívó hangja](#page-120-0)

L

A headset visszaállítása vagy gyári értékekre állítása

[A headset alaphelyzetbe állítása](#page-121-0)

[A headset gyári értékekre állítása](#page-122-0)

### <span id="page-5-0"></span>**A BLUETOOTH funkcióval végezhető műveletek**

A headset BLUETOOTH® vezeték nélküli technológiát használ, amely vezeték nélküli zenehallgatást vagy hívásindítást tesz lehetővé.

### **Zenehallgatás**

Zenehallgatáshoz vezeték nélküli módon fogadhat audiojeleket okostelefonról vagy zenelejátszóról.

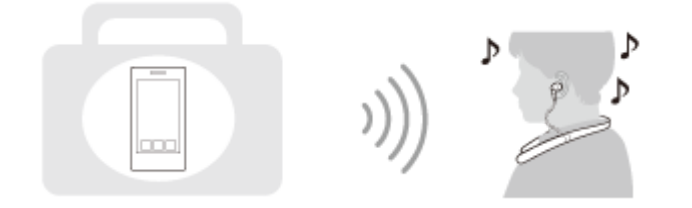

### **Telefonálás**

A készüléket kihangosítóként használva kezdeményezhet és fogadhat hívást úgy, hogy okostelefonja vagy mobiltelefonja a táskájában vagy a zsebében van.

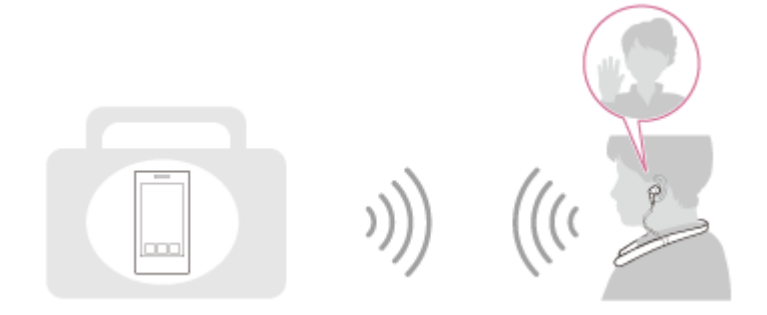

### <span id="page-6-0"></span>**Tudnivalók a hangos útmutatásról**

Az alábbi helyzetekben hangos útmutatást hallhat a headseten keresztül.

- **Bekapcsoláskor: "Power on" (Bekapcsolás)**
- Kikapcsoláskor: "Power off" (Kikapcsolás)
- Párosítási módba való lépéskor: "BLUETOOTH pairing" (BLUETOOTH-párosítás)
- BLUETOOTH-kapcsolat létrehozásakor: "BLUETOOTH connected" (BLUETOOTH csatlakoztatva)
- BLUETOOTH-kapcsolat megszüntetésekor: "BLUETOOTH disconnected" (BLUETOOTH leválasztva)
- Az akkumulátor töltöttségének ellenőrzésekor: "Battery level high" (Magas) / "Battery level medium" (közepes) / "Battery level low" (alacsony töltöttség)
- Alacsony töltöttségi állapot által előidézett automatikus kikapcsoláskor: "Please recharge headset" (Töltse fel a headsetet)
- A zajszűrő funkció bekapcsolásakor: "Noise canceling" (Zajkioltás)
- A környezeti hang üzemmód bekapcsolásakor: "Ambient sound" (Környező hang)
- A zajszűrő funkció és a környezeti hang üzemmód kikapcsolásakor: "Off" (ki)
- Az NC-optimalizáló elindításakor: "Optimizer start" (Optimalizáló indítása)
- Az NC-optimalizáló befejezésekor: "Optimizer finished" (Optimalizáló befejezve)
- Ha a Google Assistant nem érhető el a headsethez csatlakoztatott okostelefonon még a headset Google Assistant gombjának megnyomására sem: "The Google Assistant is not connected" (A Google Assistant nincs csatlakoztatva)
- Ha az Amazon Alexa nem érhető el a headsethez csatlakoztatott okostelefonon még a headset Amazon Alexa gombjának megnyomására sem: "Either your mobile device isn't connected; or you need to open the Alexa App and try again" (A mobileszköz nincs csatlakoztatva, vagy meg kell nyitni az Alexa alkalmazást, és újra kell próbálkozni)

### <span id="page-7-0"></span>**A csomag tartalmának ellenőrzése**

A csomag kinyitása után ellenőrizze, hogy a listán szereplő összes tétel megtalálható-e a csomagban. Ha valami hiányzik, lépjen kapcsolatba a forgalmazóval.

A számok a ( )-ben az adott tétel mennyiségét mutatják.

Vezeték nélküli zajszűrő sztereó headset (1) Micro-USB-kábel (kb. 50 cm) (1)

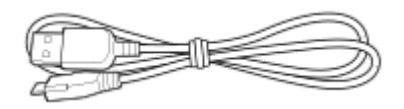

Dedikált fejhallgatókábel (Kb. 1,0 m) (1)

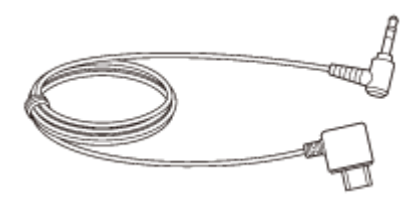

Hordtasak (1)

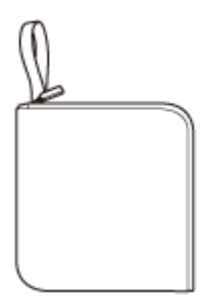

Hibrid szilikongumi füldugók (SS/S/M/L, méretenként 2)

A headsethez gyárilag M méretű füldugók vannak csatlakoztatva. A színétől függően a headset alábbi M méretű füldugók egyikével van ellátva.

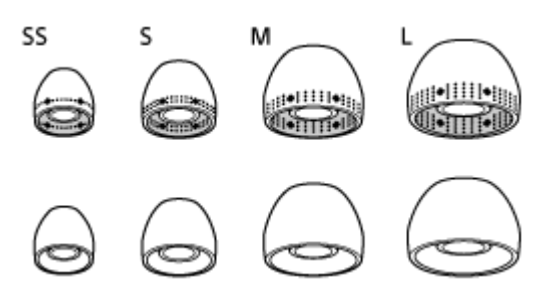

Háromszoros kényelmet biztosító füldugók (S/M/L, méretenként 2)

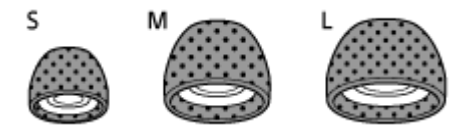

Dugó-adapter repülőgépen történő használathoz (1)

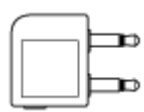

Áttekintő útmutató (1) Használati útmutató (1) Egyéb dokumentumok (1 készlet) (\*)

\* Előfordulhat, hogy egyes országokban vagy régiókban nincs mellékelve.

# <span id="page-9-0"></span>**A füldugók cseréje**

A headset tartozékai az M méretű, hibrid szilikongumi füldugók.

Ha a headset hajlamos a kiesésre vagy a kisfrekvenciás hangok hiányát észleli, cserélje ki a füldugókat más, a jobb és a bal fülébe is kényelmesen és szorosan illeszkedő méretűre.

Hibrid szilikongumi füldugók

A headsethez gyárilag M méretű füldugók vannak csatlakoztatva. A színétől függően a headset alábbi M méretű füldugók egyikével van ellátva.

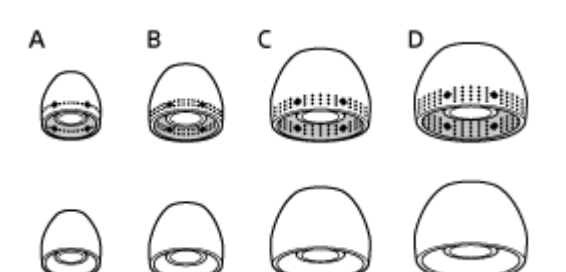

**A:** SS méret (egy vonal vagy piros) **B:** S méret (két vonal vagy narancssárga) **C:** M méret (három vonal vagy zöld) **D:** L méret (négy vonal vagy világoskék) Háromszoros kényelmet biztosító füldugók

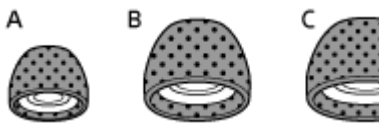

- **A:** S méret (narancssárga) **B:** M méret (zöld)
- **C:** L méret (világoskék)

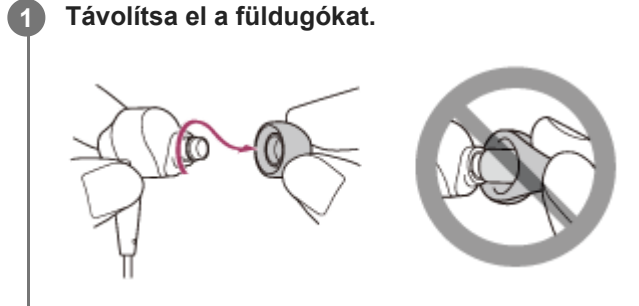

Eltávolításakor ne csípje össze a füldugó végét.

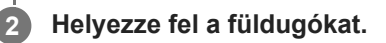

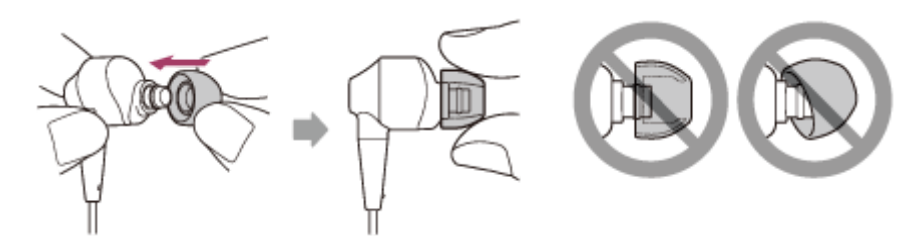

Ne helyezze fel lazán vagy ferdén a füldugókat.

### <span id="page-11-0"></span>**A kábelek tárolása**

Amikor nem használja a headsetet, a kábeleket a headset borításán található vájatban tárolhatja.

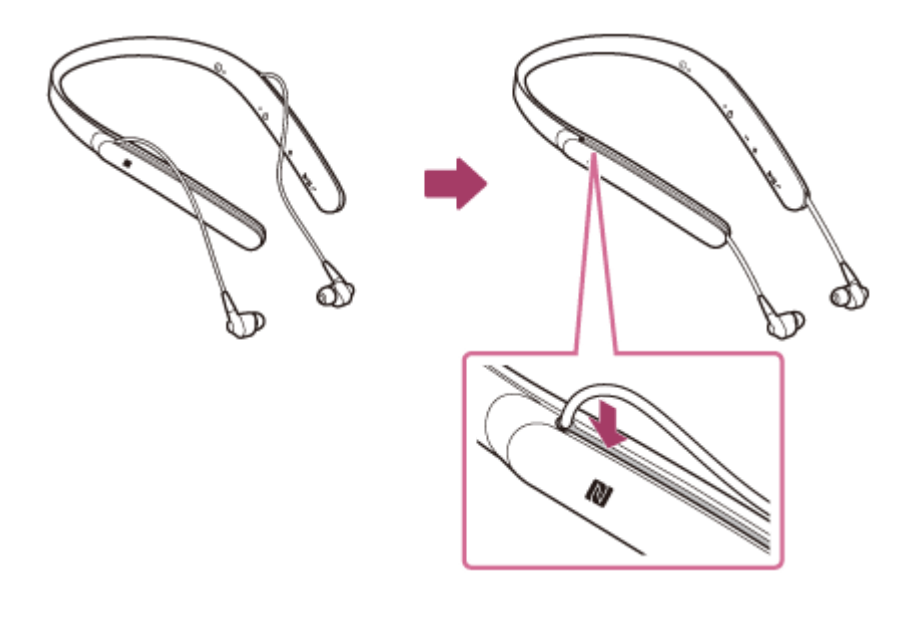

# <span id="page-12-0"></span>**A részek helye és funkciója**

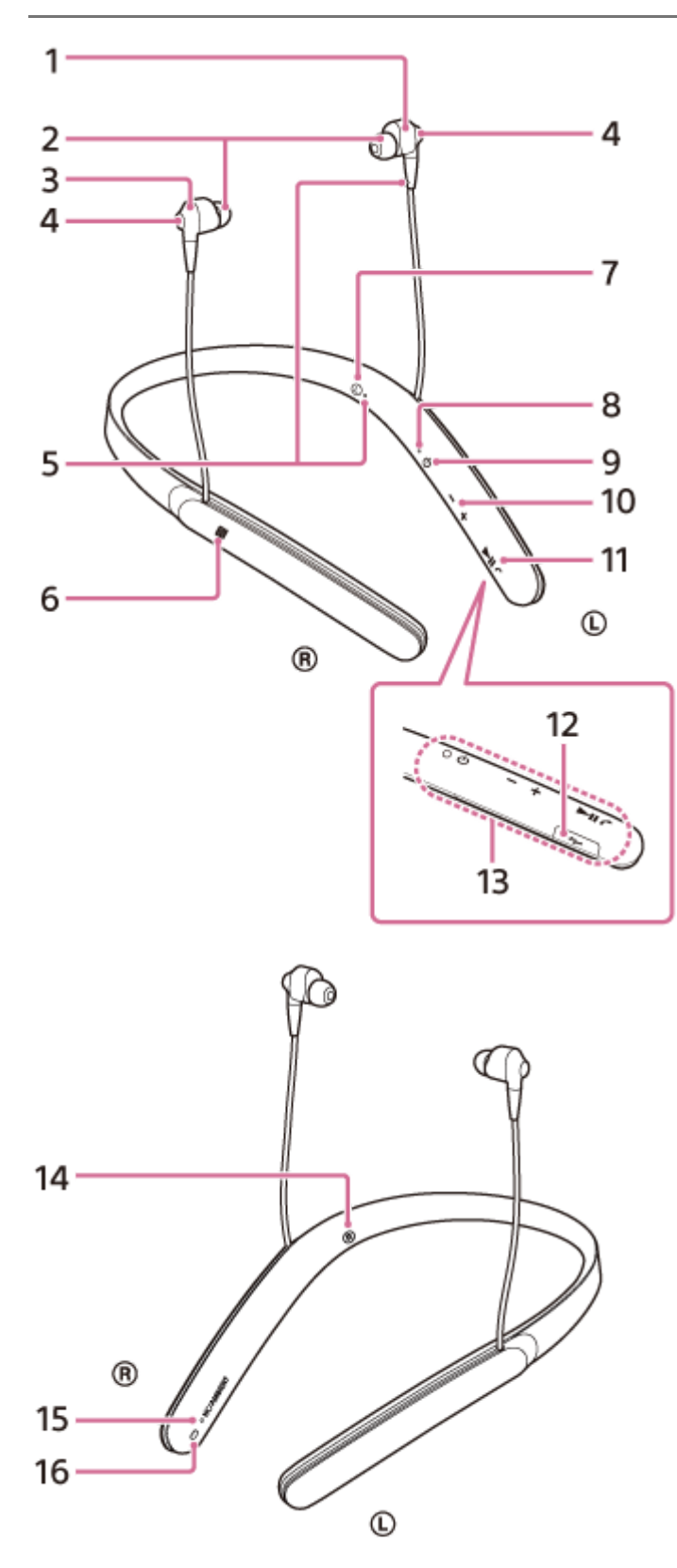

- 1.  $\circledcirc$  bal oldali egység
- **2.** Füldugók
- **3.** jobb oldali egység

Mikrofon **4.**

Érzékeli a hangját (telefonhívás közben) és a zajt (a zajszűrő funkció használatakor). Használja telefonálás közben a bal és a jobb oldali egység mikrofonjait is.

5. Kitapintható pont

A bal oldali egységen egy kitapintható pont található.

- **6.** N jel
- **7.** L jel
- Jelzőfény (kék/vörös) **8.**

Töltés közben vörös színben gyullad ki.

Vörös vagy kék színnel világítva mutatja a headset bekapcsolt és kommunikációs állapotát.

- **9.** (bekapcsoló) gomb
- **10.** +/- gombok
- 11.  $\blacktriangleright$ III/ $\curvearrowleft$  gomb
- A különféle hívásokat és a lejátszási funkciókat irányítja.
- 12. Micro-USB-port

Csatlakoztasson egy számítógépet a porthoz a mellékelt micro-USB kábellel a headset töltéséhez. Csatlakoztathat lejátszóeszközt a porthoz a mellékelt dedikált fejhallgatókábellel.

- 13. Beépített antenna
	- Egy BLUETOOTH-antenna van beépítve a készülékbe.
- **14.** R jel
- 15. Jelzőfény (zöld/sárga)
	- Zöld: megjeleníti a zajszűrő állapotát.
	- Sárga: megjeleníti a környezeti hang üzemmód állapotát.
- **16.** NC/AMBIENT (zajszűrő/környezeti hang üzemmód) gomb

#### **Kapcsolódó témák**

- [A jelzőfény](#page-14-0)
- [Az akkumulátor töltöttségének ellenőrzése](#page-20-0)

<span id="page-14-0"></span>[Súgóútmutató](#page-0-0)

Vezeték nélküli zajszűrő sztereó headset WI-1000X

## **A jelzőfény**

A headset különböző állapotait a jelzőfények segítségével ellenőrizheti.

●: Kéken kapcsol be/●: Vörösen kapcsol be/●: Zölden kapcsol be/●: Sárgán kapcsol be/-: Kikapcsol

### **Jelzőfény (kék/vörös) a gomb mellett**

### **Bekapcsolás**

- (két alkalommal felvillan)
- **Kikapcsolás**

(körülbelül két másodpercig világít)

### **BLUETOOTH-állapotjelzés**

- Párosítás üzemmód  $\bullet$  $\bullet$   $\bullet$
- Nincs csatlakoztatva

 $\bullet$  - -  $\bullet$  - -  $\bullet$  -  $\bullet$  (körülbelül egy másodperces időközökkel)

- Kapcsolódási folyamat befejezve **O O O** (gyorsan villog körülbelül öt másodpercig)  $\bullet$  $\bullet$  $\bullet$
- Csatlakoztatva - - - (körülbelül öt másodperces időközökkel) - - -
- Bejövő hívás  $\bullet\bullet\bullet\bullet$  $\bullet$

### **Hátralévő akkumulátor-üzemidő jelzése**

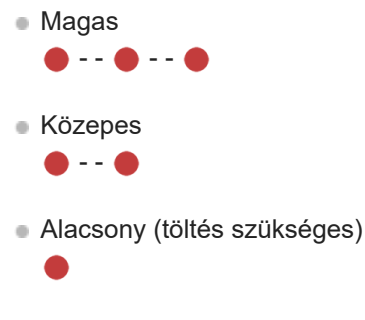

Részletek: "[Az akkumulátor töltöttségének ellenőrzése"](#page-20-0).

### **Töltés**

- Töltés közben
- **Egyebek**

**Inicializálás befejezve** 

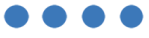

Részletek: "[A headset gyári értékekre állítása"](#page-122-0).

### **Jelzőfény az NC/AMBIENT gomb mellett**

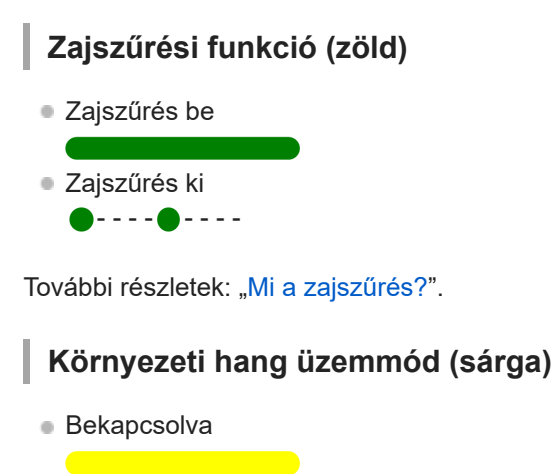

**Focus on Voice**  $\bullet$  -  $\bullet$  -  $\bullet$  - - - -

A Focus on Voice-ra történő váltáshoz használja a "Sony | Headphones Connect" alkalmazást. További információ: ["A környezet hangjainak hallgatása zenelejátszás közben \(környezeti hang üzemmód\)"](#page-79-0).

#### **Tipp**

Ha az akkumulátor töltöttsége nagyon lecsökken, a jelzőfény kékről vörösre változik, kivéve, ha a készülék párosítás üzemmódban van.

### <span id="page-16-0"></span>**A headset töltése**

A headset lítiumion akkumulátort tartalmaz. A headsetet a mellékelt micro-USB kábellel töltheti fel.

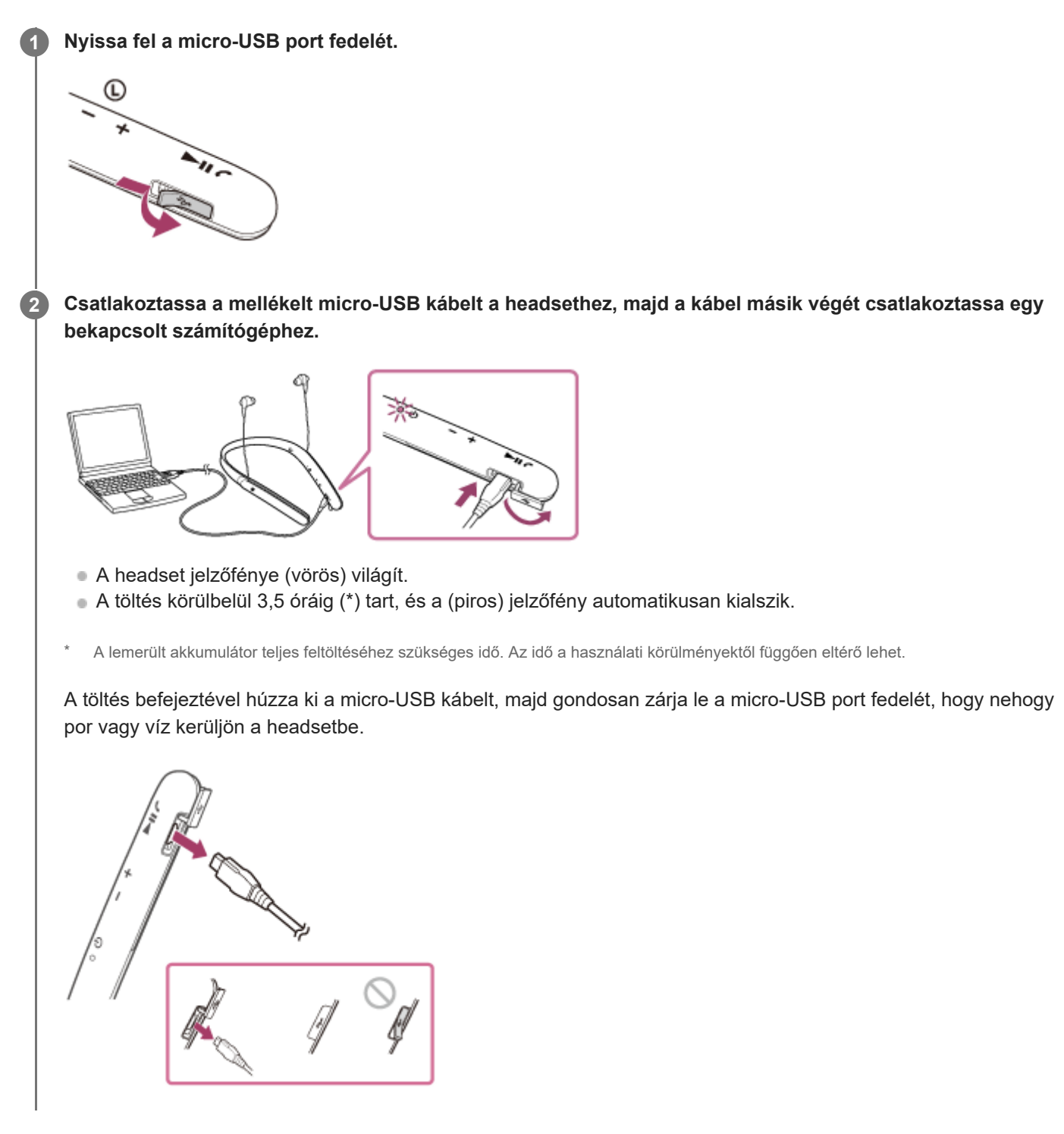

#### **Tipp**

Ha a töltés a headset bekapcsolt állapotában kezdődik, a headset automatikusan kikapcsolódik.

- Ha a headsetet hosszú ideig nem használják, az akkumulátor gyorsan lemerülhet, azonban néhány újratöltést követően javul az akkumulátor működési ideje.
- Ha hosszú ideig tárolja a headsetet, a kisülés megakadályozása érdekében 6 havonként egyszer töltse fel az akkumulátort teljes kapacitásra.
- Ha a headset hosszabb ideig használaton kívül volt, az akkumulátor feltöltése hosszabb ideig tarthat.
- Ha a számítógép hibernált üzemmódba kerül, miközben a headsethez csatlakozik, a töltés nem megy végbe megfelelően. Töltés előtt ellenőrizze a számítógép beállítását. A jelzőfény (vörös) akkor is automatikusan kialszik, ha a számítógép hibernált üzemmódba kerül. Ilyen esetben töltse fel újra a headsetet.
- A headsetet nem lehet működtetni (bekapcsolás, BLUETOOTH-párosítás és kapcsolat, zenelejátszás stb.) töltés közben vagy a töltés befejezése után, ha az továbbra is csatlakoztatva van a számítógéphez.
- A zajszűrő funkció nem használható töltés közben vagy a töltés befejezése után, ha a headset továbbra is csatlakoztatva van a számítógéphez.
- Ha a headset a következő okok miatt problémát észlel töltés közben, előfordulhat, hogy a jelzőfény (vörös) annak ellenére kialszik, hogy a töltés nem fejeződött be. Ebben az esetben töltse fel újra a töltési hőmérséklet-tartományon belül. Ha a probléma továbbra is fennáll, forduljon a legközelebbi Sony-forgalmazóhoz.
	- A környezeti hőmérséklet meghaladja a töltési hőmérséklet 5 °C 35 °C tartományát.
	- Probléma van az akkumulátorral.
- Ha a headsetet hosszú ideig nem használja, lehet, hogy a jelzőfény (vörös) nem gyullad ki, amikor a micro-USB kábelt csatlakoztatja a headset töltéséhez. Ebben az esetben ne húzza ki a micro-USB kábelt a headsetből: várjon néhány percet, amíg a jelzőfény (vörös) kigyullad.
- Ha a beépített akkumulátor kapacitása jelentősen csökken, tanácsos kicserélni. Az újratölthető akkumulátor cseréjét illetően lépjen kapcsolatba a legközelebbi Sony-forgalmazóval.
- Ne tegye ki szélsőséges hőmérsékletnek, közvetlen napsugárzásnak, nedvességnek, homoknak, pornak vagy mechanikai ütődésnek. Soha ne hagyja a headsetet a közvetlen napsütésben parkoló autóban.
- Csak a mellékelt micro-USB kábelt használja, és közvetlenül a számítógéphez csatlakoztassa. Közvetett kapcsolaton, például USB-elosztón keresztül nem végezhető el megfelelően a töltés.

### <span id="page-18-0"></span>**Rendelkezésre álló működési idő**

A headset elérhető működési ideje feltöltött akkumulátorral a következők szerint alakul:

#### BLUETOOTH-kapcsolat

#### **Zenelejátszási idő**

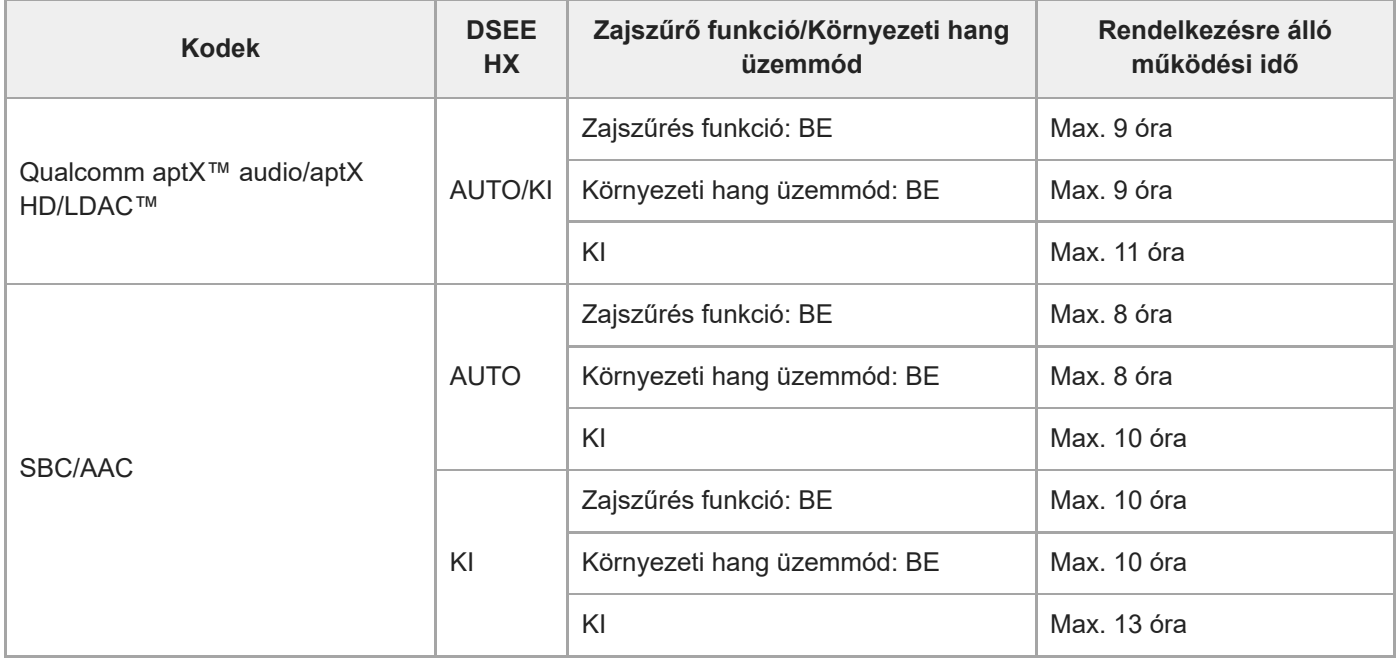

15 perc töltést követően körülbelül 70 percnyi zenelejátszás lehetséges.

### **Kommunikációs idő**

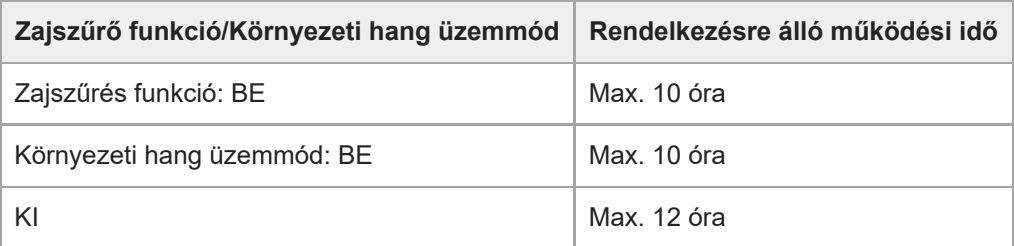

#### **Készenléti idő**

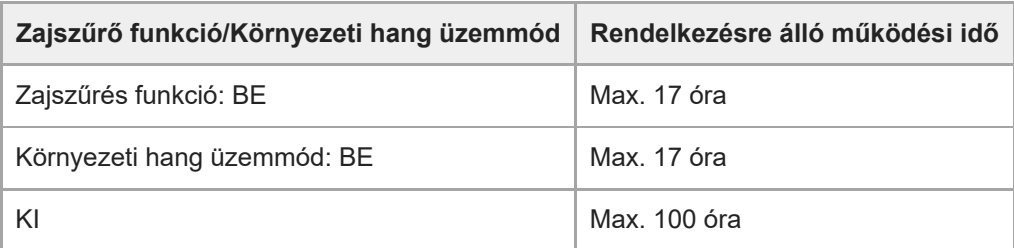

#### **Vezetékes kapcsolat (bekapcsolva)**

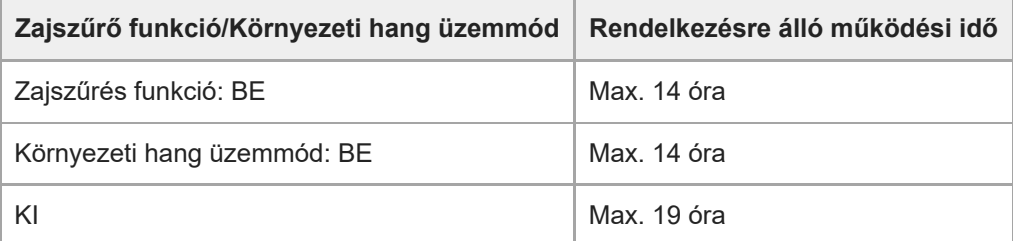

#### **Tipp**

A "Sony | Headphones Connect" alkalmazás használatával ellenőrizheti, hogy mely kodek van használatban egy kapcsolathoz, vagy válthat át a DSEE HX funkcióra.

#### **Megjegyzés**

Az üzemidő (óra) a beállításoktól és a használati körülményektől függően változhat.

#### **Kapcsolódó témák**

- [Támogatott kodekek](#page-82-0)
- [A DSEE HX funkció](#page-83-0)
- [A "Sony | Headphones Connect" alkalmazással végezhető műveletek](#page-96-0)

### <span id="page-20-0"></span>**Az akkumulátor töltöttségének ellenőrzése**

Ellenőrizheti az akkumulátor töltöttségét.

Amikor bekapcsolja a headsetet vagy a headset bekapcsolt állapotában megnyomja a (<sup>I</sup>) gombot, a jelzőfény (kék) kétszer felvillan, majd a jelzőfény (vörös) villog.

Ekkor hangos útmutatás is megszólal az akkumulátor töltöttségi szintjével kapcsolatban.

 $3$ -szor  $\bullet - \bullet - \bullet$ : Magas "Battery level high" (Magas) 2-szer  $\bullet$  - -  $\bullet$ : Közepes "Battery level medium" (közepes) 1-szer •: Alacsony (töltés szükséges) "Battery level low" (alacsony töltöttség)

#### **Ha az akkumulátor majdnem lemerült**

A jelzőfény vörös színűre vált. Ha az akkumulátor lemerül, a headset egy figyelmeztető hangjelzést hallat, a "Please recharge headset" (Töltse fel a headsetet) hangos útmutatás hallható, majd a készülék automatikusan kikapcsol.

#### **iPhone Vagy iPod touch használata esetén**

Ha a headset egy HFP (Hands-free Profile) profilt támogató iPhone vagy iPod touch (iOS 5.0 vagy újabb) készülékhez van csatlakoztatva, az eszköz egy ikont jelenít meg, amely a képernyőn jelzi az akkumulátor töltöttségi szintjét. **Kompatibilis eszközök**

Hands-free Profile (HFP) profilt támogató iPhone vagy iPod touch (iOS 5.0 vagy újabb) készülék

#### **iOS 10.2 vagy újabb**

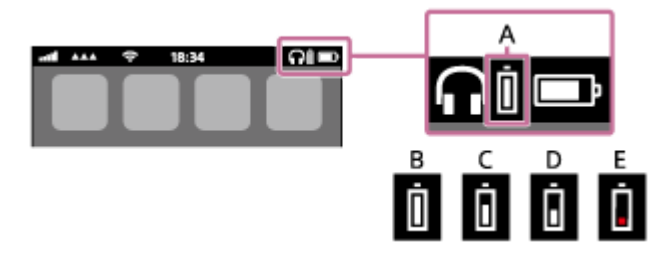

**iOS 7.0 vagy újabb**

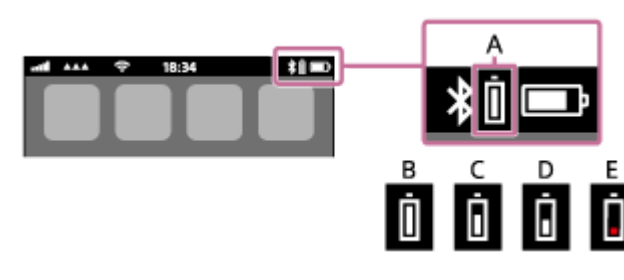

**iOS 5.X / 6.X**

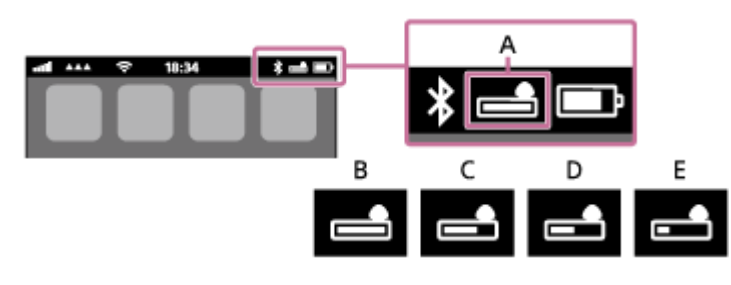

**A**: a headset hátralévő akkumulátor-üzemideje

**B**: 100% és 70% között

**C**: 70% és 50% között

**D**: 50% és 20% között

**E**: 20% vagy alacsonyabb (töltés szükséges)

#### **Tipp**

Az akkumulátor energiaszintjét ellenőrizheti a "Sony | Headphones Connect" alkalmazással. Az Android rendszerű okostelefonok és az iPhone/iPod touch készülékek támogatják ezt az alkalmazást.

#### **Megjegyzés**

Ha egy, a "Media audio" (A2DP) profilt csak többpontos kapcsolaton keresztül támogató iPhone vagy iPod touch készülékhez csatlakoztatja a headsetet, az akkumulátor töltöttségi szintje nem megfelelően fog megjelenni.

#### **Kapcsolódó témák**

[A "Sony | Headphones Connect" alkalmazással végezhető műveletek](#page-96-0)

### <span id="page-22-0"></span>**Rendszerkövetelmények az akkumulátor USB-csatlakozón keresztüli töltéséhez**

A headset lítiumion akkumulátort tartalmaz, amelyet a headset használatba vétele előtt tanácsos feltölteni.

Személyi számítógép, amely az alábbi, telepített operációs rendszerek egyikével és USB-porttal rendelkezik:

- Windows® használata esetén Windows® 10 Home / Windows® 10 Pro Windows® 8.1 / Windows® 8.1 Pro Windows® 8 / Windows® 8 Pro Windows® 7 Home Basic / Home Premium / Professional / Ultimate
- Mac használata esetén Mac OS X (10.9-es vagy újabb verzió)

#### **Megjegyzés**

- A Sony nem garantálja a megfelelő működést minden rendszerkörnyezetben.
- Windows 8.1 használata esetén a frissítéshez használja a Windows Update szolgáltatást.

### <span id="page-23-0"></span>**A headset bekapcsolása**

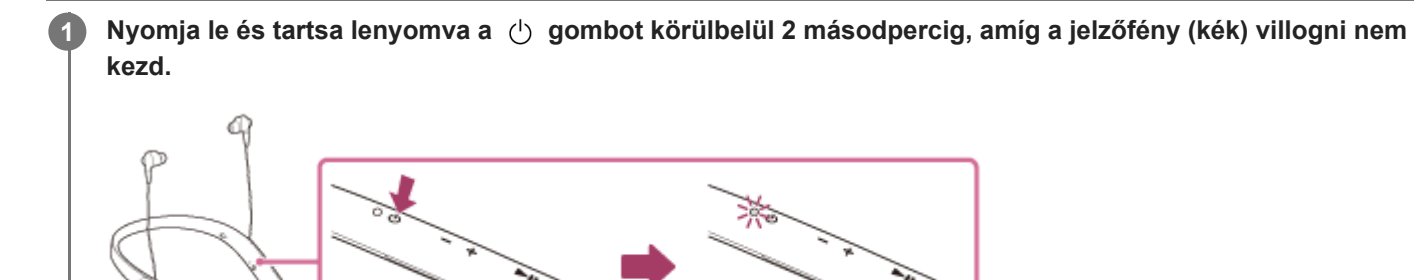

#### **Kapcsolódó témák**

[A headset kikapcsolása](#page-24-0)

### <span id="page-24-0"></span>**A headset kikapcsolása**

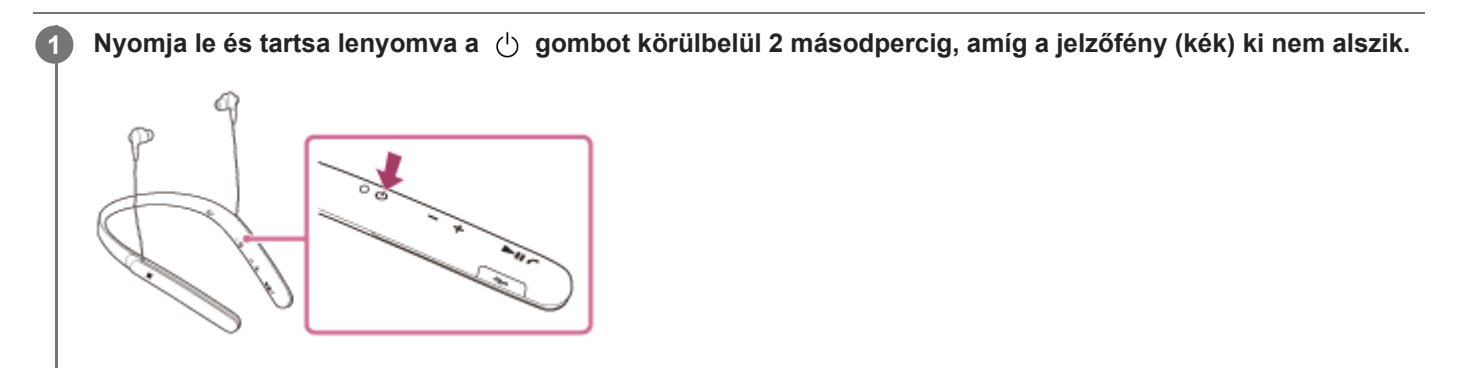

#### **Kapcsolódó témák**

[A headset bekapcsolása](#page-23-0)

### <span id="page-25-0"></span>**Vezeték nélküli kapcsolat létrehozása BLUETOOTH-eszközökkel**

Zenét hallgathat vagy kihangosított hívást végezhet a headsettel vezeték nélkül, ha az eszköz BLUETOOTH funkcióját használja.

### **Eszköz regisztrációja (párosítása)**

A BLUETOOTH funkció első használatakor előzetesen regisztrálnia kell mindkét eszközt a kapcsolat engedélyezéséhez. A kívánt eszköz regisztrálását eszközregisztrációnak (párosításnak) nevezik.

Ha a csatlakoztatni kívánt eszköz nem támogatja az egyérintéses csatlakoztatást (NFC), a headset és az eszköz működtetésével hajthatja végre az eszközregisztrációt (párosítást).

Ha az eszköz támogatja az egyérintéses csatlakoztatást (NFC), mindössze egy érintéssel végrehajthatja az eszköz regisztrációját (párosítását), és létrehozhat egy BLUETOOTH-kapcsolatot.

### **A headset csatlakoztatása egy regisztrált (párosított) eszközhöz**

Ha már regisztrálta az eszközt, a későbbiekben nincs szükség regisztrációra. A megfelelő módszerrel csatlakoztathatja.

### <span id="page-26-0"></span>**Egyérintéses csatlakozás (NFC) okostelefonhoz (Android 4.1 vagy újabb rendszer esetén)**

Ha hozzáérinti a headsetet egy okostelefonhoz, a headset automatikusan bekapcsol, végrehajtja a párosítást, és létrehozza a BLUETOOTH-kapcsolatot.

#### **Kompatibilis okostelefonok**

Android™ 4.1 vagy újabb rendszert futtató NFC-kompatibilis okostelefonok

#### **NFC**

**4**

Az NFC (Near Field Communication) egy olyan technológia, amely lehetővé teszi a rövid hatótávolságú vezeték nélküli kommunikációt különböző eszközök, például okostelefonok és IC-tag eszközök között. Az NFC funkciónak köszönhetően az adatkommunikáció – például a BLUETOOTH-kapcsolaton keresztül történő párosítás – egyszerűen elvégezhető az NFC-kompatibilis eszközök (például az egyes eszközökön található N jelek vagy kijelölt területek) összeérintésével.

**1 Oldja fel az okostelefon kijelzőjének zárolását, ha zárolva van.**

#### **2 Válassza az [Setting] — [More] elemet.**

**Kapcsolja be az NFC-funkciót. 3**

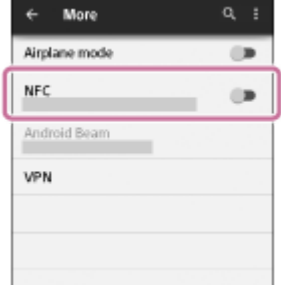

\*A fenti eljárás csak példa. A részleteket az Android-okostelefonhoz mellékelt használati útmutató tartalmazza.

#### **Érintse a headsetet az okostelefonhoz.**

- Érintse az okostelefont a headset N jellel jelzett részéhez. A headsetet addig tartsa hozzáérintve az okostelefonhoz, amíg az okostelefon nem reagál.
- Az okostelefon érintésre kijelölt részét illetően tekintse meg az okostelefon használati útmutatóját.

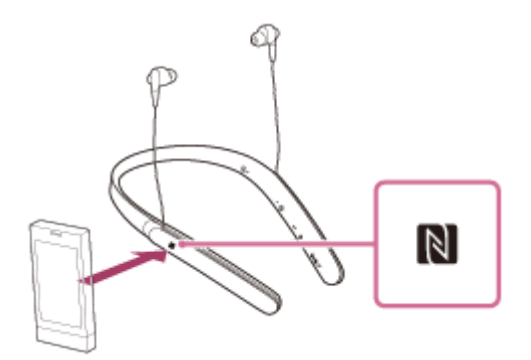

Kövesse a képernyőn megjelenő utasításokat a párosítás és a kapcsolódás befejezéséhez.

Amikor a headset csatlakoztatva van az okostelefonhoz, a kék jelzőfény lassan villog. Hangos útmutatás hallható: "BLUETOOTH connected" (BLUETOOTH csatlakoztatva).

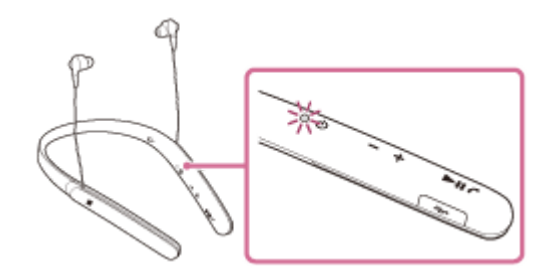

- A leválasztáshoz érintse meg ismét az okostelefont a headsettel.
- Párosított okostelefon csatlakoztatásához hajtsa végre a 4. lépést.
- Oldja fel az okostelefon kijelzőjének zárolását, ha zárolva van.

#### **Tipp**

- Ha nem tud kapcsolódni a headsethez, próbálja ki a következőt.
	- Oldja fel az okostelefon kijelzőjének zárolását, ha zárolva van, és helyezze az okostelefont lassan az N jel fölé.
	- Ha az okostelefon tokban van, vegye ki a tokból.
- Ha hozzáérint egy NFC-kompatibilis okostelefont a headsethez, az okostelefon leállítja a más eszközökkel létesített BLUETOOTH-kapcsolatot, és a csatlakozik a headsethez (egyérintéses kapcsolatváltás).

#### **Kapcsolódó témák**

- [Vezeték nélküli kapcsolat létrehozása BLUETOOTH-eszközökkel](#page-25-0)
- [Az okostelefon leválasztása egy érintéssel \(NFC\)](#page-28-0)
- [Az eszköz váltása egy érintéssel \(NFC\)](#page-29-0)
- [Zene hallgatása BLUETOOTH-kapcsolaton keresztül egy eszközről](#page-69-0)

**2**

<span id="page-28-0"></span>Vezeték nélküli zajszűrő sztereó headset WI-1000X

### **Az okostelefon leválasztása egy érintéssel (NFC)**

A headsetet leválaszthatja a csatlakoztatott okostelefonról, ha hozzáérinti a headsetet.

#### **1 Oldja fel az okostelefon kijelzőjének zárolását, ha zárolva van.**

#### **Érintse a headsetet az okostelefonhoz.**

Érintse az okostelefont a headset N jellel jelzett részéhez. Hangos útmutatás hallható: "BLUETOOTH disconnected" (BLUETOOTH leválasztva).

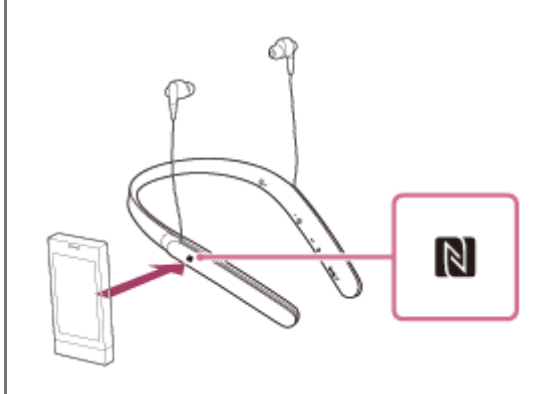

#### **Megjegyzés**

Amennyiben a headseten az okostelefonról való leválasztása után 5 percig nem hajt végre semmilyen műveletet, a headset automatikusan kikapcsolódik. Ha előbb szeretné kikapcsolni a headsetet, nyomja meg és tartsa lenyomva a (1) gombot kb. 2 másodpercig. Hangos útmutatás hallható: "Power off" (Kikapcsolás), kialszik a jelzőfény (kék), majd a headset kikapcsol.

### <span id="page-29-0"></span>**Az eszköz váltása egy érintéssel (NFC)**

- Ha a headset csatlakoztatva van egy BLUETOOTH-eszközhöz, és hozzáérint egy NFC-kompatibilis okostelefont a headsethez, a headset a legutóbb hozzáérintett okostelefonhoz csatlakozik (egyérintéses csatlakoztatás váltása). Amikor azonban beszélgetést folytat a headsethez csatlakoztatott BLUETOOTH-mobiltelefonon, nem válthatja át egy érintéssel a BLUETOOTH-kapcsolatot.
- Ha a headset egy NFC-kompatibilis okostelefonhoz van csatlakoztatva, és az okostelefont hozzáérinti egy másik NFC-kompatibilis BLUETOOTH-headsethez vagy BLUETOOTH-hangszóróhoz, az okostelefon bontja a kapcsolatot a headsettel, és a megérintett BLUETOOTH-eszközhöz csatlakozik.

#### **Megjegyzés**

Oldja fel az okostelefon kijelzőjének zárolását, ha zárolva van.

### <span id="page-30-0"></span>**Android-okostelefon párosítása és csatlakoztatása**

A párosítás az az eljárás, amellyel a BLUETOOTH-eszközök összekapcsolhatók vezeték nélküli kapcsolat létrehozása céljából.

A BLUETOOTH-kapcsolat első létrehozása előtt párosítania kell az eszközt a headsettel. A párosítás megkezdése előtt ellenőrizze a következőket:

- Az okostelefon a headset 1 méteres körzetében van.
- A headset akkumulátora fel van töltve.
- Kéznél van az okostelefon használati útmutatója.

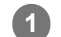

#### **Lépjen párosítás üzemmódba a headseten.**

Amikor a headset megvásárlása vagy inicializálása után először párosítja a headsetet egy eszközzel (a headset nem rendelkezik párosítási információkkal), kapcsolja be a headsetet. A headset automatikusan párosítás üzemmódba lép.

2. vagy további eszközök párosításakor (a headset rendelkezik párosítási információkkal más eszközökről) körülbelül 7 másodpercig tartsa lenyomva a  $(1)$  gombot.

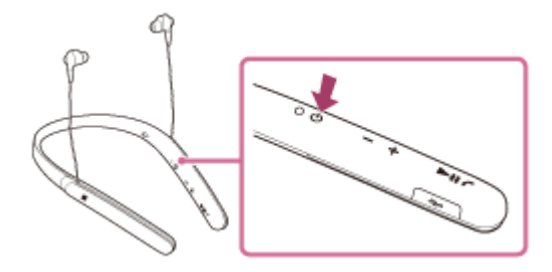

Győződjön meg arról, hogy a jelzőfény felváltva villog kék és vörös fénnyel, miután elengedte a gombot. Hangos útmutatás hallható: "BLUETOOTH pairing" (BLUETOOTH-párosítás).

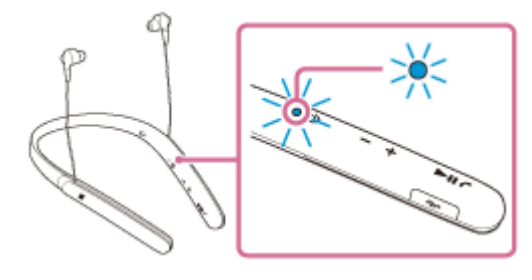

**2 Oldja fel az Android-okostelefon kijelzőjének zárolását, ha zárolva van.**

#### **3 Keresse meg a headsetet az okostelefonon.**

**1.** Válassza a [Setting] – [Bluetooth] elemet.

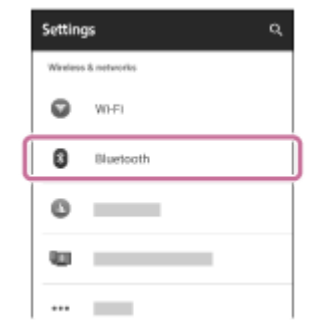

2. A BLUETOOTH funkció bekapcsolásához nyomja meg a [Bluetooth] melletti [ **b**] gombot.

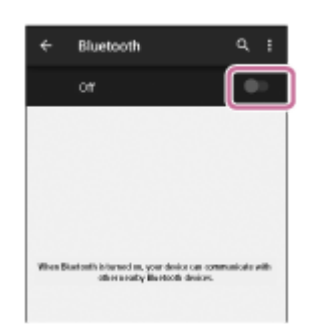

#### **Érintse meg a(z) [WI-1000X] elemet. 4**

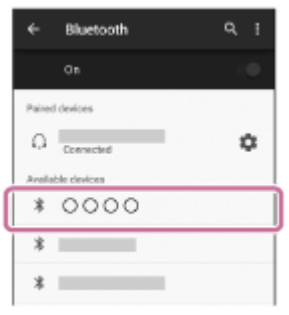

Ha az okostelefon kijelzőjén hozzáférési kulcs (\*) megadására vonatkozó üzenet jelenik meg, gépelje be a "0000" kódot.

A headset és az okostelefon párosítása és csatlakoztatása befejeződött. Hangos útmutatás hallható: "BLUETOOTH connected" (BLUETOOTH csatlakoztatva).

Ha az eszközök nincsenek csatlakoztatva, lásd: "[Csatlakozás párosított Android-okostelefonhoz](#page-33-0)".

Ha a(z) [WI-1000X] nem jelenik meg a kijelzőn, próbálja újra a 3. lépéstől.

A hozzáférési kulcs neve "Hozzáférési kód", "PIN-kód" vagy "Jelszó" is lehet.

#### **Tipp**

- A fenti eljárás csak példa. A részleteket az Android-okostelefonhoz mellékelt kezelési útmutató tartalmazza.
- Az összes párosítási információ törlésével kapcsolatban lásd: ["A headset gyári értékekre állítása"](#page-122-0).

#### **Megjegyzés**

- Ha a párosítás körülbelül 5 percen belül nem jön létre, kikapcsol a párosítás üzemmód, és a headset kikapcsolódik. Ilyen esetben kezdje újra az 1. lépéstől.
- Miután végrehajtotta a BLUETOOTH-eszközök párosítását, nincs többé szükség az újbóli párosításra, kivéve az alábbi esetekben:
	- A párosítási információk javítás stb. után törölve lettek.
	- A headset már 8 eszközzel párosítva van, és egy másik eszközt szeretne párosítani. A headset legfeljebb 8 eszközzel párosítható. Ha 8 párosított eszköz után egy újabb eszközt párosít, az új eszköz felváltja a legrégebben párosított eszközt.
- Amikor a headset párosítási információi törölve lettek a BLUETOOTH-eszközről.
- A headset gyári értékekre való visszaállításakor az összes párosítási információ törlődik.
	- Ebben az esetben törölje a BLUETOOTH-eszközről a headset párosítási információit, majd párosítsa újra az eszközöket.
- A headset több eszközzel is párosítható, de egyszerre csak egy eszközről lehet lejátszani a zenéket.

#### **Kapcsolódó témák**

- [Vezeték nélküli kapcsolat létrehozása BLUETOOTH-eszközökkel](#page-25-0)
- [Csatlakozás párosított Android-okostelefonhoz](#page-33-0)
- [Zene hallgatása BLUETOOTH-kapcsolaton keresztül egy eszközről](#page-69-0)
- [A headset gyári értékekre állítása](#page-122-0)

### <span id="page-33-0"></span>**Csatlakozás párosított Android-okostelefonhoz**

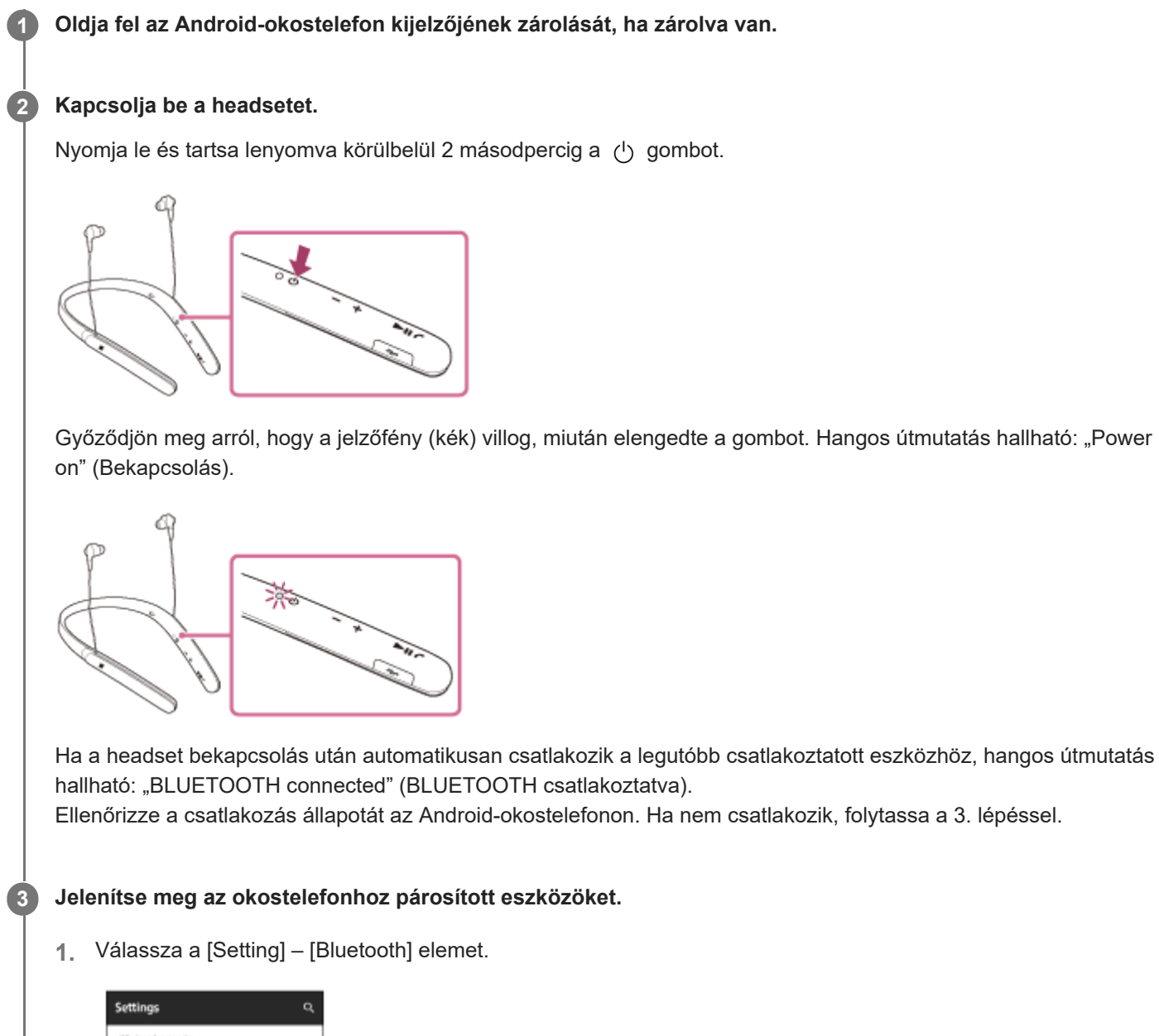

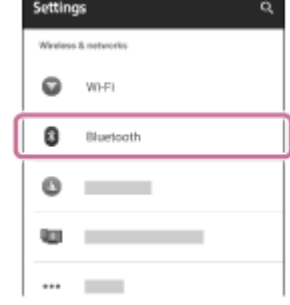

2. A BLUETOOTH funkció bekapcsolásához nyomja meg a [Bluetooth] melletti [<sup>1</sup> ] gombot.

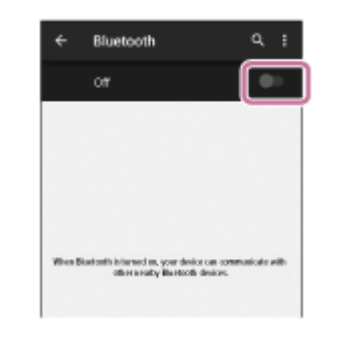

#### **Érintse meg a(z) [WI-1000X] elemet.**

Hangos útmutatás hallható: "BLUETOOTH connected" (BLUETOOTH csatlakoztatva).

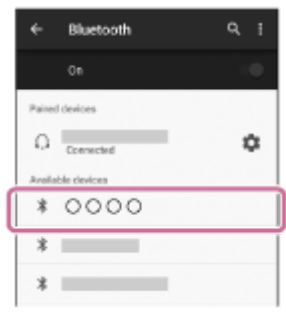

#### **Tipp**

**4**

A fenti eljárás csak példa. A részleteket lásd az okostelefonhoz mellékelt Használati útmutatóban.

#### **Megjegyzés**

- Ha az utoljára csatlakoztatott BLUETOOTH-eszköz közel van a headsethez, akkor lehetséges, hogy a headset bekapcsolásakor az automatikusan csatlakozik az eszközhöz. Ebben az esetben tiltsa le a BLUETOOTH funkció működését a BLUETOOTHeszközön, vagy kapcsolja ki a készüléket.
- Ha nem tudja csatlakoztatni az okostelefont a headsethez, szüntesse meg a párosítást az okostelefonon, majd hajtsa végre újból a párosítást. A részleteket lásd az okostelefonhoz mellékelt Használati útmutatóban.

#### **Kapcsolódó témák**

- [Vezeték nélküli kapcsolat létrehozása BLUETOOTH-eszközökkel](#page-25-0)
- [Android-okostelefon párosítása és csatlakoztatása](#page-30-0)
- [Zene hallgatása BLUETOOTH-kapcsolaton keresztül egy eszközről](#page-69-0)

### <span id="page-35-0"></span>**iPhone párosítása és csatlakoztatása**

A párosítás az az eljárás, amellyel a BLUETOOTH-eszközök összekapcsolhatók vezeték nélküli kapcsolat létrehozása céljából.

A BLUETOOTH-kapcsolat első létrehozása előtt párosítania kell az eszközt a headsettel. A párosítás megkezdése előtt ellenőrizze a következőket:

- Az iPhone-készülék a headset 1 méteres körzetében van elhelyezve.
- A headset akkumulátora fel van töltve.
- Kéznél van az iPhone használati útmutatója.

#### **Lépjen párosítás üzemmódba a headseten. 1**

Amikor a headset megvásárlása vagy inicializálása után először párosítja a headsetet egy eszközzel (a headset nem rendelkezik párosítási információkkal), kapcsolja be a headsetet. A headset automatikusan párosítás üzemmódba lép.

2. vagy további eszközök párosításakor (a headset rendelkezik párosítási információkkal más eszközökről) körülbelül 7 másodpercig tartsa lenyomva a  $(1)$  gombot.

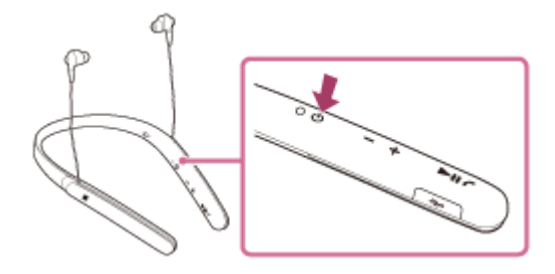

Győződjön meg arról, hogy a jelzőfény felváltva villog kék és vörös fénnyel, miután elengedte a gombot. Hangos útmutatás hallható: "BLUETOOTH pairing" (BLUETOOTH-párosítás).

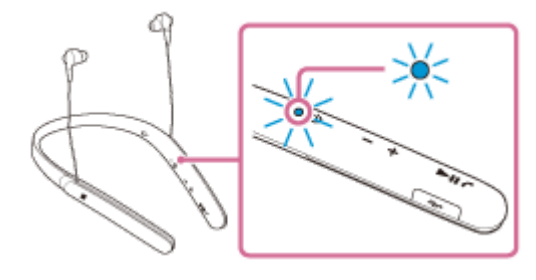

**2 Oldja fel az iPhone kijelzőjének zárolását, ha zárolva van.**

**3 Válassza ki a BLUETOOTH beállítást az iPhone-készüléken.**

- **1.** Válassza a [Settings] lehetőséget.
- **2.** Érintse meg a(z) [Bluetooth] elemet.
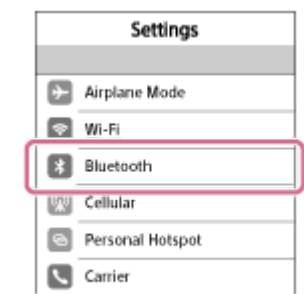

3. Érintse meg a [  $\bigcirc$  ] elemet, hogy [  $\bigcirc$  ] helyzetbe állítsa (a BLUETOOTH funkció bekapcsolása).

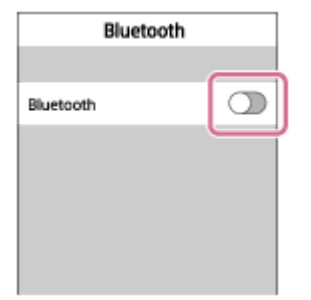

## **Érintse meg a(z) [WI-1000X] elemet.**

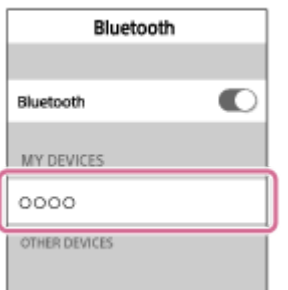

Ha az iPhone kijelzőjén hozzáférési kulcs (\*) megadására vonatkozó üzenet jelenik meg, gépelje be a "0000" kódot. A headset és az iPhone párosítása és csatlakoztatása befejeződött. Hangos útmutatás hallható: "BLUETOOTH connected" (BLUETOOTH csatlakoztatva).

Ha az eszközök nem kapcsolódnak egymáshoz, lásd: "[Csatlakozás párosított iPhone készülékhez](#page-38-0)". Ha a(z) [WI-1000X] nem jelenik meg a kijelzőn, próbálja újra a 3. lépéstől.

A hozzáférési kulcs neve "Hozzáférési kód", "PIN-kód" vagy "Jelszó" is lehet.

## **Tipp**

**4**

- A fenti eljárás csak példa. A részleteket az iPhone-készülékhez mellékelt használati útmutató tartalmazza.
- Az összes párosítási információ törlésével kapcsolatban lásd: ["A headset gyári értékekre állítása"](#page-122-0).

## **Megjegyzés**

- Ha a párosítás körülbelül 5 percen belül nem jön létre, kikapcsol a párosítás üzemmód, és a headset kikapcsolódik. Ilyen esetben kezdje újra az 1. lépéstől.
- Miután végrehajtotta a BLUETOOTH-eszközök párosítását, nincs többé szükség az újbóli párosításra, kivéve az alábbi esetekben:
	- A párosítási információk javítás stb. után törölve lettek.
	- A headset már 8 eszközzel párosítva van, és egy másik eszközt szeretne párosítani. A headset legfeljebb 8 eszközzel párosítható. Ha 8 párosított eszköz után egy újabb eszközt párosít, az új eszköz felváltja a legrégebben párosított eszközt.
	- Amikor a headset párosítási információi törölve lettek a BLUETOOTH-eszközről.
	- A headset gyári értékekre való visszaállításakor az összes párosítási információ törlődik. Ebben az esetben törölje a BLUETOOTH-eszközről a headset párosítási információit, majd párosítsa újra az eszközöket.
- Ha a párosítási információk törölve lettek a headset gyári beállításokra való visszaállításával stb., törölje az iPhone-készülékről a headset párosítási információit, majd párosítsa újra a két eszközt.
- A headset több eszközzel is párosítható, de egyszerre csak egy eszközről lehet lejátszani a zenéket.

#### **Kapcsolódó témák**

- [Vezeték nélküli kapcsolat létrehozása BLUETOOTH-eszközökkel](#page-25-0)
- [Csatlakozás párosított iPhone készülékhez](#page-38-0)
- [Zene hallgatása BLUETOOTH-kapcsolaton keresztül egy eszközről](#page-69-0)
- [A headset gyári értékekre állítása](#page-122-0)

# <span id="page-38-0"></span>**Csatlakozás párosított iPhone készülékhez**

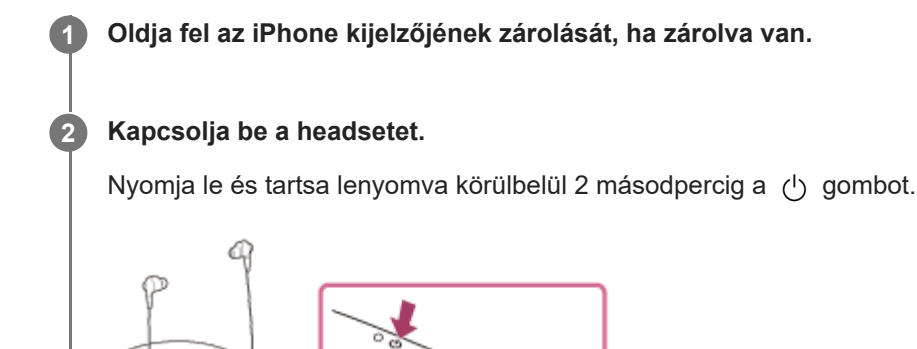

Győződjön meg arról, hogy a jelzőfény (kék) villog, miután elengedte a gombot. Hangos útmutatás hallható: "Power on" (Bekapcsolás).

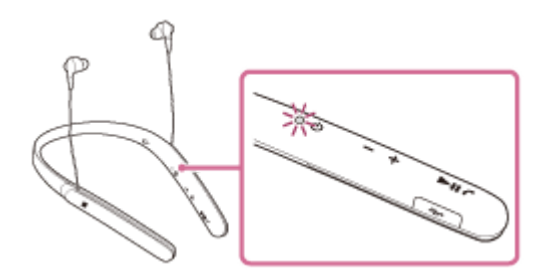

Ha a headset bekapcsolás után automatikusan csatlakozik a legutóbb csatlakoztatott eszközhöz, hangos útmutatás hallható: "BLUETOOTH connected" (BLUETOOTH csatlakoztatva). Ellenőrizze a csatlakozás állapotát az iPhone készüléken. Ha nem csatlakozik, folytassa a 3. lépéssel.

**3 Az iPhone készülékhez párosított eszközök megjelenítése.**

- **1.** Válassza a [Settings] lehetőséget.
- **2.** Érintse meg a(z) [Bluetooth] elemet.

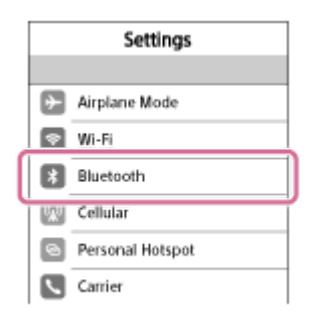

3. Érintse meg a [  $\bigcirc$  ] elemet, hogy [  $\bigcirc$  ] helyzetbe állítsa (a BLUETOOTH funkció bekapcsolása).

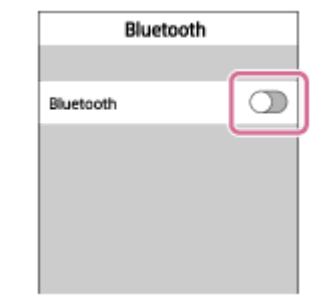

## **Érintse meg a(z) [WI-1000X] elemet.**

Hangos útmutatás hallható: "BLUETOOTH connected" (BLUETOOTH csatlakoztatva).

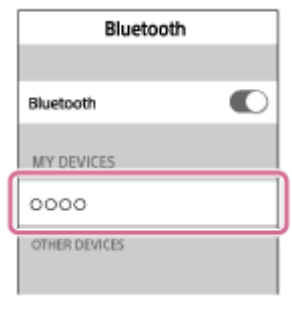

## **Tipp**

**4**

A fenti eljárás csak példa. A részleteket az iPhone-készülékhez mellékelt használati útmutató tartalmazza.

## **Megjegyzés**

- Ha az utoljára csatlakoztatott BLUETOOTH-eszköz közel van a headsethez, akkor lehetséges, hogy a headset bekapcsolásakor az automatikusan csatlakozik az eszközhöz. Ebben az esetben tiltsa le a BLUETOOTH funkció működését a BLUETOOTHeszközön, vagy kapcsolja ki a készüléket.
- Ha nem tudja csatlakoztatni az iPhone készüléket a headsethez, szüntesse meg a párosítást az iPhone készüléken, majd hajtsa végre újból a párosítást. A részleteket az iPhone készülékhez mellékelt használati útmutató tartalmazza.

#### **Kapcsolódó témák**

- [Vezeték nélküli kapcsolat létrehozása BLUETOOTH-eszközökkel](#page-25-0)
- [iPhone párosítása és csatlakoztatása](#page-35-0)
- [Zene hallgatása BLUETOOTH-kapcsolaton keresztül egy eszközről](#page-69-0)

**1**

<span id="page-40-0"></span>Vezeték nélküli zajszűrő sztereó headset WI-1000X

# **Párosítás és csatlakoztatás számítógéphez (Windows 10)**

A párosítás az az eljárás, amellyel a BLUETOOTH-eszközök összekapcsolhatók vezeték nélküli kapcsolat létrehozása céljából. A BLUETOOTH-kapcsolat első létrehozása előtt párosítania kell az eszközt a headsettel. A párosítás megkezdése előtt ellenőrizze a következőket:

- A számítógép rendelkezik BLUETOOTH funkcióval, amely támogatja a zenelejátszási kapcsolatokat (A2DP).
- A számítógép a headset 1 méteres körzetében található.
- A headset akkumulátora fel van töltve.
- Kéznél van a számítógép használati útmutatója.
- A számítógéptől függően be kell kapcsolni a beépített BLUETOOTH adaptert. A beépített BLUETOOTH adapter meglétéről, valamint a bekapcsolásának módjáról további részleteket a számítógéphez mellékelt használati útmutatóban olvashat.

## **Lépjen párosítás üzemmódba a headseten.**

Amikor a headset megvásárlása vagy inicializálása után először párosítja a headsetet egy eszközzel (a headset nem rendelkezik párosítási információkkal), kapcsolja be a headsetet. A headset automatikusan párosítás üzemmódba lép.

2. vagy további eszközök párosításakor (a headset rendelkezik párosítási információkkal más eszközökről) körülbelül 7 másodpercig tartsa lenyomva a (1) gombot.

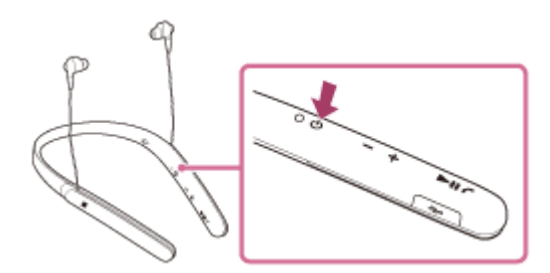

Győződjön meg arról, hogy a jelzőfény felváltva villog kék és vörös fénnyel, miután elengedte a gombot. Hangos útmutatás hallható: "BLUETOOTH pairing" (BLUETOOTH-párosítás).

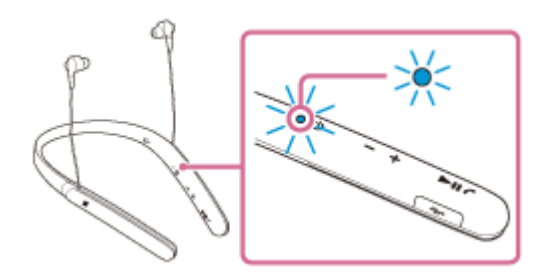

## **2 Állítsa vissza a számítógépet az alvási üzemmódból.**

## **3 Regisztrálja a headsetet a számítógép használatával.**

- **1.** Kattintson a [Start] gombra, majd a [Settings] elemre.
- **2.** Kattintson az [Devices] elemre.

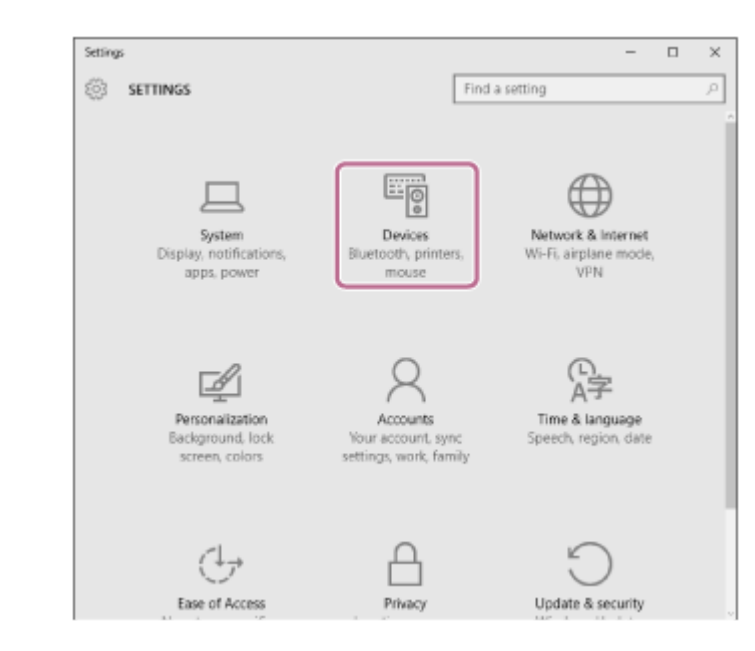

**3.** A BLUETOOTH funkció bekapcsolásához kattintson a [Bluetooth] lapra, majd kattintson a [Bluetooth] gombra.

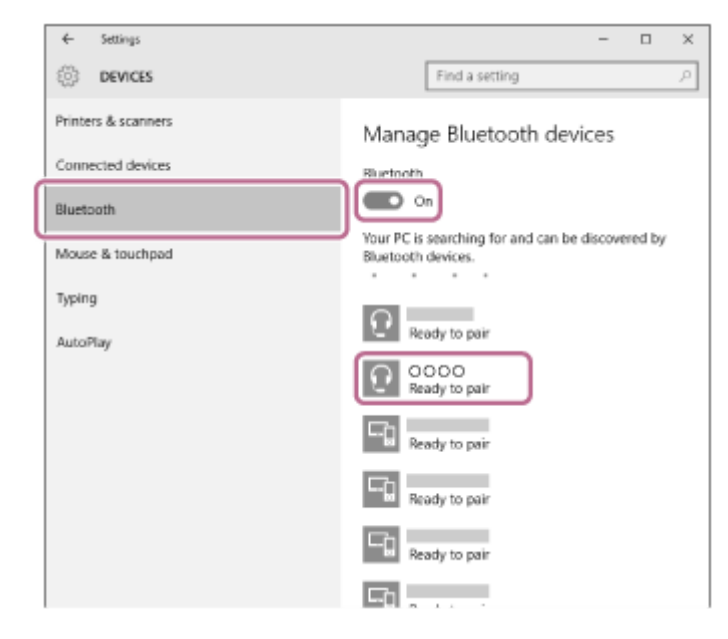

**4.** Válassza a(z) [WI-1000X] elemet, majd kattintson a [Pair] gombra.

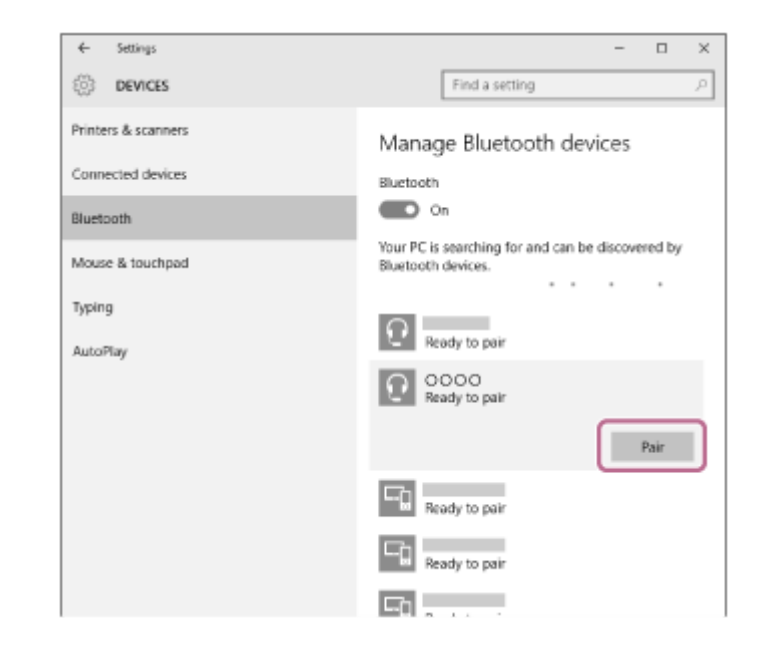

Ha a számítógép kijelzőjén hozzáférési kulcs (\*) megadására vonatkozó üzenet jelenik meg, gépelje be a "0000" kódot.

A headset és a számítógép párosítása és csatlakoztatása befejeződött.

Hangos útmutatás hallható: "BLUETOOTH connected" (BLUETOOTH csatlakoztatva).

Ha az eszközök nem kapcsolódnak egymáshoz, lásd: ["Csatlakozás párosított számítógéphez \(Windows 10\)](#page-49-0)".

- Ha a(z) [WI-1000X] nem jelenik meg a kijelzőn, próbálja újra a 3. lépéstől.
- A hozzáférési kulcs neve "Hozzáférési kód", "PIN-kód" vagy "Jelszó" is lehet.

#### **Tipp**

- A fenti eljárás csak példa. A részleteket a számítógéphez mellékelt használati útmutató tartalmazza.
- Az összes párosítási információ törlésével kapcsolatban lásd: ["A headset gyári értékekre állítása"](#page-122-0).

## **Megjegyzés**

- Ha a párosítás körülbelül 5 percen belül nem jön létre, kikapcsol a párosítás üzemmód, és a headset kikapcsolódik. Ilyen esetben kezdje újra az 1. lépéstől.
- Miután végrehajtotta a BLUETOOTH-eszközök párosítását, nincs többé szükség az újbóli párosításra, kivéve az alábbi esetekben:
	- A párosítási információk javítás stb. után törölve lettek.
	- A headset már 8 eszközzel párosítva van, és egy másik eszközt szeretne párosítani. A headset legfeljebb 8 eszközzel párosítható. Ha 8 párosított eszköz után egy újabb eszközt párosít, az új eszköz felváltja a legrégebben párosított eszközt.
	- Amikor a headset párosítási információi törölve lettek a BLUETOOTH-eszközről.
	- A headset gyári értékekre való visszaállításakor az összes párosítási információ törlődik. Ebben az esetben törölje a BLUETOOTH-eszközről a headset párosítási információit, majd párosítsa újra az eszközöket.
- A headset több eszközzel is párosítható, de egyszerre csak egy eszközről lehet lejátszani a zenéket.

#### **Kapcsolódó témák**

- [Vezeték nélküli kapcsolat létrehozása BLUETOOTH-eszközökkel](#page-25-0)
- [Csatlakozás párosított számítógéphez \(Windows 10\)](#page-49-0)
- [Zene hallgatása BLUETOOTH-kapcsolaton keresztül egy eszközről](#page-69-0)
- [A BLUETOOTH-kapcsolat bontása \(használat után\)](#page-66-0)
- [A headset gyári értékekre állítása](#page-122-0)

**1**

<span id="page-43-0"></span>Vezeték nélküli zajszűrő sztereó headset WI-1000X

# **Párosítás és csatlakoztatás számítógéphez (Windows 8/Windows 8.1)**

A párosítás az az eljárás, amellyel a BLUETOOTH-eszközök összekapcsolhatók vezeték nélküli kapcsolat létrehozása céljából. A BLUETOOTH-kapcsolat első létrehozása előtt párosítania kell az eszközt a headsettel. A párosítás megkezdése előtt ellenőrizze a következőket:

- A számítógép rendelkezik BLUETOOTH funkcióval, amely támogatja a zenelejátszási kapcsolatokat (A2DP).
- A számítógép a headset 1 méteres körzetében található.
- A headset akkumulátora fel van töltve.
- Kéznél van a számítógép használati útmutatója.
- A számítógéptől függően be kell kapcsolni a beépített BLUETOOTH adaptert. A beépített BLUETOOTH adapter meglétéről, valamint a bekapcsolásának módjáról további részleteket a számítógéphez mellékelt használati útmutatóban olvashat.

## **Lépjen párosítás üzemmódba a headseten.**

Amikor a headset megvásárlása vagy inicializálása után először párosítja a headsetet egy eszközzel (a headset nem rendelkezik párosítási információkkal), kapcsolja be a headsetet. A headset automatikusan párosítás üzemmódba lép.

2. vagy további eszközök párosításakor (a headset rendelkezik párosítási információkkal más eszközökről) körülbelül 7 másodpercig tartsa lenyomva a (1) gombot.

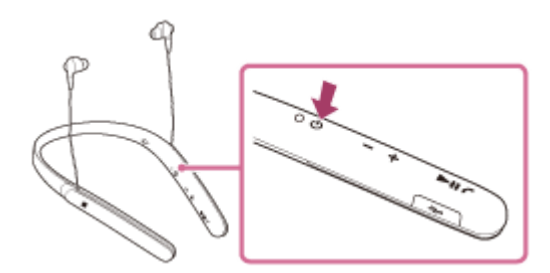

Győződjön meg arról, hogy a jelzőfény felváltva villog kék és vörös fénnyel, miután elengedte a gombot. Hangos útmutatás hallható: "BLUETOOTH pairing" (BLUETOOTH-párosítás).

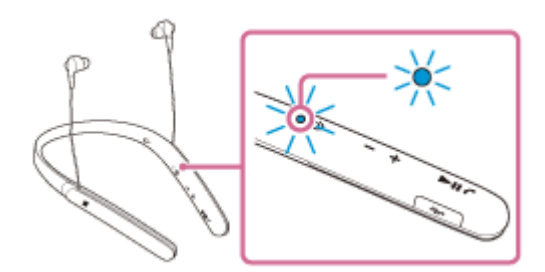

## **2 Állítsa vissza a számítógépet az alvási üzemmódból.**

## **3 Regisztrálja a headsetet a számítógép használatával.**

Vigye az egér mutatóját a képernyő jobb felső sarkába (érintőképernyő esetében pöccintsen jobbra a képernyő **1.** szélétől), majd válassza a [Settings] elemet a gombokat tartalmazó panelen.

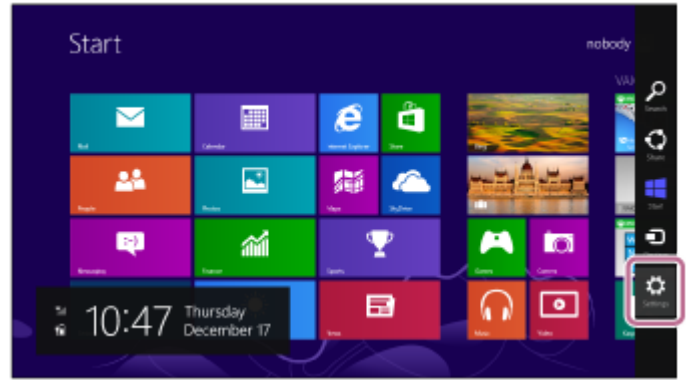

**2.** Válassza a [Change PC settings] elemet a [Settings] gombon.

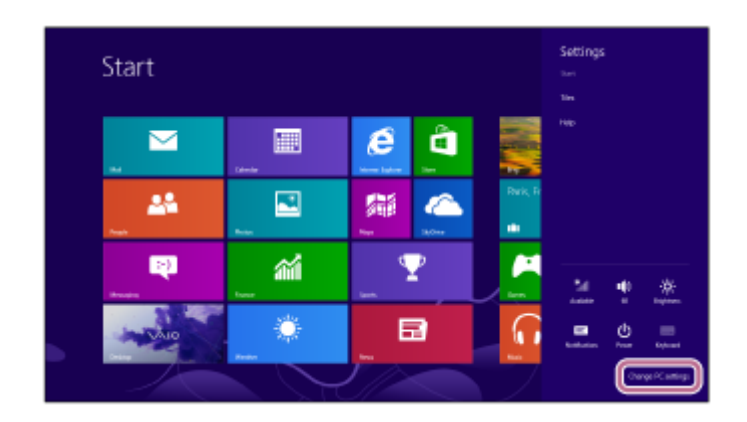

**3.** Válassza a(z) [Devices] – [PC settings] elemet.

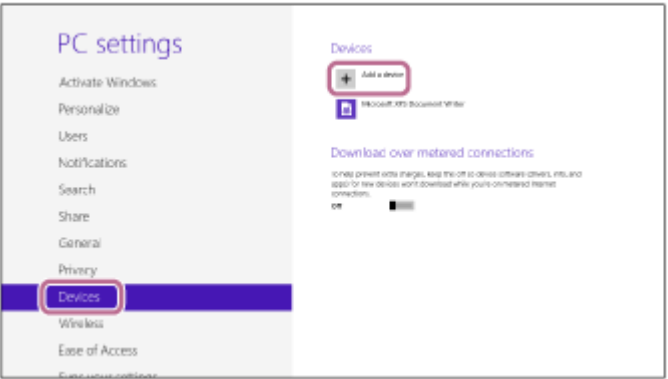

- **4.** Válassza a(z) [Add a device] lehetőséget.
- Válassza a(z) [WI-1000X] lehetőséget. **5.**

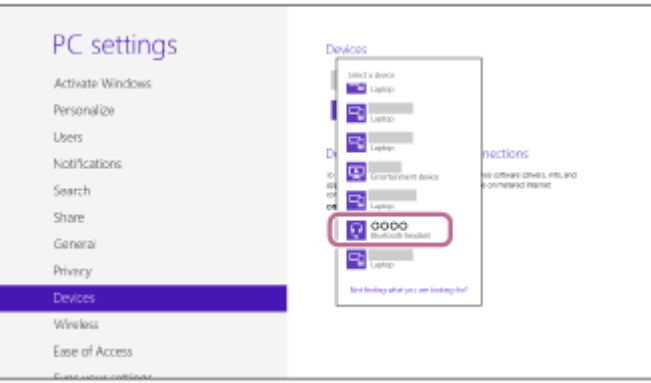

Ha a számítógép kijelzőjén hozzáférési kulcs (\*) megadására vonatkozó üzenet jelenik meg, gépelje be a "0000" kódot.

A headset és a számítógép párosítása és csatlakoztatása befejeződött. Hangos útmutatás hallható: "BLUETOOTH connected" (BLUETOOTH csatlakoztatva).

[Ha az eszközök nem kapcsolódnak egymáshoz, lásd: "Csatlakozás párosított számítógéphez \(Windows](#page-52-0) 8/Windows 8.1)".

#### Ha a(z) [WI-1000X] nem jelenik meg a kijelzőn, próbálja újra a 3. lépéstől.

A hozzáférési kulcs neve "Hozzáférési kód", "PIN-kód" vagy "Jelszó" is lehet.

#### **Tipp**

- A fenti eljárás csak példa. A részleteket a számítógéphez mellékelt használati útmutató tartalmazza.
- Az összes párosítási információ törlésével kapcsolatban lásd: ["A headset gyári értékekre állítása"](#page-122-0).

#### **Megjegyzés**

- Ha a párosítás körülbelül 5 percen belül nem jön létre, kikapcsol a párosítás üzemmód, és a headset kikapcsolódik. Ilyen esetben kezdje újra az 1. lépéstől.
- Miután végrehajtotta a BLUETOOTH-eszközök párosítását, nincs többé szükség az újbóli párosításra, kivéve az alábbi esetekben:
	- A párosítási információk javítás stb. után törölve lettek.
	- A headset már 8 eszközzel párosítva van, és egy másik eszközt szeretne párosítani. A headset legfeljebb 8 eszközzel párosítható. Ha 8 párosított eszköz után egy újabb eszközt párosít, az új eszköz felváltja a legrégebben párosított eszközt.
	- Amikor a headset párosítási információi törölve lettek a BLUETOOTH-eszközről.
	- A headset gyári értékekre való visszaállításakor az összes párosítási információ törlődik. Ebben az esetben törölje a BLUETOOTH-eszközről a headset párosítási információit, majd párosítsa újra az eszközöket.
- A headset több eszközzel is párosítható, de egyszerre csak egy eszközről lehet lejátszani a zenéket.

#### **Kapcsolódó témák**

- [Vezeték nélküli kapcsolat létrehozása BLUETOOTH-eszközökkel](#page-25-0)
- [Csatlakozás párosított számítógéphez \(Windows 8/Windows 8.1\)](#page-52-0)
- [Zene hallgatása BLUETOOTH-kapcsolaton keresztül egy eszközről](#page-69-0)
- [A BLUETOOTH-kapcsolat bontása \(használat után\)](#page-66-0)
- [A headset gyári értékekre állítása](#page-122-0)

**1**

<span id="page-46-0"></span>Vezeték nélküli zajszűrő sztereó headset WI-1000X

# **Párosítás és csatlakoztatás számítógéphez (Windows 7)**

A párosítás az az eljárás, amellyel a BLUETOOTH-eszközök összekapcsolhatók vezeték nélküli kapcsolat létrehozása céljából. A BLUETOOTH-kapcsolat első létrehozása előtt párosítania kell az eszközt a headsettel. A párosítás megkezdése előtt ellenőrizze a következőket:

- A számítógép rendelkezik BLUETOOTH funkcióval, amely támogatja a zenelejátszási kapcsolatokat (A2DP).
- A számítógép a headset 1 méteres körzetében található.
- A headset akkumulátora fel van töltve.
- Kéznél van a számítógép használati útmutatója.
- A számítógéptől függően be kell kapcsolni a beépített BLUETOOTH adaptert. A beépített BLUETOOTH adapter meglétéről, valamint a bekapcsolásának módjáról további részleteket a számítógéphez mellékelt használati útmutatóban olvashat.

## **Lépjen párosítás üzemmódba a headseten.**

Amikor a headset megvásárlása vagy inicializálása után először párosítja a headsetet egy eszközzel (a headset nem rendelkezik párosítási információkkal), kapcsolja be a headsetet. A headset automatikusan párosítás üzemmódba lép.

2. vagy további eszközök párosításakor (a headset rendelkezik párosítási információkkal más eszközökről) körülbelül 7 másodpercig tartsa lenyomva a (1) gombot.

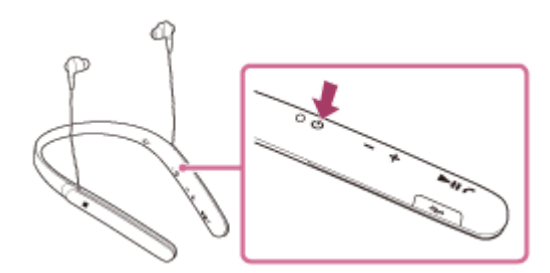

Győződjön meg arról, hogy a jelzőfény felváltva villog kék és vörös fénnyel, miután elengedte a gombot. Hangos útmutatás hallható: "BLUETOOTH pairing" (BLUETOOTH-párosítás).

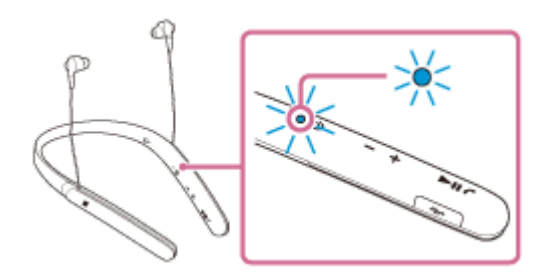

## **2 Állítsa vissza a számítógépet az alvási üzemmódból.**

## **3 Keresse meg a headsetet a számítógép használatával.**

- **1.** Kattintson a [Start] gombra, majd a [Devices and Printers] elemre.
- **2.** Kattintson az [Add a device] elemre.

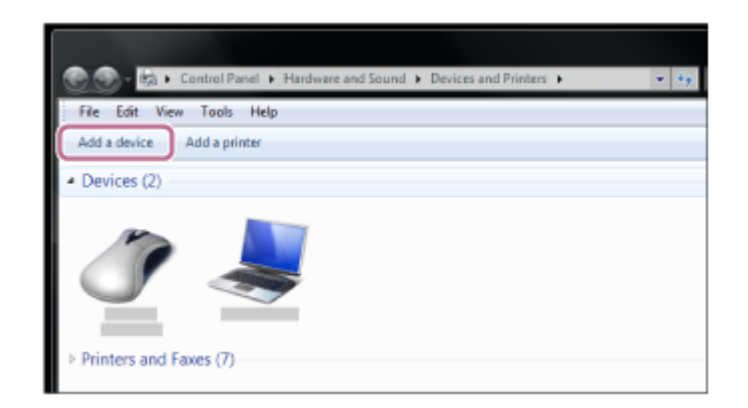

Válassza a(z) [WI-1000X] elemet, majd kattintson a [Next] gombra. **3.**

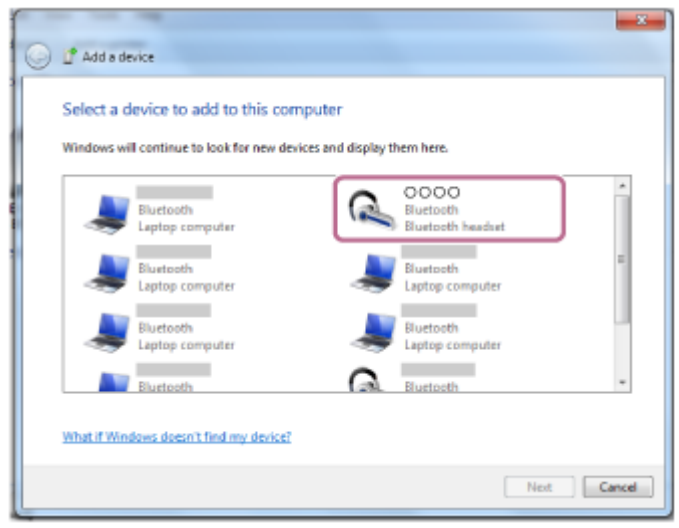

Ha a számítógép kijelzőjén hozzáférési kulcs (\*) megadására vonatkozó üzenet jelenik meg, gépelje be a "0000" kódot.

A headset és a számítógép párosítása és csatlakoztatása befejeződött. Hangos útmutatás hallható: "BLUETOOTH connected" (BLUETOOTH csatlakoztatva).

Ha az eszközök nem kapcsolódnak egymáshoz, lásd: "[Csatlakozás párosított számítógéphez \(Windows 7\)"](#page-55-0). Ha a(z) [WI-1000X] nem jelenik meg a kijelzőn, próbálja újra a 3. lépéstől.

A hozzáférési kulcs neve "Hozzáférési kód", "PIN-kód" vagy "Jelszó" is lehet.

#### **Tipp**

- A fenti eljárás csak példa. A részleteket a számítógéphez mellékelt használati útmutató tartalmazza.
- Az összes párosítási információ törlésével kapcsolatban lásd: ["A headset gyári értékekre állítása"](#page-122-0).

#### **Megjegyzés**

- Ha a párosítás körülbelül 5 percen belül nem jön létre, kikapcsol a párosítás üzemmód, és a headset kikapcsolódik. Ilyen esetben kezdje újra az 1. lépéstől.
- Miután végrehajtotta a BLUETOOTH-eszközök párosítását, nincs többé szükség az újbóli párosításra, kivéve az alábbi esetekben:
	- A párosítási információk javítás stb. után törölve lettek.
	- A headset már 8 eszközzel párosítva van, és egy másik eszközt szeretne párosítani. A headset legfeljebb 8 eszközzel párosítható. Ha 8 párosított eszköz után egy újabb eszközt párosít, az új eszköz felváltja a legrégebben párosított eszközt.
	- Amikor a headset párosítási információi törölve lettek a BLUETOOTH-eszközről.
	- A headset gyári értékekre való visszaállításakor az összes párosítási információ törlődik. Ebben az esetben törölje a BLUETOOTH-eszközről a headset párosítási információit, majd párosítsa újra az eszközöket.
- A headset több eszközzel is párosítható, de egyszerre csak egy eszközről lehet lejátszani a zenéket.

#### **Kapcsolódó témák**

- [Vezeték nélküli kapcsolat létrehozása BLUETOOTH-eszközökkel](#page-25-0)
- [Csatlakozás párosított számítógéphez \(Windows 7\)](#page-55-0)
- [Zene hallgatása BLUETOOTH-kapcsolaton keresztül egy eszközről](#page-69-0)
- [A BLUETOOTH-kapcsolat bontása \(használat után\)](#page-66-0)
- [A headset gyári értékekre állítása](#page-122-0)

# <span id="page-49-0"></span>**Csatlakozás párosított számítógéphez (Windows 10)**

A használat megkezdése előtt győződjön meg az alábbiakról:

A számítógéptől függően be kell kapcsolni a beépített BLUETOOTH adaptert. A beépített BLUETOOTH adapter meglétéről, valamint a bekapcsolásának módjáról további részleteket a számítógéphez mellékelt használati útmutatóban olvashat.

## **1 Állítsa vissza a számítógépet az alvási üzemmódból.**

## **Kapcsolja be a headsetet.**

**2**

Nyomja le és tartsa lenyomva körülbelül 2 másodpercig a (1) gombot.

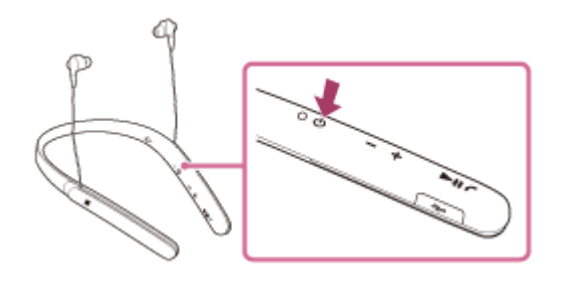

Győződjön meg arról, hogy a jelzőfény (kék) villog, miután elengedte a gombot. Hangos útmutatás hallható: "Power on" (Bekapcsolás).

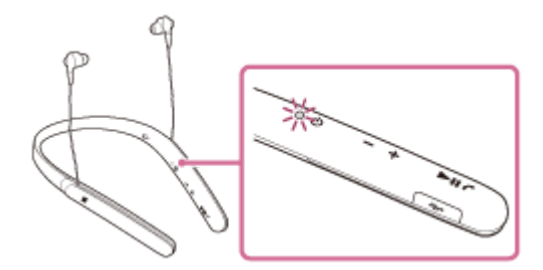

Ha a headset bekapcsolás után automatikusan csatlakozik a legutóbb csatlakoztatott eszközhöz, hangos útmutatás hallható: "BLUETOOTH connected" (BLUETOOTH csatlakoztatva).

A számítógép használatával ellenőrizze, hogy létrejött-e a kapcsolat, és ha nem, folytassa a 3. lépéssel. Ha a számítógép a legutóbb csatlakoztatott BLUETOOTH-eszközhöz csatlakozott, válassza le azt, majd folytassa a következő lépéssel.

## **3 Válassza ki a headsetet a számítógép használatával.**

Kattintson a jobb gombbal a Windows eszköztár hangerő ikonjára, majd kattintson a [Playback devices] **1.** elemre.

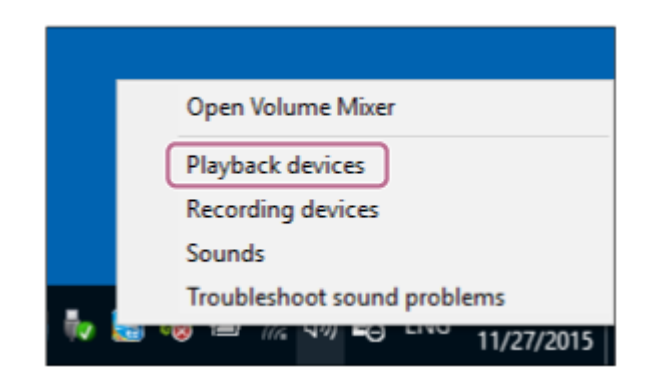

Kattintson a jobb gombbal a(z) [WI-1000X] elemre. **2.** Ha a(z) [WI-1000X] elem nem jelenik meg, kattintson a jobb gombbal a [Sound] képernyőre, majd válassza a [Show Disabled Devices] lehetőséget.

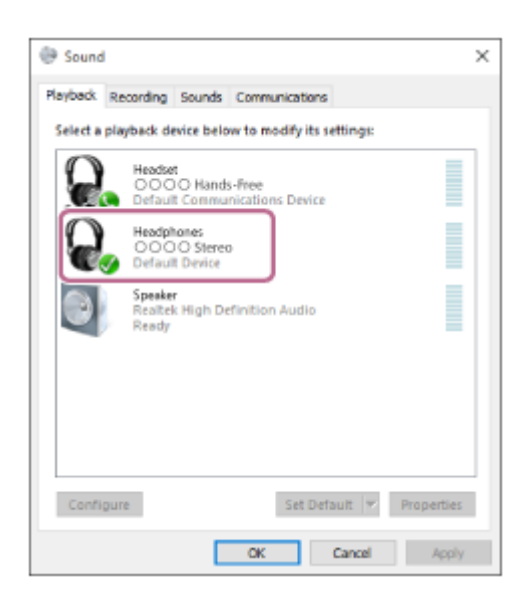

Kattintson az [Connect] elemre. **3.**

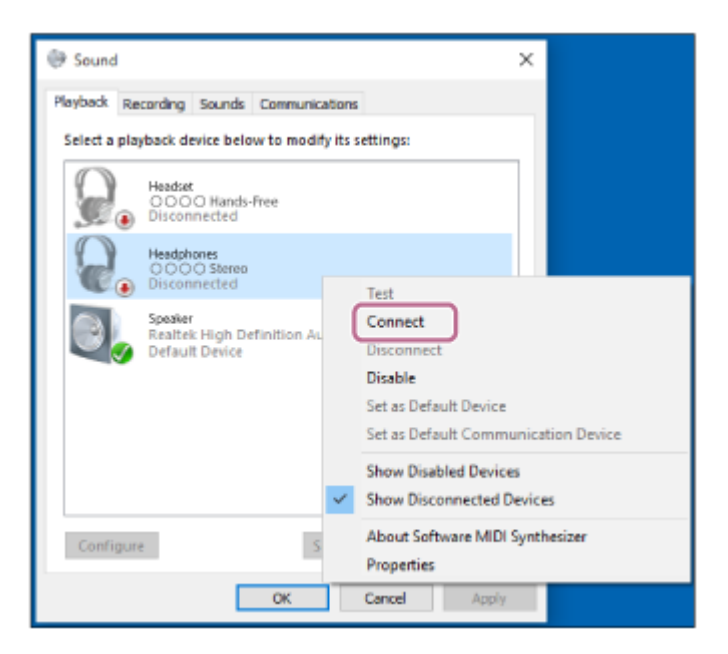

A kapcsolat létrejön.

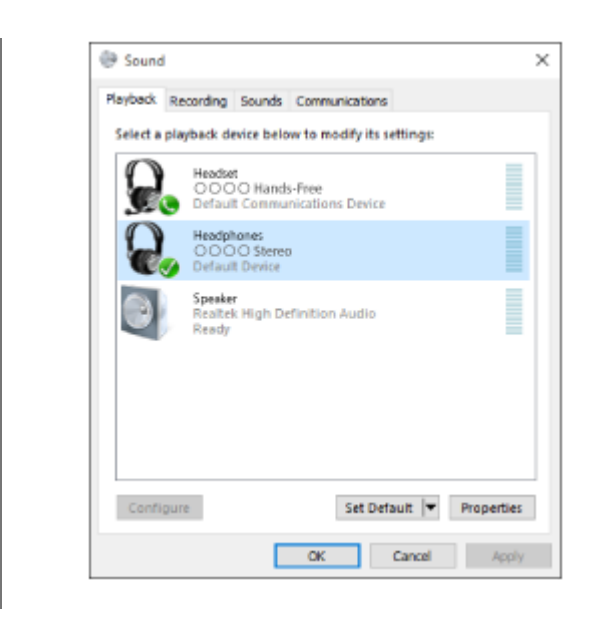

#### **Tipp**

A fenti eljárás csak példa. A részleteket a számítógéphez mellékelt használati útmutató tartalmazza.

#### **Megjegyzés**

- Ha a zenelejátszás hangminősége rossz, győződjön meg arról, hogy a zenelejátszási kapcsolatot támogató funkció (A2DP) elérhető-e a számítógépen. A részleteket a számítógéphez mellékelt használati útmutató tartalmazza.
- Ha az utoljára csatlakoztatott BLUETOOTH-eszköz közel van a headsethez, akkor lehetséges, hogy a headset bekapcsolásakor az automatikusan csatlakozik az eszközhöz. Ebben az esetben tiltsa le a BLUETOOTH funkció működését a BLUETOOTHeszközön, vagy kapcsolja ki a készüléket.
- Ha nem tudja csatlakoztatni a számítógépet a headsethez, szüntesse meg a párosítást a számítógépen, majd hajtsa végre újból a párosítást. A részleteket a számítógéphez mellékelt használati útmutató tartalmazza.

#### **Kapcsolódó témák**

- [Vezeték nélküli kapcsolat létrehozása BLUETOOTH-eszközökkel](#page-25-0)
- [Párosítás és csatlakoztatás számítógéphez \(Windows 10\)](#page-40-0)
- [Zene hallgatása BLUETOOTH-kapcsolaton keresztül egy eszközről](#page-69-0)
- [A BLUETOOTH-kapcsolat bontása \(használat után\)](#page-66-0)

# <span id="page-52-0"></span>**Csatlakozás párosított számítógéphez (Windows 8/Windows 8.1)**

A használat megkezdése előtt győződjön meg az alábbiakról:

A számítógéptől függően be kell kapcsolni a beépített BLUETOOTH adaptert. A beépített BLUETOOTH adapter meglétéről, valamint a bekapcsolásának módjáról további részleteket a számítógéphez mellékelt használati útmutatóban olvashat.

## **1 Állítsa vissza a számítógépet az alvási üzemmódból.**

## **Kapcsolja be a headsetet.**

**2**

Nyomja le és tartsa lenyomva körülbelül 2 másodpercig a (1) gombot.

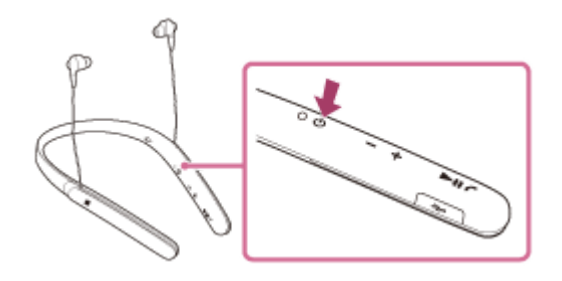

Győződjön meg arról, hogy a jelzőfény (kék) villog, miután elengedte a gombot. Hangos útmutatás hallható: "Power on" (Bekapcsolás).

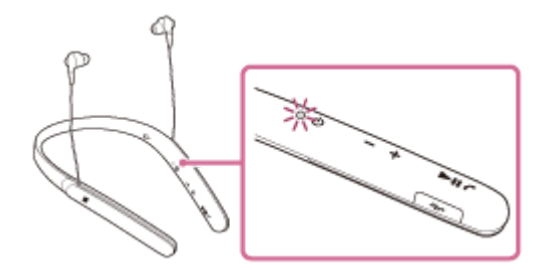

Ha a headset bekapcsolás után automatikusan csatlakozik a legutóbb csatlakoztatott eszközhöz, hangos útmutatás hallható: "BLUETOOTH connected" (BLUETOOTH csatlakoztatva).

A számítógép használatával ellenőrizze, hogy létrejött-e a kapcsolat, és ha nem, folytassa a 3. lépéssel.

Ha a számítógép a legutóbb csatlakoztatott BLUETOOTH-eszközhöz csatlakozott, válassza le azt, majd folytassa a következő lépéssel.

#### **3 Válassza ki a headsetet a számítógép használatával.**

- **1.** A kezdőképernyőn válassza a(z) [Desktop] elemet.
- Vigye az egér mutatóját a képernyő jobb felső sarkába (érintőképernyő esetében pöccintsen jobbra a képernyő **2.** szélétől), majd válassza a [Settings] elemet a gombokat tartalmazó panelen.

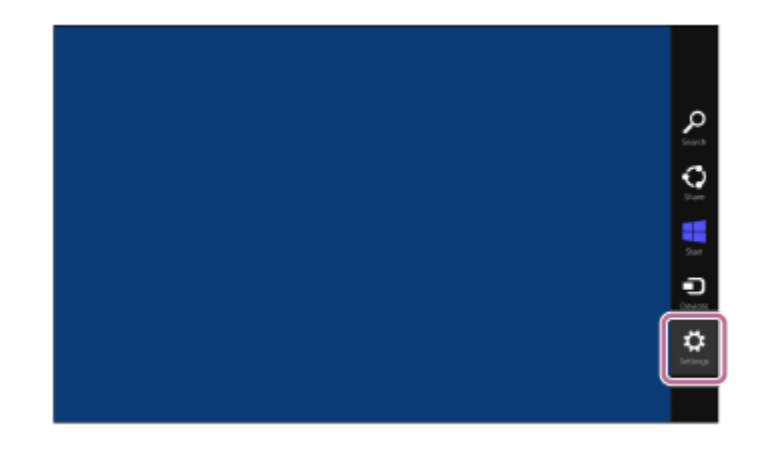

- **3.** Válassza a [Control Panel] elemet a [Settings] gombon.
- **4.** Válassza a [Hardware and Sound], majd a [Devices and Printers] elemet.

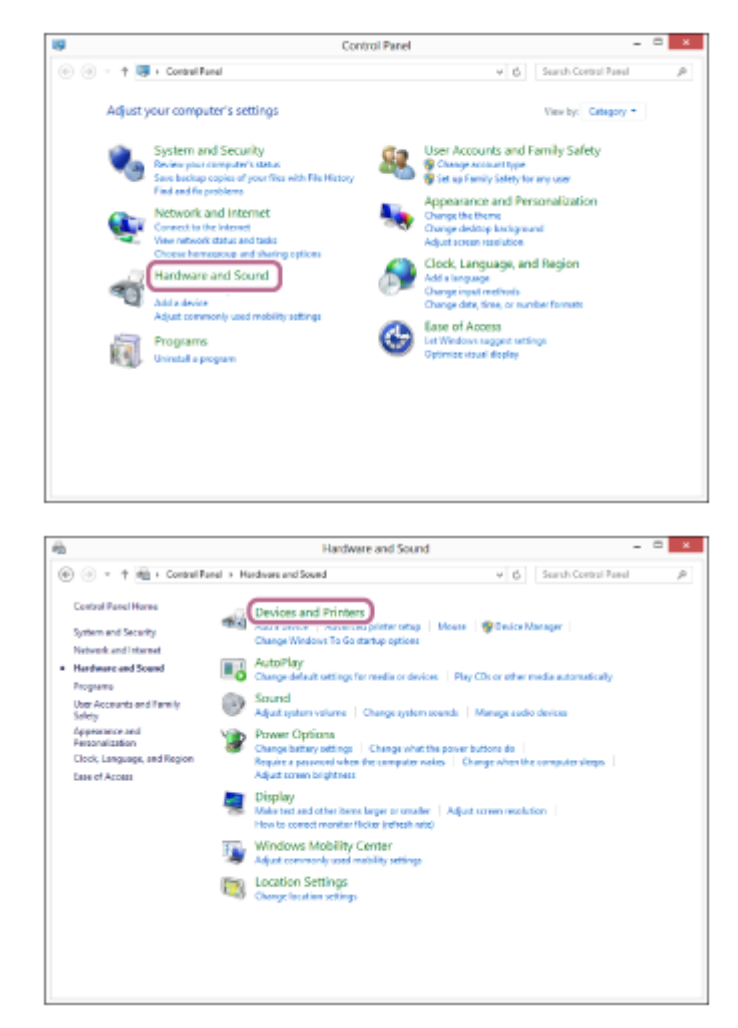

**5.** Kattintson a jobb gombbal a(z) [WI-1000X] elemre a(z) [Devices and Printers] képernyőn.

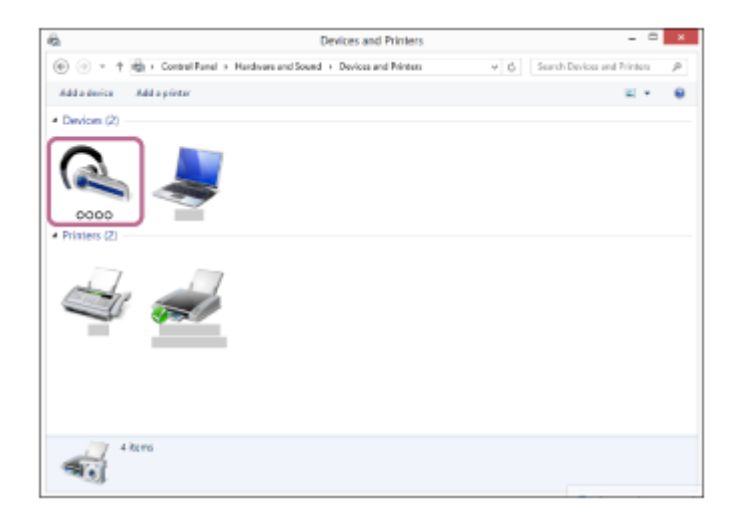

**6.** Válassza a [Advanced Operation] — [Connect to audio sink device] elemet.

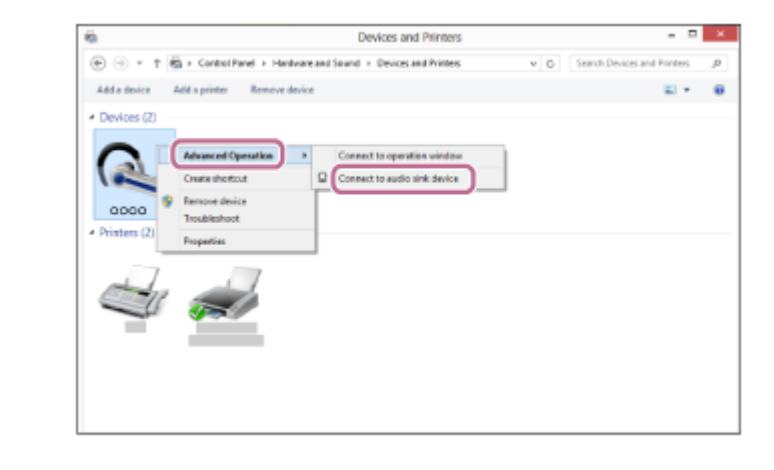

#### **Tipp**

A fenti eljárás csak példa. A részleteket a számítógéphez mellékelt használati útmutató tartalmazza.

#### **Megjegyzés**

- Ha a zenelejátszás hangminősége rossz, győződjön meg arról, hogy a zenelejátszási kapcsolatot támogató funkció (A2DP) elérhető-e a számítógépen. A részleteket a számítógéphez mellékelt használati útmutató tartalmazza.
- Ha az utoljára csatlakoztatott BLUETOOTH-eszköz közel van a headsethez, akkor lehetséges, hogy a headset bekapcsolásakor az automatikusan csatlakozik az eszközhöz. Ebben az esetben tiltsa le a BLUETOOTH funkció működését a BLUETOOTHeszközön, vagy kapcsolja ki a készüléket.
- Ha nem tudja csatlakoztatni a számítógépet a headsethez, szüntesse meg a párosítást a számítógépen, majd hajtsa végre újból a párosítást. A részleteket a számítógéphez mellékelt használati útmutató tartalmazza.

#### **Kapcsolódó témák**

- [Vezeték nélküli kapcsolat létrehozása BLUETOOTH-eszközökkel](#page-25-0)
- [Párosítás és csatlakoztatás számítógéphez \(Windows 8/Windows 8.1\)](#page-43-0)
- [Zene hallgatása BLUETOOTH-kapcsolaton keresztül egy eszközről](#page-69-0)
- [A BLUETOOTH-kapcsolat bontása \(használat után\)](#page-66-0)

# <span id="page-55-0"></span>**Csatlakozás párosított számítógéphez (Windows 7)**

A használat megkezdése előtt győződjön meg az alábbiakról:

A számítógéptől függően be kell kapcsolni a beépített BLUETOOTH adaptert. A beépített BLUETOOTH adapter meglétéről, valamint a bekapcsolásának módjáról további részleteket a számítógéphez mellékelt használati útmutatóban olvashat.

## **1 Állítsa vissza a számítógépet az alvási üzemmódból.**

## **Kapcsolja be a headsetet.**

**2**

Nyomja le és tartsa lenyomva körülbelül 2 másodpercig a (1) gombot.

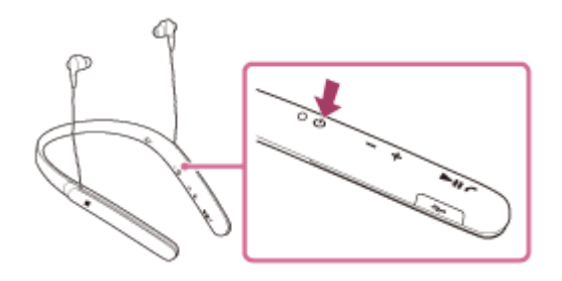

Győződjön meg arról, hogy a jelzőfény (kék) villog, miután elengedte a gombot. Hangos útmutatás hallható: "Power on" (Bekapcsolás).

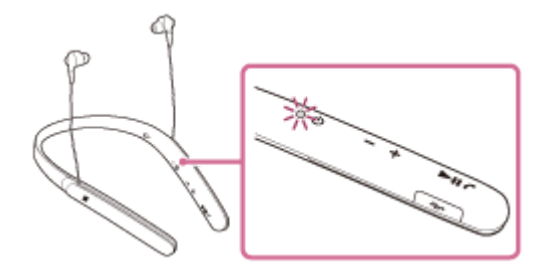

Ha a headset bekapcsolás után automatikusan csatlakozik a legutóbb csatlakoztatott eszközhöz, hangos útmutatás hallható: "BLUETOOTH connected" (BLUETOOTH csatlakoztatva).

A számítógép használatával ellenőrizze, hogy létrejött-e a kapcsolat, és ha nem, folytassa a 3. lépéssel.

Ha a számítógép a legutóbb csatlakoztatott BLUETOOTH-eszközhöz csatlakozott, válassza le azt, majd folytassa a következő lépéssel.

#### **3 Válassza ki a headsetet a számítógép használatával.**

- **1.** Kattintson a [Start] gombra, majd a [Devices and Printers] elemre.
- **2.** Kattintson duplán az eszköz [WI-1000X] elemére.

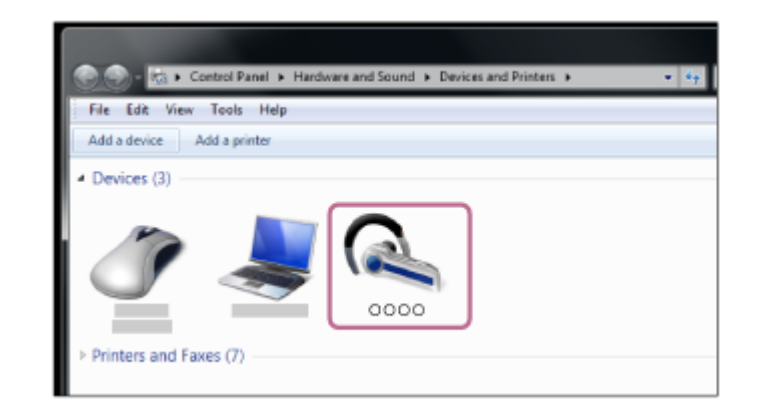

**3.** Kattintson az [Listen to Music] elemre.

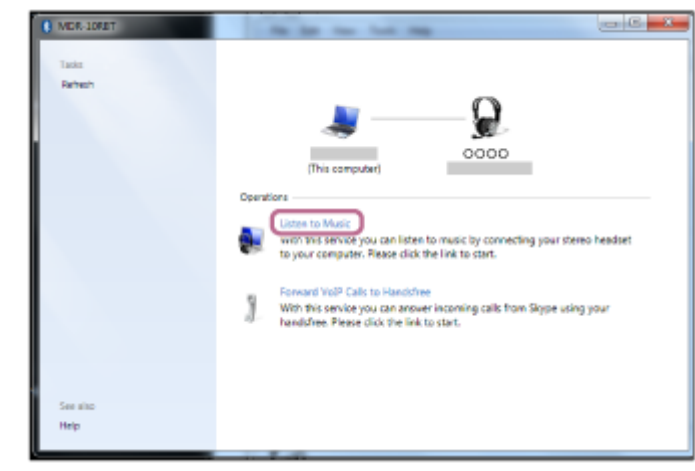

## **Tipp**

A fenti eljárás csak példa. A részleteket a számítógéphez mellékelt használati útmutató tartalmazza.

## **Megjegyzés**

- Ha a zenelejátszás hangminősége rossz, győződjön meg arról, hogy a zenelejátszási kapcsolatot támogató funkció (A2DP) elérhető-e a számítógépen. A részleteket a számítógéphez mellékelt használati útmutató tartalmazza.
- Ha az utoljára csatlakoztatott BLUETOOTH-eszköz közel van a headsethez, akkor lehetséges, hogy a headset bekapcsolásakor az automatikusan csatlakozik az eszközhöz. Ebben az esetben tiltsa le a BLUETOOTH funkció működését a BLUETOOTHeszközön, vagy kapcsolja ki a készüléket.
- Ha nem tudja csatlakoztatni a számítógépet a headsethez, szüntesse meg a párosítást a számítógépen, majd hajtsa végre újból a párosítást. A részleteket a számítógéphez mellékelt használati útmutató tartalmazza.

#### **Kapcsolódó témák**

- [Vezeték nélküli kapcsolat létrehozása BLUETOOTH-eszközökkel](#page-25-0)
- [Párosítás és csatlakoztatás számítógéphez \(Windows 7\)](#page-46-0)
- [Zene hallgatása BLUETOOTH-kapcsolaton keresztül egy eszközről](#page-69-0)
- [A BLUETOOTH-kapcsolat bontása \(használat után\)](#page-66-0)

# <span id="page-57-0"></span>**Párosítás és csatlakoztatás egyéb BLUETOOTH-eszközökkel**

A párosítás az az eljárás, amellyel a BLUETOOTH-eszközök összekapcsolhatók vezeték nélküli kapcsolat létrehozása céljából.

A BLUETOOTH-kapcsolat első létrehozása előtt párosítania kell az eszközt a headsettel. A párosítás megkezdése előtt ellenőrizze a következőket:

- A BLUETOOTH-eszköz a headset 1 méteres körzetében van elhelyezve.
- A headset akkumulátora fel van töltve.
- Kéznél van a BLUETOOTH-eszköz használati útmutatója.

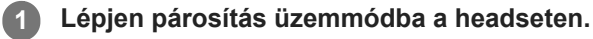

Amikor a headset megvásárlása vagy inicializálása után először párosítja a headsetet egy eszközzel (a headset nem rendelkezik párosítási információkkal), kapcsolja be a headsetet. A headset automatikusan párosítás üzemmódba lép.

2. vagy további eszközök párosításakor (a headset rendelkezik párosítási információkkal más eszközökről) körülbelül 7 másodpercig tartsa lenyomva a  $(1)$  gombot.

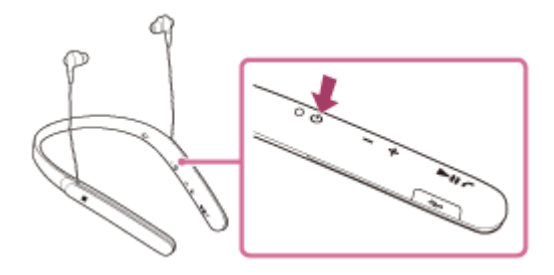

Győződjön meg arról, hogy a jelzőfény felváltva villog kék és vörös fénnyel, miután elengedte a gombot. Hangos útmutatás hallható: "BLUETOOTH pairing" (BLUETOOTH-párosítás).

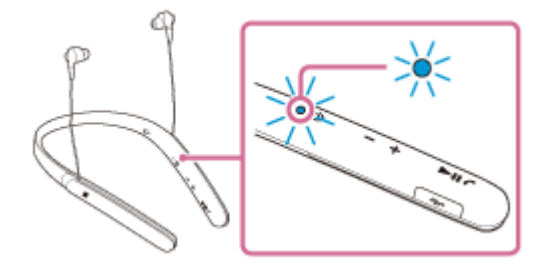

## **Végezze el a párosítási eljárást a BLUETOOTH-eszközön a headsetet megkereséséhez.**

A BLUETOOTH-eszköz kijelzőjén megjelenik a(z) [WI-1000X] az észlelhető eszközök listájában. Ha az eszköz nem látható, ismételje meg az eljárást az 1. lépéstől.

## **Válassza a(z) [WI-1000X] lehetőséget.**

**2**

**3**

Ha a BLUETOOTH-eszköz kijelzőjén hozzáférési kulcs (\*) megadására vonatkozó üzenet jelenik meg, gépelje be a "0000" kódot.

A hozzáférési kulcs neve "Hozzáférési kód", "PIN-kód" vagy "Jelszó" is lehet.

**4 Létesítsen BLUETOOTH-kapcsolatot a BLUETOOTH-eszközről.**

A BLUETOOTH-eszköztől függően előfordulhat, hogy a headset automatikusan csatlakozik az eszközhöz, amint párosították őket.

A csatlakozáskor hangos útmutatás hallható: "BLUETOOTH connected" (BLUETOOTH csatlakoztatva).

#### **Tipp**

- A fenti eljárás csak példa. A részleteket a BLUETOOTH-eszközhöz mellékelt használati útmutató tartalmazza.
- Az összes párosítási információ törlésével kapcsolatban lásd: ["A headset gyári értékekre állítása"](#page-122-0).

## **Megjegyzés**

- Ha a párosítás körülbelül 5 percen belül nem jön létre, kikapcsol a párosítás üzemmód, és a headset kikapcsolódik. Ilyen esetben kezdje újra az 1. lépéstől.
- Amikor olyan BLUETOOTH-eszközzel végez párosítást, amely nem képes megjeleníteni az észlelt eszközök listáját, illetve nem rendelkezik kijelzővel, az eszközt úgy párosíthatja, hogy mind a headsetet, mind a BLUETOOTH-eszközt párosítás üzemmódba állítja. Ha a hozzáférési kulcs ilyenkor nem "0000"-ra van állítva a BLUETOOTH-eszközön, a párosítás nem végezhető el a headsettel.
- Miután végrehajtotta a BLUETOOTH-eszközök párosítását, nincs többé szükség az újbóli párosításra, kivéve az alábbi esetekben:
	- A párosítási információk javítás stb. után törölve lettek.
	- A headset már 8 eszközzel párosítva van, és egy másik eszközt szeretne párosítani. A headset legfeljebb 8 eszközzel párosítható. Ha 8 párosított eszköz után egy újabb eszközt párosít, az új eszköz felváltja a legrégebben párosított eszközt.
	- Amikor a headset párosítási információi törölve lettek a BLUETOOTH-eszközről.
	- A headset gyári értékekre való visszaállításakor az összes párosítási információ törlődik. Ebben az esetben törölje a BLUETOOTH-eszközről a headset párosítási információit, majd párosítsa újra az eszközöket.
- A headset több eszközzel is párosítható, de egyszerre csak egy eszközről lehet lejátszani a zenéket.

#### **Kapcsolódó témák**

- [Vezeték nélküli kapcsolat létrehozása BLUETOOTH-eszközökkel](#page-25-0)
- [Csatlakozás párosított BLUETOOTH-eszközhöz](#page-59-0)
- [Zene hallgatása BLUETOOTH-kapcsolaton keresztül egy eszközről](#page-69-0)
- [A headset gyári értékekre állítása](#page-122-0)

**1**

<span id="page-59-0"></span>Vezeték nélküli zajszűrő sztereó headset WI-1000X

# **Csatlakozás párosított BLUETOOTH-eszközhöz**

## **Kapcsolja be a headsetet.**

Nyomia le és tartsa lenyomva körülbelül 2 másodpercig a (1) gombot.

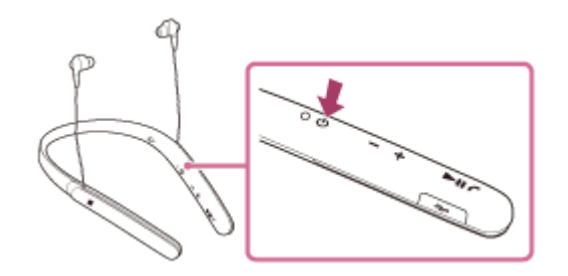

Győződjön meg arról, hogy a jelzőfény (kék) villog, miután elengedte a gombot. Hangos útmutatás hallható: "Power on" (Bekapcsolás).

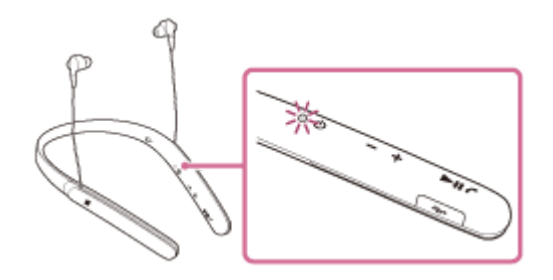

Ha a headset bekapcsolás után automatikusan csatlakozik a legutóbb csatlakoztatott eszközhöz, hangos útmutatás hallható: "BLUETOOTH connected" (BLUETOOTH csatlakoztatva). Ellenőrizze a csatlakozás állapotát a BLUETOOTH-eszközön. Ha nem csatlakozik, folytassa a 2. lépéssel.

## **Létesítsen BLUETOOTH-kapcsolatot a BLUETOOTH-eszközről.**

A részleteket a BLUETOOTH-eszközhöz mellékelt használati útmutató tartalmazza. A csatlakozáskor hangos útmutatás hallható: "BLUETOOTH connected" (BLUETOOTH csatlakoztatva).

## **Tipp**

**2**

A fenti eljárás csak példa. A részleteket a BLUETOOTH-eszközhöz mellékelt használati útmutató tartalmazza.

## **Megjegyzés**

- Ha az utoljára csatlakoztatott BLUETOOTH-eszköz közel van a headsethez, akkor lehetséges, hogy a headset bekapcsolásakor az automatikusan csatlakozik az eszközhöz. Ebben az esetben tiltsa le a BLUETOOTH funkció működését a BLUETOOTHeszközön, vagy kapcsolja ki a készüléket.
- Ha nem tudja csatlakoztatni a BLUETOOTH-eszközt a headsethez, szüntesse meg a párosítást a BLUETOOTH-eszközön, majd hajtsa végre újból a párosítást. A részleteket a BLUETOOTH-eszközhöz mellékelt használati útmutató tartalmazza.
- [Vezeték nélküli kapcsolat létrehozása BLUETOOTH-eszközökkel](#page-25-0)
- [Párosítás és csatlakoztatás egyéb BLUETOOTH-eszközökkel](#page-57-0)
- [Zene hallgatása BLUETOOTH-kapcsolaton keresztül egy eszközről](#page-69-0)

# **A headset csatlakoztatása zenelejátszóhoz és okostelefonhoz vagy mobiltelefonhoz egyszerre**

Ha a headsetet 2 BLUETOOTH-eszközhöz csatlakoztatja, azokat különbözőképpen használhatja. Az egyiken például zenét hallgathat (A2DP BLUETOOTH-kapcsolaton keresztül), a másikkal pedig hívásokat kezdeményezhet (HFP- vagy HSP BLUETOOTH-kapcsolattal).

Egy BLUETOOTH-zenelejátszó zenehallgatáshoz és egy BLUETOOTH-okostelefon telefonhívásokhoz való használatához a headsetet mindegyik készülékhez csatlakoztatni kell a BLUETOOTH-kapcsolaton keresztül.

**1 Párosítsa a headsetet egy zenelejátszóval és okostelefonnal/mobiltelefonnal.**

**Létesítsen BLUETOOTH-kapcsolatot a headset és a BLUETOOTH-zenelejátszó között. A headsettel való BLUETOOTH-kapcsolat felépítéséhez üzemeltesse a zenelejátszót.**

**Létesítsen BLUETOOTH-kapcsolatot a headset és a BLUETOOTH-okostelefon vagy -mobiltelefon között. A headsettel való BLUETOOTH-kapcsolat felépítéséhez üzemeltesse az okostelefont vagy mobiltelefont.**

#### **Megjegyzés**

**2**

**3**

- Ha az okostelefon vagy mobiltelefon kapcsolódott utoljára a headsethez, automatikusan létrejön a HFP vagy HSP kapcsolat, amikor bekapcsolja a headsetet. Ezzel egy időben az A2DP kapcsolat is automatikusan létrejöhet. Ha ez történne, válassza le a headsetet az okostelefonról vagy mobiltelefonról a telefon segítségével, majd csatlakoztassa újra az eszközöket a folyamat megismétlésével a 2. lépéstől kezdődően.
- A Google Assistant használata esetén a headset nem képes többpontos csatlakoztatásra.
- Az Amazon Alexa használatakor a headset nem képes többpontos csatlakoztatásra.

# **A headset csatlakoztatása 2 Android-okostelefonhoz**

Amikor a headsetet okostelefonhoz csatlakoztatja, rendszerint automatikusan megtörténik a zenelejátszás és a telefonhívás funkciók csatlakoztatása is.

Ha külön többpontos csatlakoztatást szeretne létrehozni 2 okostelefonnal (az egyiket zenehallgatáshoz, a másikat pedig telefonhíváshoz), módosítsa az okostelefonok beállításait úgy, hogy csak az egyik funkciót rendelje az egyes okostelefonokhoz.

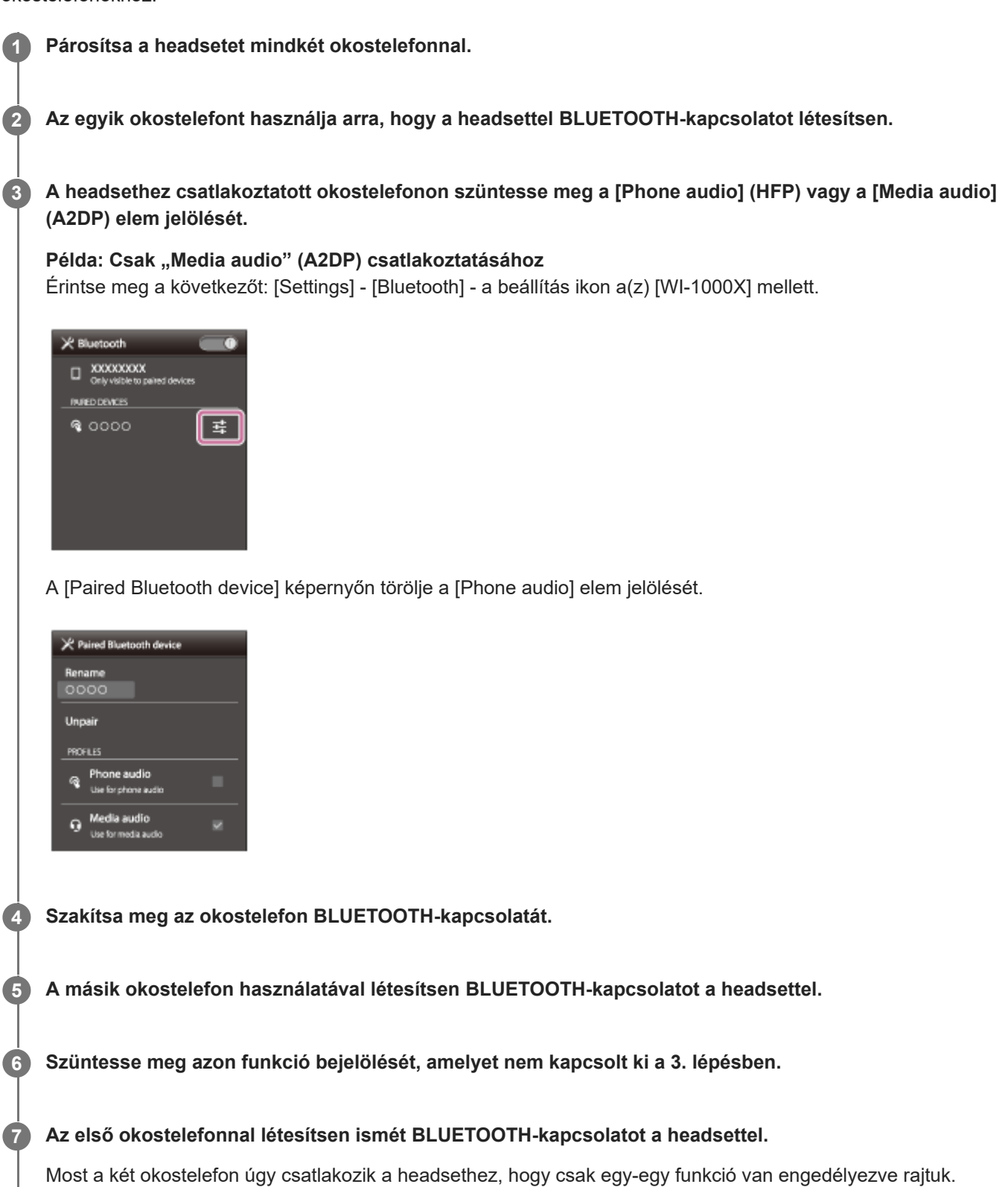

## **Tipp**

A fenti eljárás csak példa. A részleteket az Android-okostelefonokhoz mellékelt használati útmutató tartalmazza.

## **Megjegyzés**

- A Google Assistant használata esetén a headset nem képes többpontos csatlakoztatásra.
- Az Amazon Alexa használatakor a headset nem képes többpontos csatlakoztatásra.

# **A headset csatlakoztatása Android-okostelefonhoz és iPhone készülékhez**

Amikor a headsetet okostelefonhoz csatlakoztatja, rendszerint automatikusan megtörténik a zenelejátszás és a telefonhívás funkciók csatlakoztatása is. Ha többpontos csatlakoztatást szeretne létesíteni egy Android-okostelefonnal és egy iPhone készülékkel úgy, hogy az egyiket a zenehallgatáshoz, a másikat pedig a telefonhívásokhoz használja, módosítsa az Android-okostelefon beállításait úgy, hogy csak az egyik funkciót csatlakoztatja. Először az Androidokostelefont, majd az iPhone készüléket csatlakoztassa.

Az iPhone készüléket nem lehet úgy beállítani, hogy csak egy funkciót csatlakoztasson.

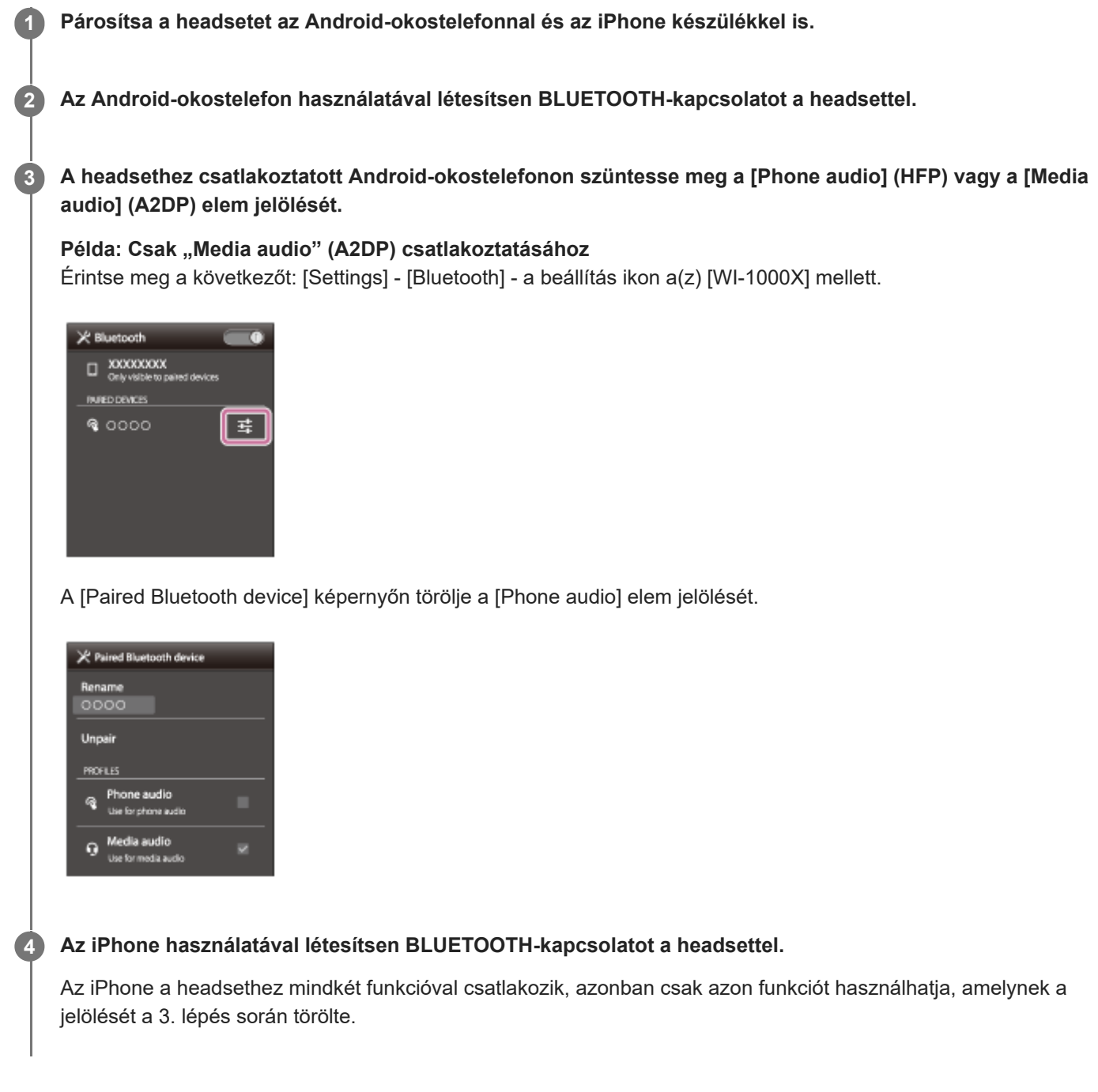

## **Tipp**

A fenti eljárás csak példa. A részleteket az Android-okostelefonhoz mellékelt kezelési útmutató tartalmazza.

## **Megjegyzés**

- Ha a [Phone audio] (HFP) funkcióval csatlakoztat egy Android-okostelefont, a headset akkumulátorának töltöttségi szintje nem megfelelően fog megjelenni az iPhone-készüléken.
- A Google Assistant használata esetén a headset nem képes többpontos csatlakoztatásra.
- Az Amazon Alexa használatakor a headset nem képes többpontos csatlakoztatásra.

# <span id="page-66-0"></span>**A BLUETOOTH-kapcsolat bontása (használat után)**

**Az egyérintéses csatlakoztatást (NFC) támogató eszköz használata esetén érintse újra a headsethez az eszközt. (Oldja fel az eszköz kijelzőjének zárolását, ha zárolva van.) Az egyérintéses csatlakoztatást (NFC) nem támogató eszköz használata esetén használja a BLUETOOTH-eszköz megfelelő funkcióját. 1**

A leválasztáskor hangos útmutatás hallható: "BLUETOOTH disconnected" (BLUETOOTH leválasztva).

## **Kapcsolja ki a headsetet.**

Hangos útmutatás hallható: "Power off" (Kikapcsolás).

#### **Tipp**

**2**

A zenelejátszás befejeződésekor a BLUETOOTH-kapcsolat a BLUETOOTH-eszköztől függően automatikusan is megszakadhat.

#### **Kapcsolódó témák**

- [Az okostelefon leválasztása egy érintéssel \(NFC\)](#page-28-0)
- [A headset kikapcsolása](#page-24-0)

# **A mellékelt dedikált fejhallgató-kábel használata**

A headsetet az eszköz mellékelt dedikált fejhallgató-kábelével csatlakoztatva és bekapcsolva zajszűrős fejhallgatóként használhatja. A headset támogatja a nagy felbontású hanglejátszást, ha a mellékelt dedikált fejhallgató-kábelen keresztül csatlakozik, és be van kapcsolva.

A headset bekapcsolásakor az NC/AMBIENT gomb melletti jelzőfény (zöld) világítani vagy villogni kezd.

#### **1 Csatlakoztassa a lejátszóeszközt a micro-USB porthoz a mellékelt dedikált fejhallgató-kábel segítségével.**

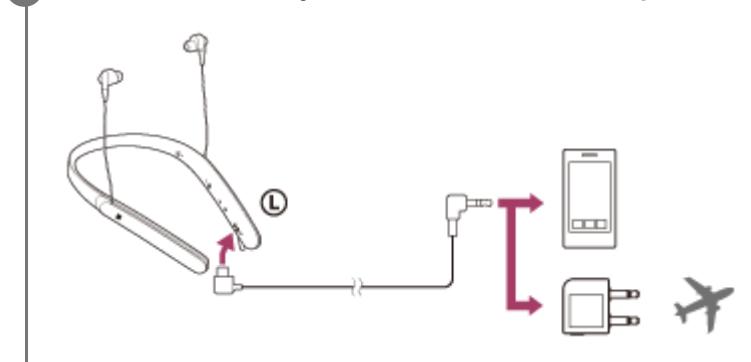

#### **Tipp**

- A mellékelt dedikált fejhallgató-kábel csatlakoztatásával akkor is hallgathat zenét, ha a headset ki van kapcsolva. Ebben az esetben a zajszűrés funkció nem érhető el.
- Nagy felbontású zene hallgatásához vagy a zajszűrő funkció/környezeti hang üzemmód használatához kapcsolja be headsetet.
- A repülőgép fedélzeti szórakoztató rendszerét a mellékelt, repülőgépen történő használatra szolgáló dugó-adapterrel használhatja.
- Amikor a zajszűrési funkció be van kapcsolva, a headset automatikusan kikapcsol a dedikált fejhallgató-kábel leválasztásakor.
- Bejövő hívás esetén csengőhang hallható a fejhallgatóban. Fogadja a hívást az okostelefon vagy mobiltelefon használatával, és  $\blacksquare$ beszéljen a telefon mikrofonjába. A hívó hangját a fejhallgatóban hallhatja.
- Ha leválasztja a dedikált fejhallgató-kábelt az okostelefonról vagy a mobiltelefonról, a telefon mikrofonja és hangszórója segítségével folytathatja a beszélgetést.

## **Megjegyzés**

- Kizárólag a mellékelt dedikált fejhallgató-kábelt használja.
- Győződjön meg arról, hogy a csatlakozó szorosan illeszkedik.
- Amikor nem használja a mellékelt, dedikált fejhallgatókábelt, gondosan zárja le a micro-USB port fedelét, nehogy por vagy víz kerüljön a headsetbe.
- A BLUETOOTH funkció nem használható.
- A (<sup>I</sup>) gomb, a +/- gombok és a 1 gomb nem használhatók. A hangerőt, lejátszást, szüneteltetést stb. a csatlakoztatott eszközzel szabályozhatja.
- Az NC/AMBIENT gomb nem használható, amikor a headset kikapcsolt állapotban van.
- A fedélzeti szórakoztató rendszertől függően előfordulhat, hogy a repülőgépen történő használatra szolgáló dugó-adapter használata nem engedélyezett.

# <span id="page-69-0"></span>**Zene hallgatása BLUETOOTH-kapcsolaton keresztül egy eszközről**

Zenét hallgathat, és alapvető kezelőszerveket működtethet egy BLUETOOTH-eszközön a BLUETOOTH-kapcsolat használatával. A BLUETOOTH-eszköznek az alábbi BLUETOOTH-profilokat kell támogatnia.

- A2DP (Advanced Audio Distribution Profile):
- lehetővé teszi kiváló minőségű hanganyagok élvezetét, vezeték nélkül.
- AVRCP (Audio Video Remote Control Profile): lehetővé teszi a hangerő beállítását stb.

A működtetés módja az adott BLUETOOTH-eszköztől függően eltérő lehet. Tekintse meg a BLUETOOTH-eszközhöz mellékelt használati útmutatót.

## **1 Csatlakoztassa a headsetet egy BLUETOOTH-eszközhöz.**

#### **Vegye fel a headsetet.**

**2**

**3**

**4**

A headsetet az  $\odot$  jelzéssel a bal fülén, és az  $\circledast$  jelzéssel a jobb fülén vegye fel. A headset  $\odot$  részén egy kitapintható pont található.

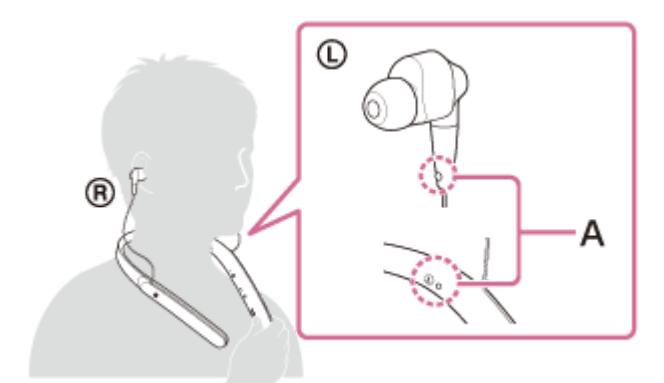

**A:** Kitapintható pont Állítsa be a headset helyzetét, hogy az eszköz kényelmesen illeszkedjen a fülére.

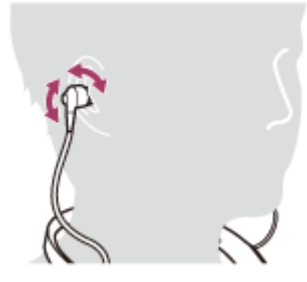

## **Indítsa el a zene vagy videó lejátszását a BLUETOOTH-eszközön.**

Állítsa be a hangerőt a BLUETOOTH-eszközön.

## **Állítsa be a hangerőt a headset +/- gombjainak megnyomásával.**

Ha a hangerő eléri a maximális vagy minimális értéket, figyelmeztető hangjelzés hallható.

#### **Tipp**

- A headset támogatja az SCMS-T tartalomvédelmet. Zenét hallgathat, és egyéb műveleteket végezhet az olyan eszközökön, például mobiltelefonon vagy hordozható tv-n, amelyek támogatják az SCMS-T tartalomvédelmet.
- A BLUETOOTH-eszköztől függően előfordulhat, hogy be kell állítani a hangerőt, vagy el kell végezni a hangkimenet beállítását a BLUETOOTH-eszközön.
- A hívás és a zenehallgatás alatt a hangerő egymástól függetlenül állítható. A hívás hangerejének módosítása nem változtatja meg a zenelejátszás hangerejét, és fordítva.

#### **Megjegyzés**

Ha a kommunikáció körülményei nem megfelelőek, a BLUETOOTH-eszköz helytelenül reagálhat a headseten végrehajtott műveletre.

#### **Kapcsolódó témák**

- [Vezeték nélküli kapcsolat létrehozása BLUETOOTH-eszközökkel](#page-25-0)
- [Az audioeszköz vezérlése \(BLUETOOTH-kapcsolat\)](#page-71-0)
- [A zajszűrési funkció használata](#page-74-0)
- [Az Automatikus MI zajszűrési funkció](#page-76-0)

# <span id="page-71-0"></span>**Az audioeszköz vezérlése (BLUETOOTH-kapcsolat)**

Ha a BLUETOOTH-eszköz támogatja az AVRCP használatát, a headsettel is vezérelheti. Az elérhető funkciók a BLUETOOTH-eszköztől függően változhatnak. Tekintse meg a BLUETOOTH-eszközhöz mellékelt használati útmutatót.

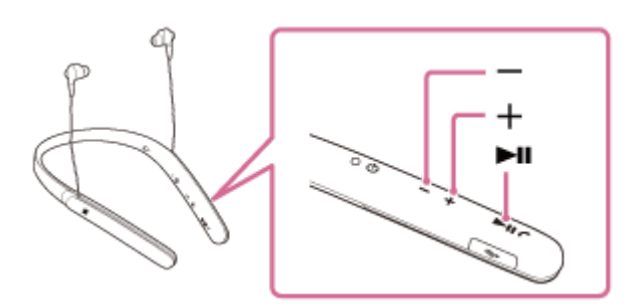

A gomboknak a következő funkcióik vannak:

## $\blacktriangleright$ II

- Nyomja meg egyszer szüneteltetett állapotban a lejátszás elindításához.
- Nyomja meg egyszer lejátszás közben a szüneteltetéshez.
- $\bullet$  Kétszeri megnyomással a következő zeneszám elejére ugorhat  $(\bullet \bullet)$ .
- A gomb háromszori megnyomásával az előző (vagy az aktuális) szám elejére ugorhat ( $\bullet \bullet \bullet$ ).
- Nyomja meg egyszer és engedje el, majd nyomja meg és tartsa lenyomva a gyors előretekeréshez ( $\bullet$   $\bullet$ ).
- Nyomja meg kétszer és engedje el, majd nyomja meg és tartsa lenyomva a gyors visszatekeréshez ( $\bullet$ .

#### **+/-**

Nyomja meg a hangerő beállításához.

## **Megjegyzés**

- Ha a kommunikáció körülményei nem megfelelőek, a BLUETOOTH-eszköz helytelenül reagálhat a headseten végrehajtott műveletre.
- Az elérhető funkciók az adott BLUETOOTH-eszköztől függően változhatnak. Ha a fenti ábrán láthatóan működteti, előfordulhat, hogy máshogy vagy egyáltalán nem működik.
# **A BLUETOOTH-kapcsolat bontása (használat után)**

**Az egyérintéses csatlakoztatást (NFC) támogató eszköz használata esetén érintse újra a headsethez az eszközt. (Oldja fel az eszköz kijelzőjének zárolását, ha zárolva van.) Az egyérintéses csatlakoztatást (NFC) nem támogató eszköz használata esetén használja a BLUETOOTH-eszköz megfelelő funkcióját. 1**

A leválasztáskor hangos útmutatás hallható: "BLUETOOTH disconnected" (BLUETOOTH leválasztva).

#### **Kapcsolja ki a headsetet.**

Hangos útmutatás hallható: "Power off" (Kikapcsolás).

#### **Tipp**

**2**

A zenelejátszás befejeződésekor a BLUETOOTH-kapcsolat a BLUETOOTH-eszköztől függően automatikusan is megszakadhat.

#### **Kapcsolódó témák**

- [Az okostelefon leválasztása egy érintéssel \(NFC\)](#page-28-0)
- [A headset kikapcsolása](#page-24-0)

### <span id="page-73-0"></span>**Mi a zajszűrés?**

A zajszűrő elektronika beépített mikrofonokkal érzékeli a külső zajt, és azzal egyforma erősségű, de fordított fázisú jelet küld a headsetre.

#### **Megjegyzés**

- Nagyon csendes környezetben előfordulhat, hogy a zajszűrés nem észlelhető, vagy kis zaj hallható.
- Attól függően, hogy hogyan viseli a headsetet, a zajszűrés hatása változhat, vagy sípolás (búgás) lehet hallható. Ilyen esetben vegye le, majd helyezze vissza a headsetet.
- A zajszűrő funkció elsősorban az alacsony frekvenciasávban működik. Bár csökkenti a zajt, de teljesen nem tudja megszüntetni.
- Ha a headsetet vonaton vagy gépkocsiban használja, az utcai körülményektől függően zaj lehet hallható.
- A mobiltelefonok zavart és zajt okozhatnak. Ilyen esetben helyezze messzebbre a headsetet a mobiltelefontól.
- Ne takarja el a headset mikrofonjait a kezével. Elképzelhető, hogy ekkor a zajszűrő funkció vagy a környezeti hang üzemmód nem működik megfelelően, vagy sípolás (búgás) lehet hallható. Ilyen esetben vegye le a kezét a headset mikrofonjairól.

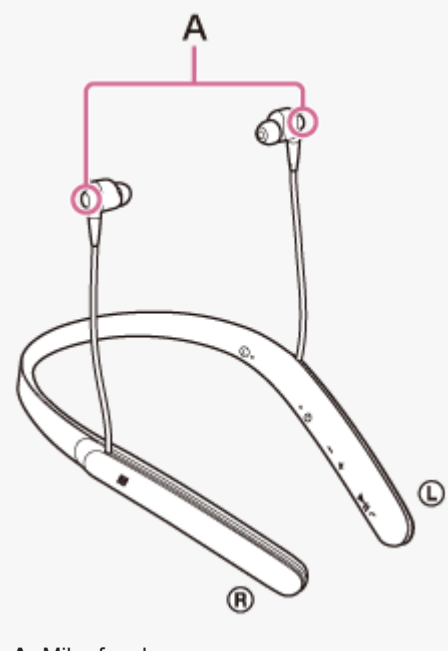

#### **A:** Mikrofonok

#### **Kapcsolódó témák**

- [A zajszűrési funkció használata](#page-74-0)
- [Az Automatikus MI zajszűrési funkció](#page-76-0)

# <span id="page-74-0"></span>**A zajszűrési funkció használata**

A zajszűrés funkció használatakor a környezeti zajok zavaró hatása nélkül élvezheti a zenét.

#### **Kapcsolja be a headsetet.**

Hangos útmutatás hallható: "Power on" (Bekapcsolás). A zajszűrés funkció automatikusan bekapcsolódik, amikor bekapcsolja a headsetet. Az NC/AMBIENT gomb melletti jelzőfény (zöld) világítani kezd.

#### **A zajszűrés funkció kikapcsolása**

Nyomja meg az NC/AMBIENT gombot többször egymás után. A gomb minden megnyomására az aktuális funkció az alábbiak szerint változik. Hangos útmutatás hallható, amely tájékoztat a funkció kapcsolásáról.

Környezeti hang üzemmód: BE (az NC/AMBIENT gomb melletti jelzőfény (sárga) világítani kezd)

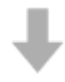

**1**

Zajszűrési funkció/Környezeti hang üzemmód: KI (az NC/AMBIENT gomb melletti jelzőfény (zöld) villogni kezd)

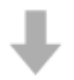

Zajszűrési funkció: BE (az NC/AMBIENT gomb melletti jelzőfény (zöld) világítani kezd)

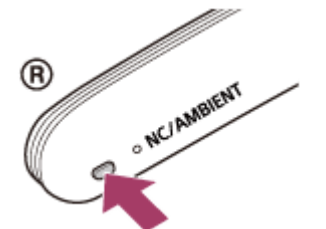

#### **Tipp**

- Ha a zajszűrő funkciót BLUETOOTH-kapcsolattal használja, a zajszűrő funkció akkor is bekapcsolva marad, amikor a mellékelt dedikált fejhallgató kábelt csatlakoztatja.
- Ha a mellékelt dedikált fejhallgató kábelt használja, kapcsolja ki a headsetet. A headsetet hagyományos vezetékes fejhallgatóként használhatja.
- Nagy felbontású zene hallgatásához kapcsolja be headsetet.
- A "Sony | Headphones Connect" alkalmazással is be- és kikapcsolhatja a zajszűrési funkciót.

#### **Megjegyzés**

- Ha az NC/AMBIENT gomb van Google Assistant gombként beállítva, a zajszűrés funkció az NC/AMBIENT gombbal nem kapcsolható. A "Sony | Headphones Connect" alkalmazással is be- és kikapcsolhatja a zajszűrési funkciót.
- Ha az NC/AMBIENT gomb van Amazon Alexa gombként beállítva, a zajszűrés funkció az NC/AMBIENT gombbal nem kapcsolható. A "Sony | Headphones Connect" alkalmazással is be-/kikapcsolhatja a zajszűrés funkciót.
- Ha a headset a dedikált fejhallgató kábellel van csatlakoztatva, és a zajszűrés funkció be van kapcsolva, a  $\Diamond$  gomb melletti jelzőfény kialszik.
- Ha nem a mellékelt füldugókat használja, a zajszűrési funkció hatása nem lesz kielégítő.
- Ha a füldugók nem simulnak megfelelően a fülébe, a zajszűrési funkció hatása nem lesz kielégítő. Állítsa be a headset helyzetét, hogy az eszköz kényelmesen illeszkedjen a fülére.

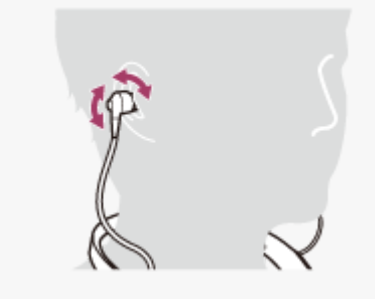

#### **Kapcsolódó témák**

- [Tudnivalók a hangos útmutatásról](#page-6-0)
- [A headset bekapcsolása](#page-23-0)
- [Mi a zajszűrés?](#page-73-0)
- [Az Automatikus MI zajszűrési funkció](#page-76-0)
- [A környezet hangjainak hallgatása zenelejátszás közben \(környezeti hang üzemmód\)](#page-79-0)
- [A "Sony | Headphones Connect" alkalmazással végezhető műveletek](#page-96-0)

# <span id="page-76-0"></span>**Az Automatikus MI zajszűrési funkció**

Az Automatikus MI (mesterséges intelligencia) zajszűrési funkció folyamatosan elemzi a környezeti hangok összetevőit, és automatikusan kiválasztja a leghatékonyabb zajszűrési üzemmódot.

### **A zajszűrési üzemmódok típusai**

#### **NC A üzemmód**

A repülőgépen keletkező zajok hatékony csökkentésére alkalmas.

#### **NC B üzemmód**

A buszon vagy vonaton keletkező zajok hatékony csökkentésére alkalmas.

#### **NC C üzemmód**

A jellemzően irodai környezetben keletkező zajok (számítógép, fénymásoló, légkondicionáló stb.) hatékony csökkentésére alkalmas.

#### **Kapcsolódó témák**

- [Mi a zajszűrés?](#page-73-0)
- [A zajszűrési funkció használata](#page-74-0)

# <span id="page-77-0"></span>**A zajszűrési funkció optimalizálása a használati környezetnek megfelelően (NCoptimalizáló)**

Kapcsolja be az NC-optimalizálást, ha a repülőgépen megváltozik a légnyomás. Ez a funkció érzékeli a nyomásváltozást, és annak megfelelően optimalizálja a zajszűrési funkciót.

### **1 Vegye fel és kapcsolja be a headsetet.**

Nyomja le és tartsa lenyomva az NC/AMBIENT gombot, amíg hangos útmutatást nem hall: "Optimizer start" **(Optimalizáló indítása) (kb. két másodpercig).**

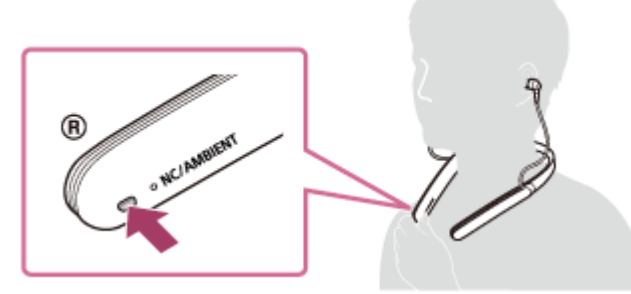

Az optimalizálás során teszt hangokat hallhat. Az optimalizálási folyamat befejeztével hangos útmutatást fog hallani: "Optimizer finished" (Optimalizáló befejezve).

### **Tipp**

**2**

- Ha repülőgépen utazik, az NC-optimalizálást stabil repülési feltételek mellett javasolt elindítani.
- Az NC-optimalizálóval beállított állapot a funkció következő használatáig marad érvényben. Javasoljuk, hogy amikor leszáll a repülőgépről, kapcsolja be ismét az NC-optimalizálót.

#### **Megjegyzés**

- Az NC-optimalizálás végrehajtása során a tényleges használati körülményeknek megfelelően viselje a headsetet. Az optimalizálás végrehajtása közben ne érintse meg a headsetet.
- Ha a headset az NC-optimalizálás végrehajtása közben egy másik művelet elvégzésére kap utasítást, az optimalizálás megszakad.
- Ha az NC/AMBIENT gomb van Google Assistant gombként beállítva, az NC-optimalizáló funkció a headsetről nem működtethető.
- Ha az NC/AMBIENT gomb van Amazon Alexa gombként beállítva, az NC-optimalizáló funkció a headsetről nem működtethető.

# <span id="page-79-0"></span>**A környezet hangjainak hallgatása zenelejátszás közben (környezeti hang üzemmód)**

A headset bal/jobb oldali egységeibe beépített mikrofonokon keresztül a zeneszámok lejátszása közben is hallhatja a környezeti hangokat.

### **A környezeti hang üzemmód aktiválása**

Nyomja meg többször az NC/AMBIENT gombot, amikor a zajszűrési funkció bekapcsolt állapotban van.

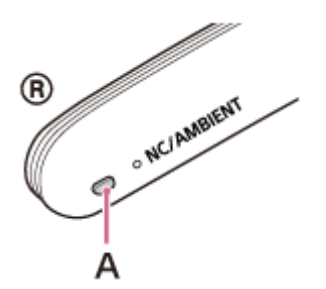

**A:** NC/AMBIENT gomb

### **A környezeti hang üzemmód beállításainak megváltoztatása**

A környezeti hang üzemmód beállításainak megváltoztatásához BLUETOOTH használatával csatlakoztassa az okostelefont (telepített "Sony | Headphones Connect" alkalmazással) és a headsetet.

### **A környezeti hang üzemmód kikapcsolása**

Nyomja meg többször egymás után az NC/AMBIENT gombot a zajszűrési funkció be- illetve kikapcsolásáig. A gomb minden egyes megnyomásával a funkció a következőképpen reagál. Hangos útmutatás hallható, amely tájékoztat a funkció kikapcsolásáról.

Környezeti hang üzemmód: BE (az NC/AMBIENT gomb melletti jelzőfény (sárga) világítani kezd)

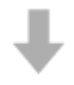

Zajszűrési funkció/Környezeti hang üzemmód: KI (az NC/AMBIENT gomb melletti jelzőfény (zöld) villogni kezd)

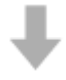

Zajszűrési funkció: BE (az NC/AMBIENT gomb melletti jelzőfény (zöld) világítani kezd)

#### **Tipp**

- A használati területen fennálló körülmények és a lejátszott hang típusának/hangerejének függvényében előfordulhat, hogy a környezeti hangok a környezeti hang üzemmód használatával sem hallhatók. Ne használja a headsetet olyan helyeken, ahol veszélyes lehet, ha nem hallja a környezeti hangokat, például forgalmas utakon.
- Ha helytelenül viseli a headsetet, elképzelhető, hogy a környezeti hang üzemmód nem működik megfelelően. Helyesen viselje a headsetet.
- A headset eltárolja a környezeti hang üzemmód beállításainak a "Sony | Headphones Connect" alkalmazással végrehajtott módosításait. Akkor is hallgathat zenét a környezeti hang üzemmód mentett beállításaival, ha a "Sony | Headphones Connect" alkalmazással nem rendelkező egyéb eszközhöz csatlakoztatja a headsetet.

### **Kapcsolódó témák**

- [Tudnivalók a hangos útmutatásról](#page-6-0)
- [A zajszűrési funkció használata](#page-74-0)
- [A "Sony | Headphones Connect" alkalmazással végezhető műveletek](#page-96-0)

# <span id="page-81-0"></span>**A hangminőség üzemmód bemutatása**

A hangminőség üzemmód az alábbi két üzemmódot tartalmazza. Vezérelheti vagy ellenőrizheti a hangminőség üzemmódot a "Sony | Headphones Connect" alkalmazással. Hangminőség elsőbbsége: elsőbbséget élvez a hangminőség (alapértelmezett).

Stabil kapcsolat elsőbbsége: elsőbbséget élvez a stabil kapcsolat.

- AAC-, aptX-, aptX HD- vagy LDAC-kompatibilis eszköz használata esetén használja a "hangminőség elsőbbsége" üzemmódot.
- · Ha a kapcsolat instabil, például szakadozik a hang, válassza a "Stabil kapcsolat elsőbbsége" üzemmódot.

#### **Megjegyzés**

- A lejátszási idő a hangminőség és a headset használati körülményeinek függvényében csökkenhet.
- A headset használati területén fennálló körülmények függvényében a hang annak ellenére is szakadozhat, hogy a "Stabil kapcsolat elsőbbsége" üzemmódot választották ki.

#### **Kapcsolódó témák**

[A "Sony | Headphones Connect" alkalmazással végezhető műveletek](#page-96-0)

# <span id="page-82-0"></span>**Támogatott kodekek**

A kodek egy hangkódolási algoritmus, amely a BLUETOOTH-kapcsolaton keresztül történő hangátvitel során használható.

A headset a következő 5 kodeket támogatja az A2DP kapcsolaton keresztül történő zenelejátszás esetében: aptX HD, SBC, AAC, aptX és LDAC.

■ SBC

Ez az alsáv kodek (Subband Codec) rövidítése. Ez a BLUETOOTH-eszközök által alkalmazott szabványos hangkódolási technológia. Minden BLUETOOTH-eszköz támogatja az SBC kodeket.

 $AAC$ 

Ez az Advanced Audio Coding rövidítése.

Az AAC technológiát főleg az Apple-termékek (például iPhone készülékek) esetében alkalmazzák, és jobb hangminőséget biztosít, mint az SBC.

aptX

Ez egy hangkódolási technológia.

Az aptX technológiát egyes Android-okostelefonok használják, és jobb hangminőséget biztosít, mint az SBC.

■ aptX HD

Ez egy hangkódolási technológia.

Az aptX HD technológiát egyes Android-okostelefonok használják, és jobb hangminőséget biztosít, mint az aptX.

LDAC

Az LDAC egy, a Sony által kifejlesztett hangkódolási technológia, amely lehetővé teszi a nagyfelbontású hangtartalmak (High-Resolution (Hi-Res) Audio) sugárzását, akár BLUETOOTH-kapcsolaton keresztül is. Más BLUETOOTH-kompatibilis kódolási technológiákkal ellentétben (például SBC) a nagyfelbontású hangtartalmak (Hi-Res Audio) lefelé konvertálása nélkül működik (\*), a hatékony kódolásnak és az optimalizált csomagkezelésnek köszönhetően pedig az egyéb technológiákhoz képest nagyjából háromszor több adat (\*\*) továbbítására képes a BLUETOOTH vezeték nélküli hálózaton keresztül, példátlan hangminőséggel.

- kivéve a DSD formátumú tartalmak esetében
- az SBC kódoláshoz viszonyítva, 990 kbps (96/48 kHz) vagy 909 kbps (88,2/44,1 kHz) bitráta kiválasztása esetén

Ha a headset a "hangminőség elsőbbsége" üzemmódban van, és a zene a fenti kodekek valamelyikével van továbbítva egy csatlakoztatott eszközről, a headset automatikusan arra a kodekre vált, és ugyanazzal a kodekkel játssza le a zenét. Ugyanakkor a headsethez csatlakoztatott eszköztől függően előfordulhat, hogy az eszközön egy másik kodeket kell beállítani a headsettel való zenehallgatáshoz, még akkor is, ha az eszköz támogatja az SBC kodeknél jobb hangminőséget biztosító kodekeket.

A kodek beállításával kapcsolatos részleteket az eszközhöz mellékelt használati útmutatóban olvashat.

#### **Kapcsolódó témák**

[A hangminőség üzemmód bemutatása](#page-81-0)

# <span id="page-83-0"></span>**A DSEE HX funkció**

A DSEE HX funkció a nagyfelbontású hangformátumhoz hasonló minőségűvé javítja fel az olyan tömörített hangforrásadatokat, mint a CD vagy az MP3, és visszaállítja a tiszta, magas tartománybeli hangokat, amelyek gyakran elvesznek a tömörítés során.

A DSEE HX funkció a "Sony | Headphones Connect" alkalmazás következő beállításaival érhető el.

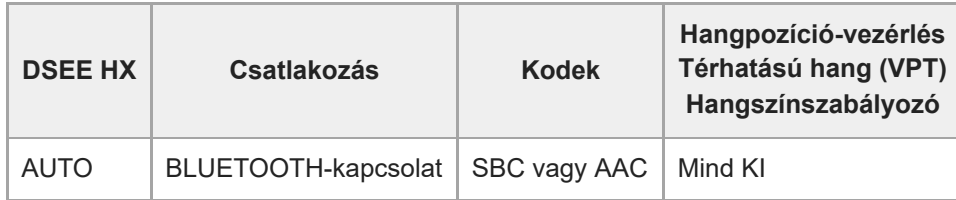

#### **Kapcsolódó témák**

[A "Sony | Headphones Connect" alkalmazással végezhető műveletek](#page-96-0)

# <span id="page-84-0"></span>**Hívás fogadása**

Kihangosított hívást folytathat a BLUETOOTH, HFP (Hands-free Profile) vagy HSP (Headset Profile), profilt támogató okostelefonokon vagy mobiltelefonokon BLUETOOTH-kapcsolaton keresztül.

- Ha az okostelefon vagy mobiltelefon a HFP és a HSP profilt is támogatja, állítsa a HFP profilra.
- A működés módja az okostelefontól vagy mobiltelefontól függően változhat. Lásd az okostelefonhoz vagy a mobiltelefonhoz mellékelt használati útmutatót.
- Ez a headset csak a normál bejövő hívásokat támogatja. Az okostelefonos vagy számítógépes telefonalkalmazások nem támogatottak.

### **Csengőhang**

**2**

**3**

Bejövő hívás esetén a csengőhang a headseten lesz hallható, és a jelzőfény (kék) gyorsan villog. A headset jobb oldali egysége rezeg is (rezgés funkció hívás fogadásakor). A következő csengőhangok valamelyikét hallhatja az okostelefontól vagy mobiltelefontól függően.

- A headseten beállított csengőhang
- Az okostelefonon vagy mobiltelefonon beállított csengőhang
- Az okostelefonon vagy mobiltelefonon BLUETOOTH-kapcsolathoz beállított csengőhang

### **1 Először csatlakoztassa a headsetet egy okostelefonhoz vagy mobiltelefonhoz.**

#### Ha meghallja a csengőhangot, nyomja meg a  $\zeta$  gombot a headseten, és fogadja a hívást.

Ha a bejövő hívás zenehallgatás közben érkezik, a lejátszás szünetel, és a csengőhang hallható a headsetben.

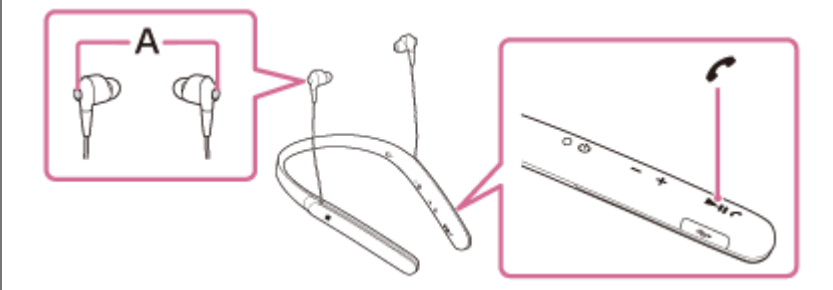

#### **A:** Mikrofon

A telefonon való beszélgetéshez használja az  $\Omega$  bal vagy  $\Theta$  jobb oldali egység mikrofonját (ez elnyomja a zajt a zajszűrő funkció használatakor).

#### **Ha nem hallható csengőhang a headseten keresztül**

- Előfordulhat, hogy a headset nincs csatlakoztatva egy HFP vagy HSP profilt használó okostelefonhoz vagy mobiltelefonhoz. Ellenőrizze a csatlakozás állapotát az okostelefonon vagy a mobiltelefonon.
- Ha a lejátszás automatikusan nem szünetel, működtesse a headset megfelelő kezelőszervét a lejátszás szüneteltetéséhez.

#### **Nyomja meg a + vagy a - gombot a hangerő beállításához.**

Ha a hangerő eléri a maximális vagy minimális értéket, figyelmeztető hangjelzés hallható.

**4 A hívás befejezéséhez nyomja meg újra a gombot a headseten.**

Ha a hívás zenehallgatás közben érkezett, a zenelejátszás automatikusan folytatódik.

#### **Tipp**

- A hívásfogadásra szolgáló rezgés funkció be- és kikapcsolására használja a "Sony | Headphones Connect" alkalmazást. Az alapértelmezett beállítás szerint be van kapcsolva.
- Egyes okostelefonok vagy mobiltelefonok esetében a hívás alapesetben a telefonra érkezik, nem pedig a headsetre. HFP- vagy HSP-kapcsolat esetén a headsethez csatlakoztatott hívóeszközt a  $\zeta$  gomb 2 másodperces lenyomásával vagy az okostelefon, illetve mobiltelefon segítségével válthatja át.
- A hívások hangereje csak a telefonbeszélgetések közben állítható be.
- A hívás és a zenehallgatás alatt a hangerő egymástól függetlenül állítható. A hívás hangerejének módosítása nem változtatja meg a zenelejátszás hangerejét, és fordítva.

#### **Megjegyzés**

- Az okostelefontól vagy mobiltelefontól függően előfordulhat, hogy a lejátszás a hívás befejezése után nem fog automatikusan folytatódni.
- Az okostelefonokat vagy mobiltelefonokat a headsettől legalább 50 cm távolságban használja. Zajt eredményezhet, ha a headset és az okostelefon vagy mobiltelefon túl közel vannak egymáshoz.

#### **Kapcsolódó témák**

- [Vezeték nélküli kapcsolat létrehozása BLUETOOTH-eszközökkel](#page-25-0)
- [Hívás kezdeményezése](#page-86-0)
- [Funkciók telefonhívás közben](#page-88-0)
- [A "Sony | Headphones Connect" alkalmazással végezhető műveletek](#page-96-0)

### <span id="page-86-0"></span>**Hívás kezdeményezése**

Kihangosított hívást folytathat a BLUETOOTH, HFP (Hands-free Profile) vagy HSP (Headset Profile), profilt támogató okostelefonokon vagy mobiltelefonokon BLUETOOTH-kapcsolaton keresztül.

- Ha az okostelefon vagy mobiltelefon a HFP és a HSP profilt is támogatja, állítsa a HFP profilra.
- A működés módja az okostelefontól vagy mobiltelefontól függően változhat. Lásd az okostelefonhoz vagy a mobiltelefonhoz mellékelt használati útmutatót.
- Ez a headset csak a normál bejövő hívásokat támogatja. Az okostelefonos vagy számítógépes telefonalkalmazások nem támogatottak.

#### **1 Először csatlakoztassa a headsetet egy okostelefonhoz vagy mobiltelefonhoz.**

#### **Indítson hívást az okostelefonon vagy a mobiltelefonon.**

A hívás kezdeményezésekor a tárcsahang a headsetből hallható. Ha zenehallgatás közben kezdeményez hívást, a lejátszás szünetel. Ha nem hallható tárcsahang a headsetből, az okostelefon vagy mobiltelefon segítségével, vagy a  $\ell$  gomb körülbelül 2 másodpercig tartó lenyomásával váltsa át a hívó eszközt a headsetre.

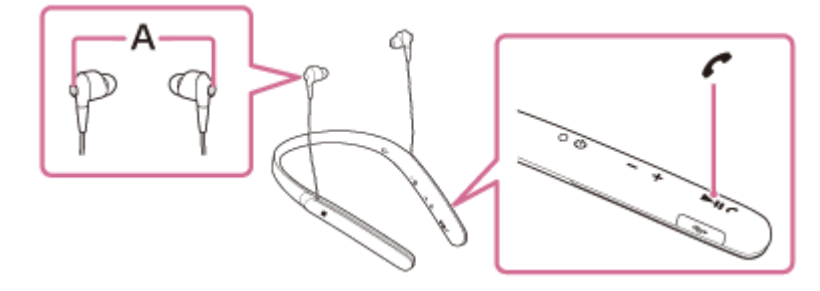

#### **A:** Mikrofon

**2**

A telefonon való beszélgetéshez használja az  $\Omega$  bal vagy  $\Omega$  jobb oldali egység mikrofonját (ez elnyomja a zajt a zajszűrő funkció használatakor).

#### **Nyomja meg a + vagy a - gombot a hangerő beállításához.**

Ha a hangerő eléri a maximális vagy minimális értéket, figyelmeztető hangjelzés hallható.

A hívás befejezéséhez nyomja meg újra a c gombot a headseten.

Ha a hívásra zenehallgatás közben került sor, a zenelejátszás a hívás befejezése után automatikusan folytatódik.

#### **Tipp**

**3**

**4**

- A hívások hangereje csak a telefonbeszélgetések közben állítható be.
- A hívás és a zenehallgatás alatt a hangerő egymástól függetlenül állítható. A hívás hangerejének módosítása nem változtatja meg a zenelejátszás hangerejét, és fordítva.

Az okostelefonokat vagy mobiltelefonokat a headsettől legalább 50 cm távolságban használja. Zajt eredményezhet, ha a headset és az okostelefon vagy mobiltelefon túl közel vannak egymáshoz.

#### **Kapcsolódó témák**

- [Vezeték nélküli kapcsolat létrehozása BLUETOOTH-eszközökkel](#page-25-0)
- [Hívás fogadása](#page-84-0)
- [Funkciók telefonhívás közben](#page-88-0)

# <span id="page-88-0"></span>**Funkciók telefonhívás közben**

Az elérhető funkciók az adott okostelefon vagy mobiltelefon által támogatott profiloktól függnek. Az elérhető funkciók az okostelefontól vagy mobiltelefontól függően annak ellenére is eltérhetnek, hogy az eszköz ugyanazzal a profillal rendelkezik.

Lásd az okostelefonhoz vagy a mobiltelefonhoz mellékelt használati útmutatót.

### **Támogatott profil: HFP (Hands-free Profile)**

#### **Készenlét/zenelejátszás alatt**

Az okostelefon/mobiltelefon (\*) hanghívó funkciójának elindításához, illetve a Siri aktiválásához az iPhone készüléken tartsa lenyomva a  $\curvearrowright$  gombot körülbelül 2 másodpercig.

#### **Kimenő hívás**

- Nyomja meg egyszer a  $\curvearrowright$  gombot a kimenő hívás megszakításához.
- Nyomja meg és tartsa lenyomva a  $\epsilon$  gombot körülbelül 2 másodpercig a hívó eszköz átkapcsolásához a headset és az okostelefon vagy mobiltelefon között.

#### **Bejövő hívás**

- Nyomja meg egyszer a  $\curvearrowright$  gombot a hívás fogadásához.
- Nyomja meg és tartsa lenyomva a  $\zeta$  gombot kb. 2 másodpercig a hívás elutasításához.

#### **Hívás közben**

- Nyomja meg egyszer a  $\curvearrowright$  gombot a hívás befejezéséhez.
- Nyomja meg és tartsa lenyomva a c gombot körülbelül 2 másodpercig a hívó eszköz átkapcsolásához a headset és az okostelefon vagy mobiltelefon között.

### **Támogatott profil: HSP (Headset Profile)**

#### **Kimenő hívás**

Nyomja meg egyszer a  $\curvearrowright$  gombot a kimenő hívás megszakításához. (\*)

#### **Bejövő hívás**

Nyomja meg egyszer a  $\zeta$  gombot a hívás fogadásához.

#### **Hívás közben**

- Nyomja meg egyszer a  $\zeta$  gombot a hívás befejezéséhez. (\*)
- Előfordulhat, hogy egyes eszközök nem támogatják ezt a funkciót.

#### **Kapcsolódó témák**

#### [Hívás fogadása](#page-84-0)

[Hívás kezdeményezése](#page-86-0)

# **A BLUETOOTH-kapcsolat bontása (használat után)**

**Az egyérintéses csatlakoztatást (NFC) támogató eszköz használata esetén érintse újra a headsethez az eszközt. (Oldja fel az eszköz kijelzőjének zárolását, ha zárolva van.) Az egyérintéses csatlakoztatást (NFC) nem támogató eszköz használata esetén használja a BLUETOOTH-eszköz megfelelő funkcióját. 1**

A leválasztáskor hangos útmutatás hallható: "BLUETOOTH disconnected" (BLUETOOTH leválasztva).

#### **Kapcsolja ki a headsetet.**

Hangos útmutatás hallható: "Power off" (Kikapcsolás).

#### **Tipp**

**2**

A zenelejátszás befejeződésekor a BLUETOOTH-kapcsolat a BLUETOOTH-eszköztől függően automatikusan is megszakadhat.

#### **Kapcsolódó témák**

- [Az okostelefon leválasztása egy érintéssel \(NFC\)](#page-28-0)
- [A headset kikapcsolása](#page-24-0)

### **A hangos segéd funkció (a Google Assistant) használata**

Az okostelefonon megtalálható Google Assistant funkció használatával a headset mikrofonjába beszélve vezérelheti az okostelefont és végezhet kereséseket.

#### **Kompatibilis okostelefonok**

Android 5.0 vagy újabb rendszert futtató okostelefonok (a Google app legfrissebb verziója szükséges).

Kapcsolja be a "Sony | Headphones Connect" alkalmazást, és állítsa be az NC/AMBIENT gombot Google **Assistant gombként. 1**

A Google Assistant első használatakor nyissa meg a Google Assistant alkalmazást, koppintson a [Finish headphones setup] gombra a beszélgetési nézetben, és kövesse a képernyőn megjelenő utasításokat a Google Assistant kezdeti beállításainak konfigurálásához.

A "Sony | Headphones Connect" alkalmazással kapcsolatban az alábbi URL-címen találhat részletes információkat. [http://rd1.sony.net/help/mdr/hpc/h\\_zz/](http://rd1.sony.net/help/mdr/hpc/h_zz/)

**A Google Assistant használatához nyomja meg az NC/AMBIENT gombot. 2**

- Nyomja meg és tartsa lenyomva a hangutasítások kiadásához.
- Az értesítés felolvasásához nyomja meg egyszer.
- A hangutasítás visszavonásához nyomja meg kétszer.

A Google Assistant alkalmazásra vonatkozó további információkért keresse fel a következő webhelyet: [https://assistant.google.com](https://assistant.google.com/)

#### **Tipp**

- Ellenőrizze vagy frissítse a headset szoftververzióját a "Sony | Headphones Connect" alkalmazással.
- Ha a Google Assistant a hálózati kapcsolat hiánya vagy egyéb hasonló ok miatt nem érhető el, a következő tájékoztatás hallható: "The Google Assistant is not connected" (A Google Assistant nincs csatlakoztatva).
- Ha nem látja a [Finish headphones setup] gombot a Google Assistant alkalmazásban, válassza le a fejhallgatót az okostelefon Bluetooth-beállításainál, és ismételje meg a párosítási folyamatot.

#### **Megjegyzés**

- Ha a 1. lépésben az NC/AMBIENT gomb lett Google Assistant gombként beállítva, az Amazon Alexa funkció az NC/AMBIENT gombbal nem kapcsolható.
- Ha a 1. lépésben az NC/AMBIENT gomb lett Google Assistant gombként beállítva, a zajszűrés funkció vagy az NC-optimalizáló funkció az NC/AMBIENT gombbal nem kapcsolható.
- Előfordulhat, hogy a Google Assistant egyes országokban, régiókban vagy nyelveken nem használható.

#### **Kapcsolódó témák**

- [Tudnivalók a hangos útmutatásról](#page-6-0)
- [A "Sony | Headphones Connect" alkalmazással végezhető műveletek](#page-96-0)

### **A hangos segéd funkció (Amazon Alexa) használata**

Az okostelefonon megtalálható Amazon Alexa szolgáltatás használatával a headsetbe beszélve vezérelheti az okostelefont és végezhet kereséseket.

#### **Kompatibilis okostelefonok**

- Android 5.1 és újabb vagy iOS 10.0 és újabb rendszert futtató okostelefonok.
- Telepíteni kell a legújabb Amazon Alexa alkalmazást.

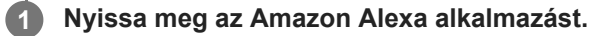

Nyissa meg a "Sony | Headphones Connect" alkalmazást, és állítsa be az NC/AMBIENT gombot Amazon **Alexa gombként.**

A "Sony | Headphones Connect" alkalmazással kapcsolatban az alábbi URL-címen találhat részletes információkat. [http://rd1.sony.net/help/mdr/hpc/h\\_zz/](http://rd1.sony.net/help/mdr/hpc/h_zz/)

**Az Amazon Alexa használatához nyomja meg az NC/AMBIENT gombot.**

- Nyomja meg a hangutasítások kiadásához.
- A hangutasítás visszavonásához nyomja meg egyszer.
- Ha nem hallható hang, a funkció megszakad.

Az Amazon Alexa szolgáltatással kapcsolatos további információkért keresse fel a következő webhelyet: <https://www.amazon.com/b?node=16067214011>

#### **Tipp**

**2**

**3**

- Ellenőrizze vagy frissítse a headset szoftververzióját a "Sony | Headphones Connect" alkalmazással.
- Ha az Amazon Alexa a hálózati kapcsolat hiánya vagy egyéb hasonló ok miatt nem érhető el, a következő tájékoztatás hallható: "Either your mobile device isn't connected; or you need to open the Alexa App and try again" (A mobileszköz nincs csatlakoztatva, vagy meg kell nyitni az Alexa alkalmazást, és újra kell próbálkozni).

#### **Megjegyzés**

- Ha a 2. lépésben az NC/AMBIENT gomb lett Amazon Alexa gombként beállítva, a Google Assistant nem működtethető a headsetről.
- Ha a 2. lépésben az NC/AMBIENT gomb lett Amazon Alexa gombként beállítva, a zajszűrés vagy az NC-optimalizáló funkció nem működtethető a headsetről.
- Az Alexa nem minden nyelven és országban/régióban érhető el. A részletekért lásd: [www.amazon.com/alexa-availability.](https://www.amazon.com/alexa-availability)

# **A hangos segéd funkció (Google app) használata**

Az Android okostelefonon megtalálható Google app funkció használatával a headset mikrofonjába beszélve vezérelheti az Android okostelefont.

#### **Kapcsolja be a Google app alkalmazást. 1**

Az Android okostelefonon válassza a [Settings] — [Apps] lehetőséget. Egy fogaskerék ikon jelenik meg a kijelző jobb felső sarkában. Válassza a fogaskerék ikont, majd a [Default Apps] — [Assist & Voice input] — [Assist App] lehetőséget, és állítsa be az [Assist App] beállítást a Google app alkalmazáshoz.

A fenti művelet csak példa. A részleteket az Android-okostelefon használati útmutatója tartalmazza.

**Megjegyzés:** Az alkalmazás legújabb verziójára lehet szükség.

A Google app alkalmazással kapcsolatos tudnivalókért tekintse meg a használati útmutatót, vagy látogasson el az Android okostelefon támogatási webhelyére.

Az Android-okostelefon műszaki adataitól függően előfordulhat, hogy a Google app nem aktiválható a headsetről.

#### **2 Csatlakoztassa a headsetet az Android rendszerű okostelefonhoz BLUETOOTH-kapcsolaton keresztül.**

**Amikor az Android rendszerű okostelefon készenlétben van vagy zenét játszik le, a Google app aktiválásához nyomja le és tartsa nyomva a gombot.**

A Google app aktiválása sikeresen megtörténik, és az indítási hang hallható.

#### **Kérjen valamit a Google app alkalmazástól a headset mikrofonján keresztül.**

A Google app alkalmazással kapcsolatos részleteket, például hogy mely alkalmazásokkal használható a Google app, az Android-okostelefon használati útmutatójában találja meg. Ha a Google app aktiválása után egy adott ideig nem kér semmit, a Google app kikapcsol.

#### **Megjegyzés**

**3**

**4**

- Ha az NC/AMBIENT gomb van Google Assistant gombként beállítva, a hangos segéd funkció (Google app) nem érhető el.
- Ha az NC/AMBIENT gomb van Amazon Alexa gombként beállítva, a hangos segéd funkció (Google app) nem érhető el.
- A Google app akkor sem aktiválható az "Ok Google" mondat kimondásával a headset mikrofonján keresztül, ha az Android rendszerű okostelefon [Ok Google] beállítása be van kapcsolva.

 $\overline{ }$ 

 $\overline{ }$ 

1

ľ

Vezeték nélküli zajszűrő sztereó headset WI-1000X

# **A hangos segéd funkció (Siri) használata**

Az iPhone készüléken megtalálható Siri funkció használatával a headset mikrofonjába beszélve vezérelheti az iPhone készüléket.

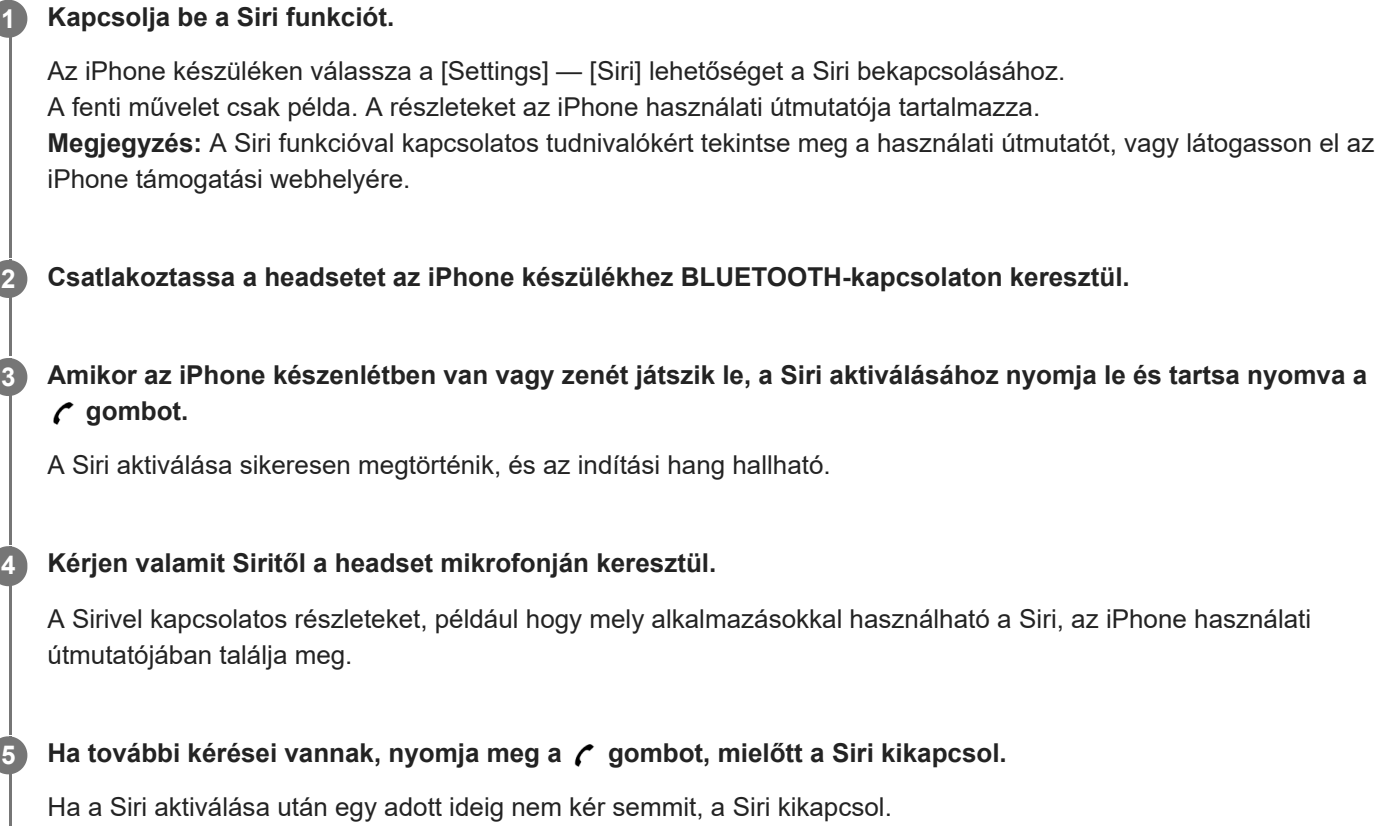

### **Megjegyzés**

A Siri akkor sem aktiválható a "Hey Siri" mondat kimondásával a headset mikrofonján keresztül, ha az iPhone [Allow "Hey Siri"] beállítása be van kapcsolva.

### <span id="page-96-0"></span>**A "Sony | Headphones Connect" alkalmazással végezhető műveletek**

Az okostelefon (telepített "Sony | Headphones Connect" alkalmazással) és a headset BLUETOOTH funkcióval történő csatlakoztatása esetén a következő lehetőségek állnak rendelkezésére.

- A headset akkumulátora töltöttségi szintjének kijelzése
- A BLUETOOTH-kapcsolat kodekjének kijelzése
- **Zajszűrés funkció be-/kikapcsolása**
- A zajszűrés funkció automatikus beállítása viselkedésfelismerés alapján
- A környezeti hang üzemmód beállítása
- Az NC-optimalizáló beállítása
- A hangforrás azonosításának vezérlése
- A hang üzemmód kiválasztása (VPT)
- A hangszínszabályozó beállításának kiválasztása
- A hangminőség üzemmód váltása a BLUETOOTH kapcsolati mód beállításával
- A DSEE HX funkció beállítása (a magas tartományba eső hangok visszaállítása)
- A rezgés funkció beállítása a hívásfogadáshoz
- A headset kapcsolati állapotának/beállításainak ellenőrzése
- A headset szoftververziójának ellenőrzése
- A headset szoftverének frissítése
- Az NC/AMBIENT gomb funkciójának módosítása

A "Sony | Headphones Connect" alkalmazással kapcsolatban az alábbi URL-címen találhat részletes információkat. [http://rd1.sony.net/help/mdr/hpc/h\\_zz/](http://rd1.sony.net/help/mdr/hpc/h_zz/)

#### **Tipp**

A "Sony | Headphones Connect" alkalmazás működtetése az audioeszközöktől függ. Az alkalmazás műszaki adatai és a képernyő kialakítása előzetes értesítés nélkül megváltozhatnak.

#### **Kapcsolódó témák**

- [A "Sony | Headphones Connect" alkalmazás telepítése](#page-97-0)
- [Az akkumulátor töltöttségének ellenőrzése](#page-20-0)
- [A zajszűrési funkció használata](#page-74-0)
- [A zajszűrési funkció optimalizálása a használati környezetnek megfelelően \(NC-optimalizáló\)](#page-77-0)
- [A környezet hangjainak hallgatása zenelejátszás közben \(környezeti hang üzemmód\)](#page-79-0)
- [A hangminőség üzemmód bemutatása](#page-81-0)
- [Támogatott kodekek](#page-82-0)
- [A DSEE HX funkció](#page-83-0)

### <span id="page-97-0"></span>**A "Sony | Headphones Connect" alkalmazás telepítése**

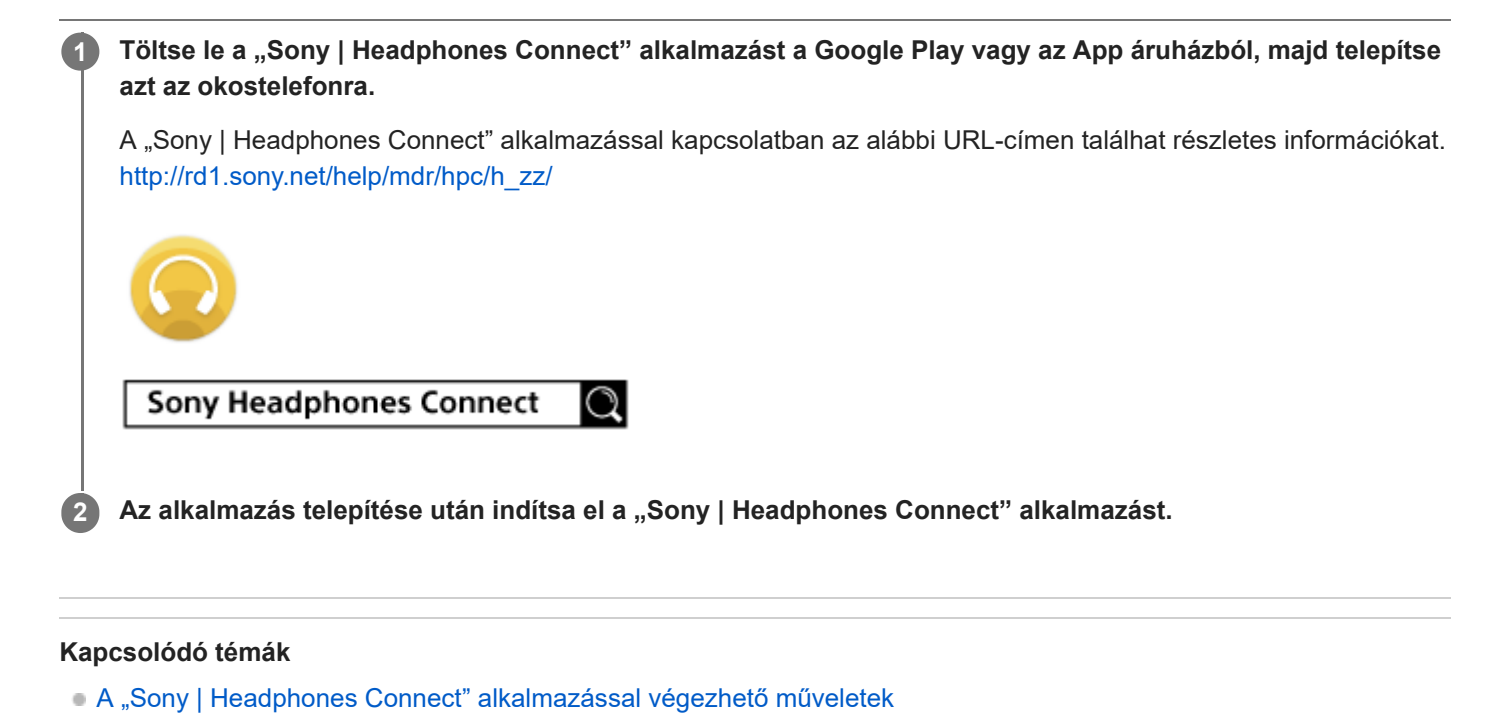

# **Óvintézkedések**

### **A BLUETOOTH-kommunikáció**

- A BLUETOOTH vezeték nélküli technológia körülbelül 10 méter sugarú körben működik. A maximális kommunikációs tartomány az akadályoktól (emberi testtől, fémtől, falaktól stb.) és az elektromágneses környezettől függően változhat.
- A BLUETOOTH-eszközök által kibocsátott mikrohullámok hatással lehetnek az elektronikus orvosi eszközök működésére. Kapcsolja ki a headsetet és a többi BLUETOOTH-eszközt a következő helyeken, mert balesetet okozhatnak:
	- ahol gyúlékony gáz található, kórházban, vagy benzinkútnál
	- automata ajtók vagy tűzjelző közelében.
- A headset repülőgépen való használatakor kövesse az utaskísérők utasításait, vagy érdeklődjön az érintett légitársaságnál a headset használatára vonatkozó feltételekről. Ha nem a mellékelt fejhallgató kábelt használja, a rádióhullámok befolyásolhatják a műszereket, ami a hibás működésből adódó balesetet okozhat. Repülőgépeken mindenképpen a mellékelt fejhallgató kábelt használja.
- A vezeték nélküli technológia jellemzői miatt a headseten hallható hang késik a küldő eszközön lejátszott hanghoz képest. Ez azt eredményezheti, hogy filmnézés vagy játék közben a hang elcsúszhat a képhez képest.
- Ez a headset a BLUETOOTH szabványnak megfelelő biztonsági lehetőségeket támogat, amelyek biztonságos kapcsolatot tesznek lehetővé a BLUETOOTH vezeték nélküli technológia használatakor, de a beállítástól függően lehet, hogy nem elegendő a biztonság. Legyen körültekintő, amikor BLUETOOTH vezeték nélküli technológiával kommunikál.
- Nem vállalunk felelősséget a BLUETOOTH-kommunikáció során fellépő esetleges adatszivárgásért.
- Nem garantálható a kapcsolat az összes BLUETOOTH-eszközzel.
	- A BLUETOOTH funkcióval rendelkező eszközöknek meg kell felelniük a Bluetooth SIG, Inc. által meghatározott BLUETOOTH szabványnak, és hitelesíteni kell azokat.
	- Ha a csatlakoztatott eszköz meg is felel a fent említett BLUETOOTH szabványnak, az eszköz jellemzőitől vagy műszaki adataitól függően lehet, hogy néhány eszköz nem csatlakozik vagy működik megfelelően.
	- Kihangosítóval történő telefonálás közben az eszköztől vagy a kommunikációs környezettől függően zaj fordulhat elő.
- A csatlakoztatni kívánt eszköztől függően a kommunikáció elindulása eltarthat egy ideig.

### **Megjegyzés a sztatikus elektromosságról**

A testben felhalmozódott sztatikus elektromosság enyhe bizsergést okozhat a fülében. E hatás minimálisra csökkentése érdekében viseljen természetes anyagokból készült ruházatot.

### **Egyéb**

- Ha a headsetet vezetékes fejhallgatóként használja, csak a mellékelt, dedikált fejhallgató kábel használja. Győződjön meg róla, hogy a fejhallgató kábel megfelelően csatlakozik.
- A headsetet ne tegye nedvességnek, pornak, koromnak vagy gőznek, közvetlen napsütésnek kitett helyre. Ne hagyja hosszú időre autóban a headsetet. Ez hibás működést okozhat.
- A BLUETOOTH-eszköz a készülék használatának helyétől és a rádióhullámok körülményeitől függően nem minden esetben működik mobiltelefonokon.
- A headsetet nagy hangerővel használva halláskárosodást szenvedhet.
- Forgalombiztonsági okokból járművezetés vagy kerékpározás közben ne használja a headsetet.
- A headsetre ne helyezzen súlyt és ne fejtsen ki nyomást, mert hosszú tárolás esetén a fülhallgatók deformálódhatnak.
- Ne használja a headsetet olyan helyeken, ahol veszélyes lehet, ha nem hallja a környezeti hangokat, például vasúti átkelőkben, vasútállomás peronján, gyalogos-átkelőhelyen és építkezéseken.
- A headsetet óvja az erős ütéstől.
- A headsetet száraz, puha ruhával tisztítsa.
- A headsetet ne érje víz. A headset nem vízálló. Feltétlenül tartsa be az alábbi óvintézkedéseket.
	- $-$  A headsetet ne ejtse lefolyóba vagy más vízzel töltött edénybe.
	- Ne használja a headsetet nedves környezetben vagy rossz időben, például esőben vagy hóban.
	- Ne érje nedvesség a headsetet. Ha nedves kézzel fogja meg a headsetet vagy az nedves ruhával érintkezik, nedvesség érheti, és meghibásodhat.
- Ha rosszul érzi magát a BLUETOOTH-eszköz használatát követően, azonnal szüntesse be a BLUETOOTH-eszköz használatát. Ha valamelyik probléma továbbra is fennáll, értesítse a legközelebbi Sony-forgalmazót.
- A füldugókat szorosan rögzítse. Ha a füldugó véletlenül leválik és a fülében marad, sérülést okozhat.
- A gyermekek lenyelhetik a füldugókhoz hasonló apró alkatrészeket, ezért tartsa távol a headsetet a gyermekektől.
- Ha bármilyen, ebben a kézikönyvben nem tárgyalt kérdése vagy problémája merülne fel a headsettel kapcsolatban, forduljon a legközelebbi Sony-forgalmazóhoz.

# **Kereskedelmi védjegyek**

- A Bluetooth® jelzés és emblémák a Bluetooth SIG, Inc. tulajdonában lévő bejegyzett védjegyek, a Sony Group Corporation és leányvállalatai ezeket minden esetben licencmegállapodás keretében használják.
- Az N jel az NFC Forum, Inc. védjegye vagy bejegyzett védjegye az Egyesült Államokban és más országokban.
- Az Qualcomm a Qualcomm Incorporated védjegye az Egyesült Államokban és más országokban, amelyet jelen dokumentum engedéllyel használ. Az aptX a Qualcomm Technologies International, Ltd. védjegye az Egyesült Államokban és más országokban, amelyet jelen dokumentum engedéllyel használ.
- Az Android és a Google Play a Google LLC védjegye.
- Az Amazon, az Alexa és minden kapcsolódó embléma az Amazon.com, Inc. vagy leányvállalatainak a védjegye.
- A Windows a Microsoft Corporation védjegye vagy bejegyzett védjegye az Egyesült Államokban és/vagy más országokban.
- A Mac, az OS X, az iPhone, az iPod touch és a Siri az Apple Inc. védjegye az Egyesült Államokban és más országokban. Az App Store az Apple Inc. szolgáltatási védjegye az Egyesült Államokban és más országokban.
- Az LDAC név és logó a Sony Corporation védjegye.
- Az IOS a Cisco védjegye vagy bejegyzett védjegye az USÁ-ban és más országokban, a használata engedéllyel történik.

Minden egyéb védjegy, illetve kereskedelmi név az adott tulajdonosok birtokában van.

# <span id="page-101-0"></span>**Ügyfél-támogatási webhelyek**

A headsettel kapcsolatos támogatási információk megtekintéséhez látogassa meg a következő támogatási webhelyeket: Egyesült államokbeli ügyfelek részére: <http://esupport.sony.com/> Kanadai ügyfelek részére: <http://esupport.sony.com/CA/> Latin-amerikai ügyfelek részére: <http://esupport.sony.com/LA/> Európai ügyfelek részére: [www.sony.eu/support](http://www.sony.eu/support) Kínai ügyfelek részére: <https://service.sony.com.cn/> Egyéb országok/régiók ügyfelei részére: <http://www.sony-asia.com/>

# **Hogyan háríthatók el a problémák?**

Ha a headset nem a várakozásoknak megfelelően működik, akkor az alábbi lépések végrehajtásával próbálja meg kiküszöbölni a hibát.

- Keresse meg a probléma tüneteit a Súgóútmutatóban, és próbálja ki az ott felsorolt megoldásokat.
- Csatlakoztassa a headsetet számítógépéhez az akkumulátor feltöltéséhez. Bizonyos problémákat megoldhat az akkumulátor feltöltésével.
- Állítsa alaphelyzetbe a headsetet.
- **Inicializálja a headsetet.**
- Ez a művelet visszaállítja a hangerő-beállításokat stb., és törli a párosítási információkat.
- Keressen információt a problémával kapcsolatban az ügyféltámogatási webhelyen.

Ha a fenti műveletek nem működnek, lépjen kapcsolatba a legközelebbi Sony-forgalmazóval.

#### **Kapcsolódó témák**

- [A headset töltése](#page-16-0)
- [Ügyfél-támogatási webhelyek](#page-101-0)
- [A headset alaphelyzetbe állítása](#page-121-0)
- [A headset gyári értékekre állítása](#page-122-0)

### **A headset nincs bekapcsolva.**

- Töltse fel a headset akkumulátorát.
- A headset nem kapcsolható be az akkumulátor töltése közben. Húzza ki a micro-USB kábelt a headsetből, majd kapcsolja be újra.

#### **Kapcsolódó témák**

- [A headset töltése](#page-16-0)
- [Az akkumulátor töltöttségének ellenőrzése](#page-20-0)

### **A töltés nem végezhető el.**

- Győződjön meg róla, hogy a mellékelt micro-USB kábelt használja.
- Ellenőrizze, hogy a micro-USB kábel megfelelően van-e csatlakoztatva a headset és a számítógép között.
- Győződjön meg arról, hogy a számítógép be van kapcsolva.
- Győződjön meg arról, hogy a számítógép nincs készenléti, alvó vagy hibernált üzemmódban.
- Windows 8.1 használata esetén a frissítéshez használja a Windows Update szolgáltatást.

**Kapcsolódó témák**

[A headset töltése](#page-16-0)

# **A töltés túl sokáig tart.**

Ellenőrizze, hogy a headset és a számítógép közvetlenül kapcsolódik-e egymáshoz, nem pedig USB-elosztón keresztül.

#### **Kapcsolódó témák**

[A headset töltése](#page-16-0)

### **A headsetet nem ismeri fel a számítógép.**

- A micro-USB kábel nincs megfelelően csatlakoztatva a számítógép USB-portjához. Csatlakoztassa újra a micro-USB kábelt.
- Ellenőrizze, hogy a headset és a számítógép közvetlenül kapcsolódik-e egymáshoz, nem pedig USB-elosztón keresztül.
- Lehetséges, hogy a számítógép a kapcsolódáshoz használt USB-portján lépett fel probléma. Használjon másik USBportot, ha rendelkezésre áll ilyen.
- Próbálkozzon ismét az USB-kapcsolat létesítésével, ha a fentiektől eltérő problémát tapasztal.
- Győződjön meg róla, hogy a mellékelt micro-USB kábelt használja.

# **A headset töltöttségi szintje nem jelenik meg az iPhone vagy iPod touch készülékek képernyőjén.**

- A headset töltöttségi szintje csak a HFP (Hands-free Profile) profilt támogató iPhone, illetve iPod touch (iOS 5.0 vagy újabb) készülékeken jelenik meg.
- Győződjön meg róla, hogy az iPhone vagy iPod touch HFP (Hands-free Profile) profillal van csatlakoztatva. Máskülönben az akkumulátor töltöttségi szintje nem megfelelően lesz megjelenítve.

#### **Kapcsolódó témák**

[Az akkumulátor töltöttségének ellenőrzése](#page-20-0)
### **Nincs hang**

- Győződjön meg arról, hogy a headset és a csatlakoztatott eszköz (például okostelefon) be van kapcsolva.
- Nincs A2DP BLUETOOTH kapcsolat a headset és a BLUETOOTH-eszköz között. A BLUETOOTH-eszköz segítségével létesítsen A2DP BLUETOOTH-kapcsolatot.
- Növelje a headset és a csatlakoztatott eszköz (például okostelefon) hangerejét.
- Ellenőrizze, hogy a csatlakoztatott eszközön működik-e a lejátszás.
- Ha számítógépet csatlakoztat a headsethez, győződjön meg róla, hogy a számítógép hangkimeneti beállítása a BLUETOOTH-eszközre van beállítva.
- Párosítsa ismét a headsetet és a BLUETOOTH-eszközt.
- Ellenőrizze, hogy a dedikált fejhallgatókábel stabilan van-e csatlakoztatva.

### **Kapcsolódó témák**

- [Vezeték nélküli kapcsolat létrehozása BLUETOOTH-eszközökkel](#page-25-0)
- [Zene hallgatása BLUETOOTH-kapcsolaton keresztül egy eszközről](#page-69-0)

[Súgóútmutató](#page-0-0)

Vezeték nélküli zajszűrő sztereó headset WI-1000X

## **Alacsony hangerő**

Növelje a headset és a csatlakoztatott eszköz hangerejét.

# **Gyenge minőségű hang**

- Csökkentse a csatlakoztatott eszköz hangerejét.
- Tartsa távol a headsetet a mikrohullámú sütőktől, Wi-Fi eszközöktől stb.
- Helyezze közelebb egymáshoz a headsetet és a BLUETOOTH-eszközt. Távolítsa el a headset és a BLUETOOTHeszköz között lévő akadályokat.
- Tartsa távol a headsetet a tv-készülékektől.
- Állítsa a BLUETOOTH-kapcsolatot az A2DP profilra úgy, hogy működteti a BLUETOOTH-eszközt, miközben a HFP vagy a HSP van beállítva.
- Ha beépített rádióval vagy vevővel rendelkező készüléket csatlakoztat, előfordulhat, hogy az nem veszi az adást, vagy romlik a vétel érzékenysége. Tegye a headsetet távolabb a készüléktől, és ellenőrizze, hogy az adás jól hallható-e.
- Ha korábban csatlakoztatta a headsetet az adott BLUETOOTH-eszközhöz, előfordulhat, hogy csak HFP/HSP BLUETOOTH-kapcsolat jön létre a headset bekapcsolásakor. Ha ez történik, a BLUETOOTH-eszköz segítségével létesítsen A2DP BLUETOOTH-kapcsolatot.
- Ha számítógépről hallgat zenét a headseten, a kapcsolat létrehozása utáni néhány másodpercben rossz lehet a hangminőség. Ennek oka nem hiba, hanem az, hogy a számítógép először a kommunikációhoz való hangminőséggel továbbítja a zenét.Ha a hangminőség néhány másodperc elteltével nem javul, lejátszás közben nyomia meg egyszer a  $\blacktriangleright$  gombot a headseten. Vagy működtesse a számítógépet egy A2DP-kapcsolat létesítéséhez. Lásd a számítógéphez mellékelt használati útmutatót.

### **A hang gyakran szakadozik lejátszás közben.**

- [Állítsa a headsetet "Stabil kapcsolat elsőbbsége" üzemmódra. További részletekért tekintse át "A hangminőség](#page-81-0) üzemmód bemutatása" szakaszt.
- Távolítson el minden akadályt a csatlakoztatni kívánt BLUETOOTH-eszköz antennája és a headset beépített antennája között. A headset antennája a pontozott vonal alatt látható részen van beépítve.

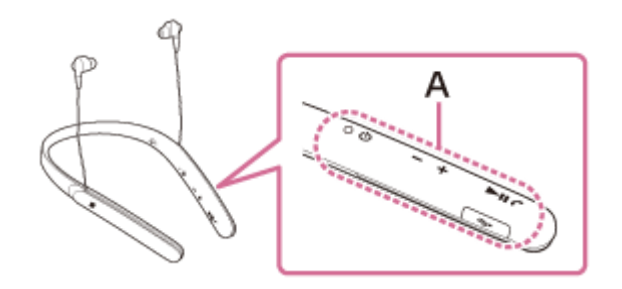

- **A**: A beépített antenna helye
- A következő feltételek esetén fordulhat elő a BLUETOOTH-kommunikáció megszűnése, illetve zajos vagy szakadozott hangminőség.
	- Egy emberi test van a headset és a BLUETOOTH-eszköz között. Ez a helyzet javítható, ha a BLUETOOTHeszközt a headset antennája felé fordítja.
	- Az headset és a BLUETOOTH-eszköz között akadály, például fém vagy fal található.
	- 2,4 GHz frekvenciát használó készülék, például Wi-Fi-eszköz, vezeték nélküli telefon vagy mikrohullámú sütő működik a közelben.
- A helyzet a vezeték nélküli lejátszás minőségi beállításainak módosításával, vagy az átviteli eszközön a vezeték nélküli lejátszás módjának SBC módba történő rögzítésével javítható. További részleteket az átviteli eszközhöz mellékelt használati útmutatóban olvashat.
- Mivel a BLUETOOTH-eszközök és a Wi-Fi (IEEE802.11b/g/n) ugyanazt a frekvenciát használják (2,4 GHz), mikrohullámú interferencia léphet fel, ami zajt, szakadozást vagy a kommunikáció megszűnését okozhatja, ha ezt a headsetet egy Wi-Fi-eszköz közelében használják. Ilyen esetben tegye a következőket.
	- A headsetet legalább 10 méter távolságra használja a Wi-Fi-eszköztől.
	- Ha a headsetet 10 méteres távolságon belül használja egy Wi-Fi-eszköztől, kapcsolja ki a Wi-Fi-eszközt.
	- A headsetet és a BLUETOOTH-eszközt a lehető legközelebb helyezze el egymáshoz.
- Ha okostelefont használ a zenehallgatásra, a helyzet a szükségtelen alkalmazások leállításával vagy az okostelefon újraindításával javítható.

## **A zajszűrő hatás nem megfelelő.**

- Győződjön meg arról, hogy a zajszűrés funkció be van kapcsolva (az NC/AMBIENT gomb melletti jelzőfény (zöld) kigyullad).
- Állítsa be a fülpárna helyzetét, hogy kényelmesen illeszkedjen a fülére.
- A zajszűrés funkció a mélyhangok tartományban működik hatékonyan, például repülőgépen, vonaton, irodában, légkondicionáló közelében, és kevésbé hatékony a magasabb frekvenciákon, például az emberi hang tartományában.

#### **Kapcsolódó témák**

- [Mi a zajszűrés?](#page-73-0)
- [A zajszűrési funkció használata](#page-74-0)
- [Az Automatikus MI zajszűrési funkció](#page-76-0)

## **A párosítás nem végezhető el.**

- Helyezze a headsetet és a BLUETOOTH-eszközt egymástól legfeljebb 1 méter távolságra.
- Amikor először kapcsolja be a headsetet a megvásárlása, gyári értékekre állítása vagy javítása után, a headset automatikusan párosítás üzemmódba vált. Párosítsa a headsetet egy BLUETOOTH-eszközzel. Ha 2. vagy további eszközöket szeretne párosítani, nyomja le és tartsa lenyomva a headset (b) gombját 7 másodpercnél hosszabb ideig a párosítási üzemmódba való belépéshez.
- Amikor a headsetet a gyári értékek visszaállítása vagy a headset javítása után újra párosítja az eszközökkel, a headsettel való párosításra vonatkozó, az iPhone-készüléken vagy más eszközön megmaradt információk megakadályozhatják a sikeres párosítást. Ebben az esetben törölje az eszközről a headset párosítási információit, majd párosítsa újra az eszközöket.

### **Kapcsolódó témák**

- [A jelzőfény](#page-14-0)
- [Vezeték nélküli kapcsolat létrehozása BLUETOOTH-eszközökkel](#page-25-0)
- [A headset gyári értékekre állítása](#page-122-0)

# **A headsetet nem lehet BLUETOOTH-eszközhöz csatlakoztatni egyérintéses kapcsolattal (NFC)**

- Tartsa közel az okostelefont a headsethez, amíg az okostelefon nem reagál. Ha nem sikerül csatlakoztatni, mozgassa lassan az okostelefont a headset N jeléhez.
- Ellenőrizze, hogy az okostelefon NFC funkciója be van-e kapcsolva.
- Ha az okostelefon tokban van, vegye ki a tokból.
- Az NFC vételi érzékenysége az eszköztől függően változik. Ha ismételten sem sikerül egy érintéssel csatlakoztatni a headsetet és az okostelefont, csatlakoztassa a headsetet az okostelefon képernyőjén végrehajtott műveletekkel.
- Nem hozhat létre egyérintéses csatlakoztatás (NFC) az akkumulátor töltése közben, mivel a headset nem kapcsolható be. Először fejezze be a töltést, és utána hozza létre az egyérintéses csatlakoztatást (NFC).
- Nem hozható létre egyérintéses csatlakoztatás (NFC), miközben a dedikált fejhallgatókábel a micro-USB porthoz van csatlakoztatva. Válassza le a dedikált fejhallgatókábelt a headsetről.

**Kapcsolódó témák**

[Egyérintéses csatlakozás \(NFC\) okostelefonhoz \(Android 4.1 vagy újabb rendszer esetén\)](#page-26-0)

## **Nem hozható létre BLUETOOTH-kapcsolat**

- Győződjön meg arról, hogy a headset be van kapcsolva.
- Ellenőrizze, hogy a BLUETOOTH-eszköz, illetve annak BLUETOOTH funkciója be van-e kapcsolva.
- Ha a headset automatikusan az utolsó csatlakoztatott BLUETOOTH-eszközhöz csatlakozik, előfordulhat, hogy nem sikerül a headsetet más eszközökhöz csatlakoztatni a BLUETOOTH funkcióval. Ebben az esetben működtesse az utolsó csatlakoztatott BLUETOOTH-eszközt, és szakítsa meg a BLUETOOTHkapcsolatot.
- A BLUETOOTH-eszköz alvó állapotban van. Kapcsolja ki az alvási módot.
- A BLUETOOTH-kapcsolat megszakadt. Létesítsen ismét BLUETOOTH-kapcsolatot.
- Ha a headset párosítási információi törölve lettek a csatlakoztatott eszközről, párosítsa újra a headsetet az eszközzel.

### **Kapcsolódó témák**

- [A jelzőfény](#page-14-0)
- [Vezeték nélküli kapcsolat létrehozása BLUETOOTH-eszközökkel](#page-25-0)

### **SONY**

[Súgóútmutató](#page-0-0)

Vezeték nélküli zajszűrő sztereó headset WI-1000X

## **Torz a hang**

Tartsa távol a headsetet a mikrohullámú sütőktől, Wi-Fi eszközöktől stb.

## **A BLUETOOTH vezeték nélküli kommunikáció hatótávolsága kicsi, vagy a hang szakadozik.**

- [Állítsa a headsetet "Stabil kapcsolat elsőbbsége" üzemmódra. További részletekért tekintse át "A hangminőség](#page-81-0) üzemmód bemutatása" szakaszt.
- Távolítson el minden akadályt a csatlakoztatni kívánt BLUETOOTH-eszköz antennája és a headset beépített antennája között. A headset antennája a pontozott vonal alatt látható részen van beépítve.

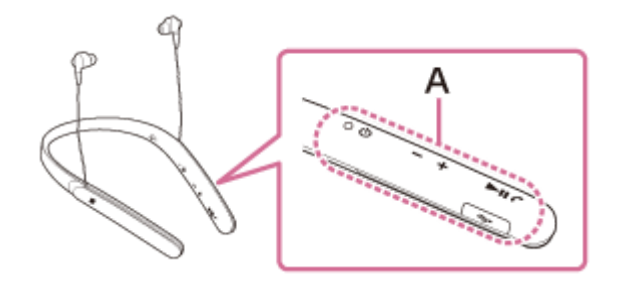

**A**: A beépített antenna helye

- A következő feltételek esetén fordulhat elő a BLUETOOTH-kommunikáció megszűnése, illetve zajos vagy szakadozott hangminőség.
	- Egy emberi test van a headset és a BLUETOOTH-eszköz között. Ez a helyzet javítható, ha a BLUETOOTHeszközt a headset antennája felé fordítja.
	- Az headset és a BLUETOOTH-eszköz között akadály, például fém vagy fal található.
	- 2,4 GHz frekvenciát használó készülék, például Wi-Fi-eszköz, vezeték nélküli telefon vagy mikrohullámú sütő működik a közelben.
- A helyzet a vezeték nélküli lejátszás minőségi beállításainak módosításával, vagy az átviteli eszközön a vezeték nélküli lejátszás módjának SBC módba történő rögzítésével javítható. További részleteket az átviteli eszközhöz mellékelt használati útmutatóban olvashat.
- Mivel a BLUETOOTH-eszközök és a Wi-Fi (IEEE802.11b/g/n) ugyanazt a frekvenciát használják (2,4 GHz), mikrohullámú interferencia léphet fel, ami zajt, szakadozást vagy a kommunikáció megszűnését okozhatja, ha ezt a headsetet egy Wi-Fi-eszköz közelében használják. Ilyen esetben tegye a következőket.
	- A headsetet legalább 10 méter távolságra használja a Wi-Fi-eszköztől.
	- Ha a headsetet 10 méteres távolságon belül használja egy Wi-Fi-eszköztől, kapcsolja ki a Wi-Fi-eszközt.
	- A headsetet és a BLUETOOTH-eszközt a lehető legközelebb helyezze el egymáshoz.
- Ha okostelefont használ a zenehallgatásra, a helyzet a szükségtelen alkalmazások leállításával vagy az okostelefon újraindításával javítható.

### **A headset nem működik megfelelően.**

- Állítsa alaphelyzetbe a headsetet. Ez a művelet nem törli a párosítási információkat.
- Ha a headsetet még alaphelyzetbe állítás után sem tudja használni, állítsa a gyári beállításokra a headsetet.

#### **Kapcsolódó témák**

- [A headset alaphelyzetbe állítása](#page-121-0)
- [A headset gyári értékekre állítása](#page-122-0)

# **Nem hallható a hívók hangja**

- Győződjön meg arról, hogy a headset és a csatlakoztatott eszköz (például okostelefon) be van kapcsolva.
- Növelje a headset és a csatlakoztatott eszköz (például okostelefon) hangerejét.
- Ellenőrizze, hogy a BLUETOOTH-eszköz kimenete a headsethez van-e beállítva.
- Válasszon ki egy HFP vagy HSP BLUETOOTH-kapcsolatot a BLUETOOTH-eszköz használatával.
- Ha zenét hallgat a headseten, állítsa le a lejátszást, nyomja meg a  $\epsilon$  gombot a headseten, és beszéljen.

### **Kapcsolódó témák**

- [Vezeték nélküli kapcsolat létrehozása BLUETOOTH-eszközökkel](#page-25-0)
- [Hívás fogadása](#page-84-0)
- [Hívás kezdeményezése](#page-86-0)

# **Halk a hívó hangja**

Növelje a headset és a csatlakoztatott eszköz hangerejét.

## <span id="page-121-0"></span>**A headset alaphelyzetbe állítása**

Ha a headset nem kapcsolható be, vagy nem működtethető annak ellenére, hogy be van kapcsolva, csatlakoztassa a headsetet egy bekapcsolt számítógéphez a mellékelt micro-USB kábel segítségével, majd nyomja le egyszerre a (b) és az NC/AMBIENT gombot. A headset ezzel alaphelyzetbe lesz állítva. A párosítási információk nem törlődnek. A headset visszaállítás utáni töltéséhez válassza le, majd csatlakoztassa újra a micro-USB kábelt.

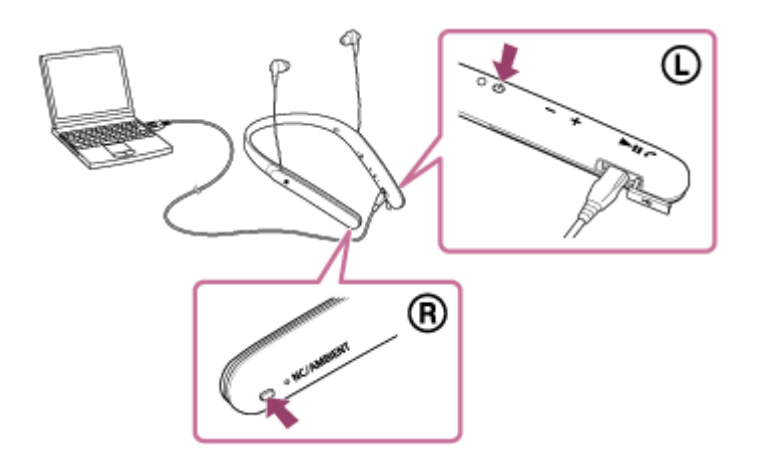

Ha a headset az alaphelyzetbe állítása után sem működik megfelelően, állítsa vissza a headsetet a gyári értékekre.

#### **Kapcsolódó témák**

[A headset gyári értékekre állítása](#page-122-0)

## <span id="page-122-0"></span>**A headset gyári értékekre állítása**

Húzza ki a micro-USB kábelt, kapcsolja ki a headsetet, majd nyomja meg és tartsa lenyomva a  $\langle \cdot \rangle$  gombot és az  $\blacktriangleright$ II gombot egyszerre legalább 7 másodpercig.

A jelzőfény (kék) 4-szer ( $\bullet \bullet \bullet \bullet$ ) felvillan, és az olyan beállítások, mint a hangerőszabályzás, visszaállnak a gyári állapotra. Minden párosítási információ törlődik. Ebben az esetben törölje a headset párosítási információt a csatlakoztatott eszközről, majd párosítsa újra a headsetet az eszközzel.

Ha a headset a gyári értékekre állítás után sem működik megfelelően, lépjen kapcsolatba a legközelebbi Sony kereskedővel.